Valid as of version 01.00.zz (Device firmware) Products Solutions

Services

# Operating Instructions **Proline Promass E 100**

Coriolis flowmeter HART

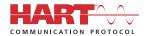

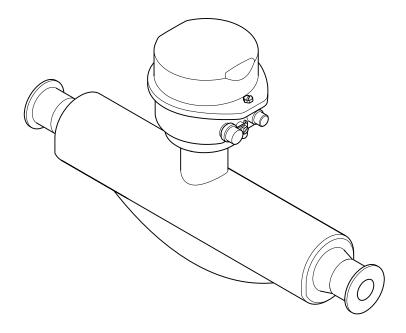

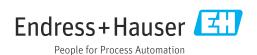

- Make sure the document is stored in a safe place such that it is always available when working on or with the device.
- To avoid danger to individuals or the facility, read the "Basic safety instructions" section carefully, as well as all other safety instructions in the document that are specific to working procedures.
- The manufacturer reserves the right to modify technical data without prior notice. Your Endress+Hauser Sales Center will supply you with current information and updates to these instructions.

## Table of contents

| 1   | About this document 5                        | 6.2 | Mounting the measuring device                |          |
|-----|----------------------------------------------|-----|----------------------------------------------|----------|
| 1.1 | Document function 5                          |     | 6.2.1 Required tools                         |          |
| 1.2 | Symbols                                      |     | 6.2.3 Mounting the measuring device          |          |
|     | 1.2.1 Safety symbols 5                       | 6.3 | Post-installation check                      |          |
|     | 1.2.2 Electrical symbols 5                   | 0.5 | 1 OSt Installation check                     | 2,2      |
|     | 1.2.3 Tool symbols 5                         |     | T1 1                                         | 2.2      |
|     | 1.2.4 Symbols for                            | 7   | Electrical connection                        | 23       |
|     | certain types of information 6               | 7.1 | Electrical safety                            | 23       |
|     | 1.2.5 Symbols in graphics 6                  | 7.2 | Connection conditions                        | 23       |
| 1.3 | Documentation 6                              |     | 7.2.1 Required tools                         |          |
|     | 1.3.1 Standard documentation 7               |     | 7.2.2 Requirements for connecting cable      | 23       |
|     | 1.3.2 Supplementary device-dependent         |     | 7.2.3 Terminal assignment                    |          |
|     | documentation                                |     | 7.2.4 Pin assignment, device plug            |          |
| 1.4 | Registered trademarks                        |     | 7.2.5 Preparing the measuring device         |          |
|     |                                              | 7.3 | Connecting the measuring device              |          |
| 2   | Safety instructions 8                        |     | 7.3.1 Connecting the transmitter             |          |
| 2.1 | Requirements for the personnel 8             |     | 7.3.2 Ensuring potential equalization        |          |
| 2.2 | Designated use                               | 7.4 | Special connection instructions              |          |
| 2.3 | Workplace safety 9                           |     | 7.4.1 Connection examples                    |          |
| 2.4 | Operational safety                           | 7.5 | Ensuring the degree of protection            |          |
| 2.5 | Product safety                               | 7.6 | Post-connection check                        | 30       |
| 2.6 | IT security                                  |     |                                              |          |
|     |                                              | 8   | Operation options                            | 31       |
| 3   | Product description                          | 8.1 | Overview of operating options                | 31       |
| 3.1 | Product design                               | 8.2 | Structure and function of the operating      | 2.0      |
|     | 3.1.1 Device version with HART               |     | menu                                         | 32       |
|     | communication protocol 11                    |     | 8.2.1 Structure of the operating menu        | 32       |
|     | F                                            | 0.0 | 8.2.2 Operating philosophy                   | 33       |
| 4   | Incoming acceptance and product              | 8.3 | Displaying the measured values via the local | 2 /      |
| 7   |                                              |     | display (optionally available)               | 34<br>34 |
|     | identification 12                            |     | 8.3.1 Operational display                    | 54       |
| 4.1 | Incoming acceptance                          |     | authorization                                | 35       |
| 4.2 | Product identification                       | 8.4 | Access to the operating menu via the Web     | ) )      |
|     | 4.2.1 Transmitter nameplate 13               | 0.1 | browser                                      | 36       |
|     | 4.2.2 Sensor nameplate 13                    |     | 8.4.1 Function range                         |          |
|     | 4.2.3 Symbols on measuring device 14         |     | 8.4.2 Prerequisites                          |          |
|     |                                              |     | 8.4.3 Establishing a connection              |          |
| 5   | Storage and transport                        |     | 8.4.4 Logging on                             |          |
| 5.1 | Storage conditions                           |     | 8.4.5 User interface                         |          |
| 5.2 | Transporting the product                     |     | 8.4.6 Disabling the Web server               |          |
| ٧.٧ | 5.2.1 Measuring devices without lifting      |     | 8.4.7 Logging out                            | 40       |
|     | lugs                                         | 8.5 | Access to the operating menu via the         |          |
|     | 5.2.2 Measuring devices with lifting lugs 16 |     | operating tool                               | 41       |
|     | 5.2.3 Transporting with a fork lift 16       |     | 8.5.1 Connecting the operating tool          | 41       |
| 5.3 | Packaging disposal                           |     | 8.5.2 Field Xpert SFX350, SFX370             | 42       |
|     | r uchaging disposar                          |     | 8.5.3 FieldCare                              | 42       |
| 6   | Installation 17                              |     | 8.5.4 DeviceCare                             | 44       |
| 6   | Installation                                 |     | 8.5.5 AMS Device Manager                     |          |
| 6.1 | Installation conditions 17                   |     | 8.5.6 SIMATIC PDM                            |          |
|     | 6.1.1 Mounting position 17                   |     | 8.5.7 Field Communicator 475                 | 44       |
|     | 6.1.2 Environmental and process              |     |                                              |          |
|     | requirements                                 |     |                                              |          |
|     | 6.1.3 Special mounting instructions 20       |     |                                              |          |
|     |                                              |     |                                              |          |

| 9    | System integration                            | 45  | 12.5  | Overview of diagnostic information       |     |
|------|-----------------------------------------------|-----|-------|------------------------------------------|-----|
| 9.1  | Overview of device description files          | 45  | 12.6  | Pending diagnostic events                |     |
|      | 9.1.1 Current version data for the device     |     | 12.7  | Diagnostic list                          |     |
|      | 9.1.2 Operating tools                         |     | 12.8  | Event logbook                            |     |
| 9.2  | Measured variables via HART protocol          |     |       | 12.8.1 Event history                     |     |
|      | 9.2.1 Device variables                        |     |       | 12.8.2 Filtering the event logbook       | 88  |
| 9.3  | Other settings                                |     | 10.0  | 12.8.3 Overview of information events    |     |
|      | o their sectings                              | 1,  |       | Resetting the measuring device           | 89  |
| 10   | Commissionins                                 | F0  |       | Device information                       | 89  |
| 10   | Commissioning                                 |     | 12.11 | Firmware history                         | 91  |
| 10.1 | Function check                                | 50  | 4.0   |                                          |     |
| 10.2 | Configuring the measuring device              |     | 13    | Maintenance                              | 92  |
|      | 10.2.1 Defining the tag name                  |     | 13.1  | Maintenance tasks                        | 92  |
|      | 10.2.2 Setting the system units               | 50  |       | 13.1.1 Exterior cleaning                 |     |
|      | 10.2.3 Selecting and setting the medium       | 53  |       | 13.1.2 Interior cleaning                 |     |
|      | 10.2.4 Configuring the current output         | 54  | 13.2  | Measuring and test equipment             |     |
|      | 10.2.5 Configuring the pulse/frequency/       |     | 13.3  | Endress+Hauser services                  |     |
|      | switch output                                 | 56  |       |                                          |     |
|      | 10.2.6 Configuring the local display          | 60  | 14    | Donain                                   | U3  |
|      | 10.2.7 Configuring the HART input             | 61  |       | Repair                                   |     |
|      | 10.2.8 Configuring the output conditioning.   | 62  | 14.1  | General notes                            |     |
|      | 10.2.9 Configuring the low flow cut off       | 65  |       | 14.1.1 Repair and conversion concept     |     |
|      | 10.2.10 Configuring the partial filled pipe   |     |       | 14.1.2 Notes for repair and conversion   | 93  |
|      | detection                                     | 66  | 14.2  | Spare parts                              | 93  |
| 10.3 | Advanced settings                             |     | 14.3  | Endress+Hauser services                  | 93  |
|      | 10.3.1 Calculated values                      |     | 14.4  | Return                                   |     |
|      | 10.3.2 Carrying out a sensor adjustment       |     | 14.5  | Disposal                                 | 94  |
|      | 10.3.3 Configuring the totalizer              | 69  |       | 14.5.1 Removing the measuring device     |     |
|      | 10.3.4 Carrying out additional display        |     |       | 14.5.2 Disposing of the measuring device | 94  |
|      | configurations                                |     |       |                                          |     |
| 10.4 | Simulation                                    |     | 15    | Accessories                              | 95  |
| 10.5 | Protecting settings from unauthorized access. |     | 15.1  | Device-specific accessories              |     |
|      | 10.5.1 Write protection via access code       | 74  | 17.1  | 15.1.1 For the sensor                    | 0.5 |
|      | 10.5.2 Write protection via write protection  |     | 15.2  | Communication-specific accessories       |     |
|      | switch                                        | 75  | 15.3  | Service-specific accessories             |     |
|      |                                               |     | 15.4  | System components                        |     |
| 11   | Operation                                     | 76  | 17.4  | System components                        | 21  |
| 11.1 | Reading device locking status                 | 76  | 16    | Technical data                           | 98  |
| 11.2 | Reading measured values                       | 76  |       |                                          |     |
|      | 11.2.1 Process variables                      | 76  | 16.1  | Application                              |     |
|      | 11.2.2 Totalizer                              | 77  | 16.2  | Function and system design               |     |
|      | 11.2.3 Output values                          | 77  | 16.3  | Input                                    |     |
| 11.3 | Adapting the measuring device to the process  |     | 16.4  | *                                        | 100 |
|      | conditions                                    | 78  | 16.5  | 11 7                                     | 103 |
| 11.4 | Performing a totalizer reset                  | 78  | 16.6  |                                          | 104 |
|      |                                               |     | 16.7  |                                          | 108 |
| 12   | Diagnostics and troubleshooting               | 80  | 16.8  |                                          | 109 |
|      |                                               |     | 16.9  |                                          | 109 |
| 12.1 | General troubleshooting                       | 80  |       |                                          | 112 |
| 12.2 | Diagnostic information via light emitting     | 0.1 |       |                                          | 114 |
|      | diodes                                        |     |       | * *                                      | 116 |
| 100  | 12.2.1 Transmitter                            |     |       |                                          | 118 |
| 12.3 | Diagnostic information in FieldCare           |     |       |                                          | 119 |
|      | 12.3.1 Diagnostic options                     |     | 16.15 | Supplementary documentation              | 119 |
| 10 ' | 12.3.2 Calling up remedy information          |     |       |                                          |     |
| 12.4 | Adapting the diagnostic information           |     | Index | ĸ 1                                      | 21  |
|      | 12.4.1 Adapting the diagnostic behavior       |     |       |                                          |     |
|      | 12.4.2 Adapting the status signal             | 83  |       |                                          |     |

## 1 About this document

#### 1.1 Document function

These Operating Instructions contain all the information that is required in various phases of the life cycle of the device: from product identification, incoming acceptance and storage, to mounting, connection, operation and commissioning through to troubleshooting, maintenance and disposal.

## 1.2 Symbols

## 1.2.1 Safety symbols

#### **A** DANGER

This symbol alerts you to a dangerous situation. Failure to avoid this situation will result in serious or fatal injury.

#### **WARNING**

This symbol alerts you to a dangerous situation. Failure to avoid this situation can result in serious or fatal injury.

#### **A** CAUTION

This symbol alerts you to a dangerous situation. Failure to avoid this situation can result in minor or medium injury.

#### NOTICE

This symbol contains information on procedures and other facts which do not result in personal injury.

#### 1.2.2 Electrical symbols

| Symbol            | Meaning                                                                                                    |
|-------------------|----------------------------------------------------------------------------------------------------|
| ===               | Direct current                                                                                                    |
| ~                 | Alternating current                                                                                                    |
| $\overline{\sim}$ | Direct current and alternating current                                                                                                    |
| ≐                 | Ground connection A grounded terminal which, as far as the operator is concerned, is grounded via a grounding system.                                                                                                 |
|                   | Protective Earth (PE) A terminal which must be connected to ground prior to establishing any other connections.                                                                                                    |
|                   | The ground terminals are situated inside and outside the device:  Inner ground terminal: Connects the protectiv earth to the mains supply.  Outer ground terminal: Connects the device to the plant grounding system. |

## 1.2.3 Tool symbols

| Symbol | Meaning           |
|--------|-------------------|
| 06     | Allen key         |
| Ŕ      | Open-ended wrench |

## 1.2.4 Symbols for certain types of information

| Symbol    | Meaning                                                        |
|-----------|----------------------------------------------------------------|
| <b>✓</b>  | Permitted Procedures, processes or actions that are permitted. |
| <b>V</b>  | Preferred Procedures, processes or actions that are preferred. |
| X         | Forbidden Procedures, processes or actions that are forbidden. |
| i         | Tip Indicates additional information.                          |
|           | Reference to documentation.                                    |
|           | Reference to page.                                             |
|           | Reference to graphic.                                          |
| <b>•</b>  | Notice or individual step to be observed.                      |
| 1., 2., 3 | Series of steps.                                               |
| L         | Result of a step.                                              |
| ?         | Help in the event of a problem.                                |
|           | Visual inspection.                                             |

## 1.2.5 Symbols in graphics

| Symbol         | Meaning                        |
|----------------|--------------------------------|
| 1, 2, 3,       | Item numbers                   |
| 1., 2., 3.,    | Series of steps                |
| A, B, C,       | Views                          |
| A-A, B-B, C-C, | Sections                       |
| EX             | Hazardous area                 |
| ×              | Safe area (non-hazardous area) |
| ≋➡             | Flow direction                 |

## 1.3 Documentation

- For an overview of the scope of the associated Technical Documentation, refer to the following:
  - *W@M Device Viewer* (www.endress.com/deviceviewer): Enter the serial number from nameplate
  - *Endress+Hauser Operations App*: Enter the serial number from the nameplate or scan the 2D matrix code (QR code) on the nameplate
- Detailed list of the individual documents along with the documentation code  $\rightarrow \stackrel{\cong}{=} 119$

#### 1.3.1 Standard documentation

| Document type                               | Purpose and content of the document                                                                                                    |
|---------------------------------------------|----------------------------------------------------------------------------------------------------|
| Technical Information                       | Planning aid for your device The document contains all the technical data on the device and provides an overview of the accessories and other products that can be ordered for the device.                                                                       |
| Sensor Brief Operating Instructions         | Guides you quickly to the 1st measured value - Part 1 The Sensor Brief Operating Instructions are aimed at specialists with responsibility for installing the measuring device.                                                                                  |
|                                             | <ul> <li>Incoming acceptance and product identification</li> <li>Storage and transport</li> <li>Installation</li> </ul>                                                                                                    |
| Transmitter Brief Operating<br>Instructions | Guides you quickly to the 1st measured value - Part 2 The Transmitter Brief Operating Instructions are aimed at specialists with responsibility for commissioning, configuring and parameterizing the measuring device (until the first measured value).         |
|                                             | <ul> <li>Product description</li> <li>Installation</li> <li>Electrical connection</li> <li>Operation options</li> <li>System integration</li> <li>Commissioning</li> <li>Diagnostic information</li> </ul>                                                       |
| Description of Device Parameters            | Reference for your parameters The document provides a detailed explanation of each individual parameter in the Expert operating menu. The description is aimed at those who work with the device over the entire life cycle and perform specific configurations. |

## 1.3.2 Supplementary device-dependent documentation

Additional documents are supplied depending on the device version ordered: Always comply strictly with the instructions in the supplementary documentation. The supplementary documentation is an integral part of the device documentation.

## 1.4 Registered trademarks

#### **HART®**

Registered trademark of the FieldComm Group, Austin, Texas, USA

## TRI-CLAMP®

Registered trademark of Ladish & Co., Inc., Kenosha, USA

## 2 Safety instructions

## 2.1 Requirements for the personnel

The personnel for installation, commissioning, diagnostics and maintenance must fulfill the following requirements:

- ► Trained, qualified specialists must have a relevant qualification for this specific function and task.
- ► Are authorized by the plant owner/operator.
- ► Are familiar with federal/national regulations.
- ▶ Before starting work, read and understand the instructions in the manual and supplementary documentation as well as the certificates (depending on the application).
- ▶ Follow instructions and comply with basic conditions.

The operating personnel must fulfill the following requirements:

- ► Are instructed and authorized according to the requirements of the task by the facility's owner-operator.
- ▶ Follow the instructions in this manual.

## 2.2 Designated use

#### Application and media

The measuring device described in this manual is intended only for the flow measurement of liquids and gases.

Depending on the version ordered, the measuring device can also measure potentially explosive, flammable, poisonous and oxidizing media.

Measuring devices for use in hazardous areas, in hygienic applications or where there is an increased risk due to process pressure, are labeled accordingly on the nameplate.

To ensure that the measuring device remains in proper condition for the operation time:

- ► Keep within the specified pressure and temperature range.
- ▶ Only use the measuring device in full compliance with the data on the nameplate and the general conditions listed in the Operating Instructions and supplementary documentation.
- ▶ Based on the nameplate, check whether the ordered device is permitted for the intended use in the hazardous area (e.g. explosion protection, pressure vessel safety).
- ► Use the measuring device only for media to which the process-wetted materials are sufficiently resistant.
- ▶ If the ambient temperature of the measuring device is outside the atmospheric temperature, it is absolutely essential to comply with the relevant basic conditions as specified in the device documentation → 🖺 6.
- ► Protect the measuring device permanently against corrosion from environmental influences.

#### Incorrect use

Non-designated use can compromise safety. The manufacturer is not liable for damage caused by improper or non-designated use.

#### **A** WARNING

#### Danger of breakage due to corrosive or abrasive fluids and ambient conditions!

- ▶ Verify the compatibility of the process fluid with the sensor material.
- ► Ensure the resistance of all fluid-wetted materials in the process.
- ► Keep within the specified pressure and temperature range.

#### **NOTICE**

#### Verification for borderline cases:

► For special fluids and fluids for cleaning, Endress+Hauser is glad to provide assistance in verifying the corrosion resistance of fluid-wetted materials, but does not accept any warranty or liability as minute changes in the temperature, concentration or level of contamination in the process can alter the corrosion resistance properties.

#### Residual risks

#### **A** WARNING

## The electronics and the medium may cause the surfaces to heat up. This presents a burn hazard!

▶ For elevated fluid temperatures, ensure protection against contact to prevent burns.

#### **A** WARNING

#### Danger of housing breaking due to measuring tube breakage!

If a measuring tube ruptures, the pressure inside the sensor housing will rise according to the operating process pressure.

▶ Use a rupture disk.

#### **A** WARNING

#### Danger from medium escaping!

For device versions with a rupture disk: medium escaping under pressure can cause injury or material damage.

▶ Take precautions to prevent injury and material damage if the rupture disk is actuated.

## 2.3 Workplace safety

For work on and with the device:

Wear the required personal protective equipment according to federal/national regulations.

For welding work on the piping:

▶ Do not ground the welding unit via the measuring device.

If working on and with the device with wet hands:

▶ Due to the increased risk of electric shock, gloves must be worn.

## 2.4 Operational safety

Risk of injury.

- ▶ Operate the device in proper technical condition and fail-safe condition only.
- ▶ The operator is responsible for interference-free operation of the device.

#### Conversions to the device

Unauthorized modifications to the device are not permitted and can lead to unforeseeable dangers.

▶ If, despite this, modifications are required, consult with Endress+Hauser.

#### Repair

To ensure continued operational safety and reliability,

- ► Carry out repairs on the device only if they are expressly permitted.
- ▶ Observe federal/national regulations pertaining to repair of an electrical device.
- ▶ Use original spare parts and accessories from Endress+Hauser only.

## 2.5 Product safety

This measuring device is designed in accordance with good engineering practice to meet state-of-the-art safety requirements, has been tested, and left the factory in a condition in which it is safe to operate.

It meets general safety standards and legal requirements. It also complies with the EU directives listed in the device-specific EU Declaration of Conformity. Endress+Hauser confirms this by affixing the CE mark to the device.

## 2.6 IT security

Our warranty is valid only if the device is installed and used as described in the Operating Instructions. The device is equipped with security mechanisms to protect it against any inadvertent changes to the settings.

IT security measures, which provide additional protection for the device and associated data transfer, must be implemented by the operators themselves in line with their security standards.

## **3** Product description

The device consists of a transmitter and a sensor.

The device is available as a compact version:

The transmitter and sensor form a mechanical unit.

## 3.1 Product design

## 3.1.1 Device version with HART communication protocol

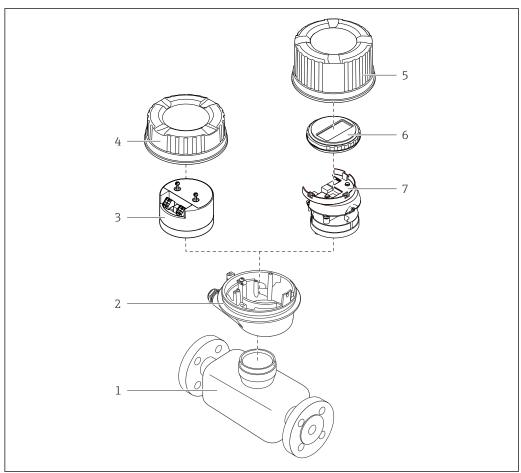

A002315

■ 1 Important components of a measuring device

- 1 Sensor
- 2 Transmitter housing
- 3 Main electronics module
- 4 Transmitter housing cover
- 5 Transmitter housing cover (version for optional local display)
- 6 Local display (optional)
- 7 Main electronics module (with bracket for optional local display)

## 4 Incoming acceptance and product identification

## 4.1 Incoming acceptance

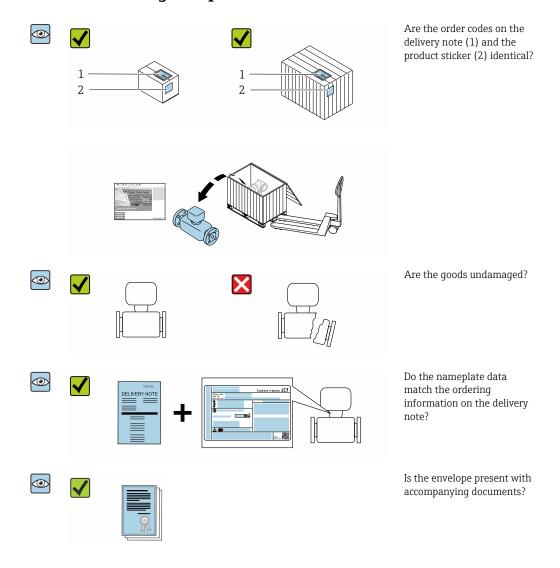

- If one of the conditions is not satisfied, contact your Endress+Hauser Sales Center.
  - Depending on the device version, the CD-ROM might not be part of the delivery! The Technical Documentation is available via the Internet or via the Endress+Hauser Operations App, see the "Product identification" section → 13.

## 4.2 Product identification

The following options are available for identification of the device:

- Nameplate specifications
- Order code with breakdown of the device features on the delivery note
- Enter serial numbers from nameplates in the *W@M Device Viewer* (www.endress.com/deviceviewer): All information about the device is displayed.
- Enter the serial number from nameplates in the *Endress+Hauser Operations App* or scan the 2-D matrix code (QR code) on the nameplate using the *Endress+Hauser Operations App*: All information about the device is displayed.

For an overview of the scope of the associated Technical Documentation, refer to the following:

- The "Additional standard documentation on the device" → 🗎 7 and "Supplementary device-dependent documentation" → 🗎 7 sections
- The *W@M Device Viewer*: enter the serial number from the nameplate (www.endress.com/deviceviewer)
- The *Endress+Hauser Operations App*: Enter the serial number from the nameplate or scan the 2-D matrix code (QR code) on the nameplate.

#### 4.2.1 Transmitter nameplate

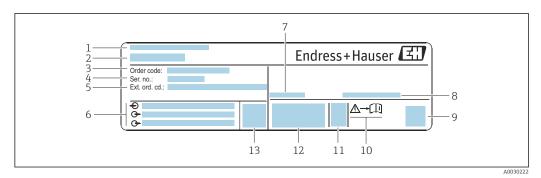

■ 2 Example of a transmitter nameplate

- 1 Manufacturing location
- 2 Name of the transmitter
- 3 Order code
- 4 Serial number (Ser. no.)
- 5 Extended order code (Ext. ord. cd.)
- 6 Electrical connection data, e.g. available inputs and outputs, supply voltage
- 7 Permitted ambient temperature  $(T_a)$
- 8 Degree of protection
- 9 2-D matrix code
- 10 Document number of safety-related supplementary documentation  $\rightarrow \stackrel{ riangle}{=} 120$
- 11 Manufacturing date: year-month
- 12 CE mark, C-Tick
- 13 Firmware version (FW)

#### 4.2.2 Sensor nameplate

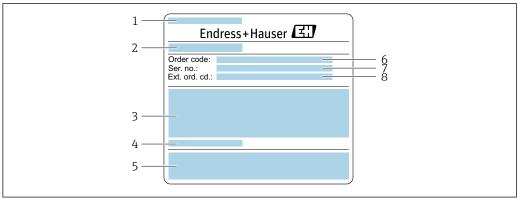

A0029206

- 3 Example of a sensor nameplate, part 1
- 1 Name of the sensor
- 2 Manufacturing location
- 3 Nominal diameter of the sensor; flange nominal diameter/nominal pressure; sensor test pressure; medium temperature range; material of measuring tube and manifold
- 4 Sensor-specific information
- 5 CE mark, C-Tick
- 6 Order code
- 7 Serial number (ser. no.)
- 8 Extended order code (Ext. ord. cd.)

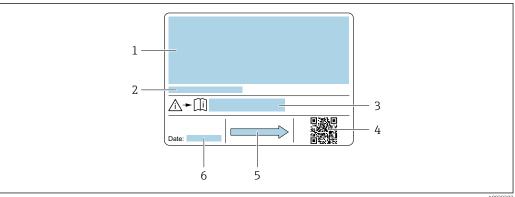

A002920

■ 4 Example of a sensor nameplate, part 2

- 1 Approval information for explosion protection, Pressure Equipment Directive and degree of protection
- 2 Permitted ambient temperature  $(T_a)$
- 3 Document number of safety-related supplementary documentation
- 4 2-D matrix code
- 5 Flow direction
- 6 Manufacturing date: year-month

## Order code

The measuring device is reordered using the order code.

#### Extended order code

- The device type (product root) and basic specifications (mandatory features) are always listed.
- Of the optional specifications (optional features), only the safety and approvalrelated specifications are listed (e.g. LA). If other optional specifications are also ordered, these are indicated collectively using the # placeholder symbol (e.g. #LA#).
- If the ordered optional specifications do not include any safety and approval-related specifications, they are indicated by the + placeholder symbol (e.g. XXXXXX-ABCDE +).

#### 4.2.3 Symbols on measuring device

| Symbol      | Meaning                                                                                                    |
|-------------|----------------------------------------------------------------------------------------------------|
| $\triangle$ | WARNING! This symbol alerts you to a dangerous situation. Failure to avoid this situation can result in serious or fatal injury. |
| <u> </u>    | Reference to documentation Refers to the corresponding device documentation.                                                     |
|             | Protective ground connection A terminal which must be connected to ground prior to establishing any other connections.           |

## 5 Storage and transport

## 5.1 Storage conditions

Observe the following notes for storage:

- ► Store in the original packaging to ensure protection from shock.
- ▶ Do not remove protective covers or protective caps installed on process connections. They prevent mechanical damage to the sealing surfaces and contamination in the measuring tube.
- ▶ Protect from direct sunlight to avoid unacceptably high surface temperatures.
- ► Store in a dry and dust-free place.
- ▶ Do not store outdoors.

Storage temperature → 109

## 5.2 Transporting the product

Transport the measuring device to the measuring point in the original packaging.

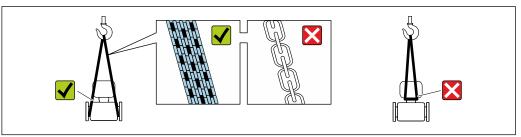

A0029252

Do not remove protective covers or caps installed on process connections. They prevent mechanical damage to the sealing surfaces and contamination in the measuring tube.

## 5.2.1 Measuring devices without lifting lugs

#### **A** WARNING

Center of gravity of the measuring device is higher than the suspension points of the webbing slings.

Risk of injury if the measuring device slips.

- ► Secure the measuring device against slipping or turning.
- ▶ Observe the weight specified on the packaging (stick-on label).

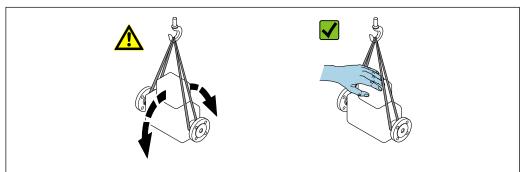

A0029214

## 5.2.2 Measuring devices with lifting lugs

#### **A** CAUTION

#### Special transportation instructions for devices with lifting lugs

- ▶ Only use the lifting lugs fitted on the device or flanges to transport the device.
- ► The device must always be secured at two lifting lugs at least.

## 5.2.3 Transporting with a fork lift

If transporting in wood crates, the floor structure enables the crates to be lifted lengthwise or at both sides using a forklift.

## 5.3 Packaging disposal

All packaging materials are environmentally friendly and 100 % recyclable:

- Outer packaging of device
   Polymer stretch wrap that complies with EU Directive 2002/95/EC (RoHS)
- Packaging
  - Wooden crate treated in accordance with ISPM 15 standard, confirmed by IPPC logo
  - Cardboard box in accordance with European packaging guideline 94/62EC, recyclability confirmed by Resy symbol
- Carrying and securing materials
  - Disposable plastic pallet
  - Plastic straps
  - Plastic adhesive strips
- Filler material Paper pads

16

## 6 Installation

#### 6.1 Installation conditions

## 6.1.1 Mounting position

#### Mounting location

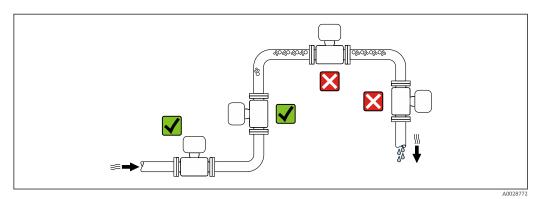

To prevent measuring errors arising from accumulation of gas bubbles in the measuring tube, avoid the following mounting locations in the pipe:

- Highest point of a pipeline.
- Directly upstream of a free pipe outlet in a down pipe.

#### Installation in down pipes

However, the following installation suggestion allows for installation in an open vertical pipeline. Pipe restrictions or the use of an orifice with a smaller cross-section than the nominal diameter prevent the sensor running empty while measurement is in progress.

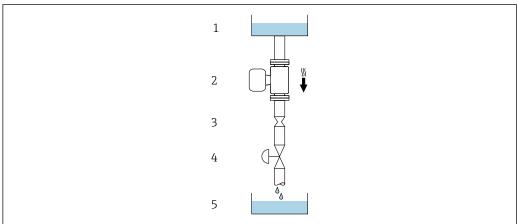

400207

- $\blacksquare$  5 Installation in a down pipe (e.g. for batching applications)
- 1 Supply tank
- 2 Sensor
- 3 Orifice plate, pipe restriction
- 4 Valve
- 5 Batching tank

| DN   |      | Ø orifice plate, pipe restriction |      |
|------|------|-----------------------------------|------|
| [mm] | [in] | [mm]                              | [in] |
| 8    | 3/8  | 6                                 | 0.24 |
| 15   | 1/2  | 10                                | 0.40 |
| 25   | 1    | 14                                | 0.55 |
| 40   | 1½   | 22                                | 0.87 |
| 50   | 2    | 28                                | 1.10 |
| 80   | 3    | 50                                | 1.97 |

#### Orientation

The direction of the arrow on the sensor nameplate helps you to install the sensor according to the flow direction (direction of medium flow through the piping).

|   | Orientation                                   |          |                                                           |  |  |
|---|-----------------------------------------------|----------|-----------------------------------------------------------|--|--|
| A | Vertical orientation                          | A0015591 | <b>√ √</b> 1)                                             |  |  |
| В | Horizontal orientation, transmitter at top    | A0015589 | Exceptions: $\rightarrow \blacksquare 6, \blacksquare 18$ |  |  |
| С | Horizontal orientation, transmitter at bottom | A0015590 | Exceptions: $\rightarrow \blacksquare 6, \blacksquare 18$ |  |  |
| D | Horizontal orientation, transmitter at side   | A0015592 | ×                                                         |  |  |

- 1) This orientation is recommended to ensure self-draining.
- Applications with low process temperatures may decrease the ambient temperature. To maintain the minimum ambient temperature for the transmitter, this orientation is recommended.
- Applications with high process temperatures may increase the ambient temperature. To maintain the maximum ambient temperature for the transmitter, this orientation is recommended.

If a sensor is installed horizontally with a curved measuring tube, match the position of the sensor to the fluid properties.

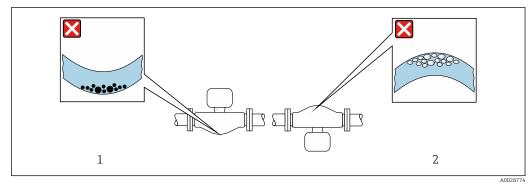

■ 6 Orientation of sensor with curved measuring tube

- 1 Avoid this orientation for fluids with entrained solids: Risk of solids accumulating.
- Avoid this orientation for outgassing fluids: Risk of gas accumulating.

#### Inlet and outlet runs

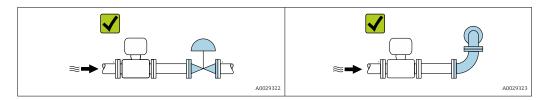

#### Installation dimensions

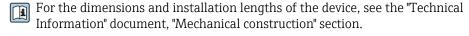

#### 6.1.2 Environmental and process requirements

#### Ambient temperature range

| Measuring device | <ul> <li>-40 to +60 °C (-40 to +140 °F)</li> <li>Order code for "Test, certificate", option JM:</li> </ul> |
|------------------|----------------------------------------------------------------------------------------------------|
|                  | -50 to +60 °C (-58 to +140 °F)                                                                             |

► If operating outdoors:

Avoid direct sunlight, particularly in warm climatic regions.

#### System pressure

It is important that cavitation does not occur, or that gases entrained in the liquids do not outgas.

Cavitation is caused if the pressure drops below the vapor pressure:

- In liquids that have a low boiling point (e.g. hydrocarbons, solvents, liquefied gases)
- In suction lines
- ► Ensure the system pressure is sufficiently high to prevent cavitation and outgassing.

For this reason, the following mounting locations are recommended:

- At the lowest point in a vertical pipe
- Downstream from pumps (no danger of vacuum)

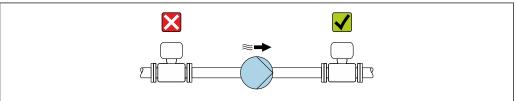

#### A0028777

#### Thermal insulation

In the case of some fluids, it is important to keep the heat radiated from the sensor to the transmitter to a low level. A wide range of materials can be used for the required insulation.

#### **NOTICE**

#### Electronics overheating on account of thermal insulation!

- Recommended orientation: horizontal orientation, transmitter housing pointing downwards.
- ▶ Do not insulate the transmitter housing .
- ▶ Maximum permissible temperature at the lower end of the transmitter housing:  $80 \,^{\circ}\text{C} (176 \,^{\circ}\text{F})$
- ► Thermal insulation with extended neck free: We recommend that you do not insulate the extended neck in order to ensure optimum dissipation of heat.

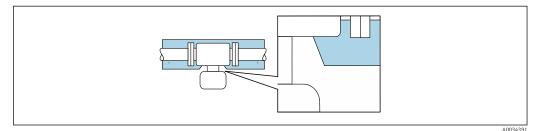

Thermal insulation with extended neck free

#### Heating

#### **NOTICE**

#### Electronics can overheat due to elevated ambient temperature!

- ▶ Observe maximum permitted ambient temperature for the transmitter .
- ▶ Depending on the fluid temperature, take the device orientation requirements into account .

#### NOTICE

#### Danger of overheating when heating

- ► Ensure that the temperature at the lower end of the transmitter housing does not exceed 80 °C (176 °F).
- ► Ensure that sufficient convection takes place at the transmitter neck.
- ► Ensure that a sufficiently large area of the transmitter neck remains exposed. The uncovered part serves as a radiator and protects the electronics from overheating and excessive cooling.
- ▶ When using in potentially explosive atmospheres, observe the information in the device-specific Ex documentation. For detailed information on the temperature tables, see the separate document entitled "Safety Instructions" (XA) for the device.

#### Heating options

If a fluid requires that no heat loss should occur at the sensor, users can avail of the following heating options:

- Electrical heating, e.g. with electric band heaters
- Via pipes carrying hot water or steam
- Via heating jackets

#### **Vibrations**

The high oscillation frequency of the measuring tubes ensures that the correct operation of the measuring system is not influenced by plant vibrations.

#### 6.1.3 Special mounting instructions

#### Drainability

The measuring tubes can be completely drained and protected against solids build-up in vertical orientation.

#### Sanitary compatibility

When installing in hygienic applications, please refer to the information in the "Certificates and approvals/hygienic compatibility" section  $\rightarrow \triangleq 117$ 

#### Rupture disk

Information that is relevant to the process:  $\rightarrow \implies 111$ .

#### **WARNING**

#### Danger from medium escaping!

Medium escaping under pressure can cause injury or material damage.

- Take precautions to prevent danger to persons and damage if the rupture disk is actuated.
- Observe information on the rupture disk sticker.
- Make sure that the function and operation of the rupture disk is not impeded through the installation of the device.
- ▶ Do not use a heating jacket.
- ▶ Do not remove or damage the rupture disk.
- ▶ After the rupture disk is actuated, do not operate the measuring device any more.

The position of the rupture disk is indicated on a sticker applied over it. If the rupture disk is triggered, the sticker is destroyed. The disk can therefore be visually monitored.

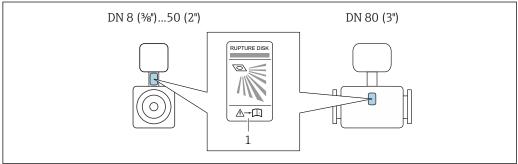

Rupture disk label

#### Zero point adjustment

All measuring devices are calibrated in accordance with state-of-the-art technology. Calibration takes place under reference conditions  $\rightarrow \triangleq 104$ . Therefore, a zero point adjustment in the field is generally not required.

Experience shows that zero point adjustment is advisable only in special cases:

- To achieve maximum measuring accuracy even with low flow rates.
- Under extreme process or operating conditions (e.g. very high process temperatures or very high-viscosity fluids).

#### 6.2 Mounting the measuring device

#### 6.2.1 Required tools

#### For sensor

For flanges and other process connections: Corresponding mounting tools

#### 6.2.2 Preparing the measuring device

- 1. Remove all remaining transport packaging.
- 2. Remove any protective covers or protective caps present from the sensor.
- 3. If present, remove transport protection of the rupture disk.
- 4. Remove stick-on label on the electronics compartment cover.

## 6.2.3 Mounting the measuring device

#### **MARNING**

#### Danger due to improper process sealing!

- ► Ensure that the inside diameters of the gaskets are greater than or equal to that of the process connections and piping.
- ► Ensure that the seals are clean and undamaged.
- ► Secure the seals correctly.
- 1. Ensure that the direction of the arrow on the nameplate of the sensor matches the flow direction of the fluid.
- 2. Install the measuring device or turn the transmitter housing so that the cable entries do not point upwards.

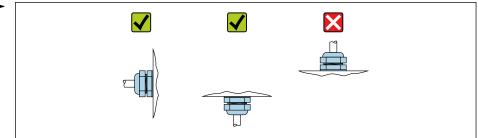

A0029263

## 6.3 Post-installation check

| Is the device undamaged (visual inspection)?                                                                                                    |  |
|----------------------------------------------------------------------------------------------------|--|
| Does the measuring device conform to the measuring point specifications?  For example:  Process temperature → 🖺 109  Process pressure (refer to the section on "Pressure-temperature ratings" in the "Technical Information" document)  Ambient temperature  Measuring range |  |
| Has the correct orientation for the sensor been selected?  According to sensor type  According to medium temperature  According to medium properties (outgassing, with entrained solids)                                                                                     |  |
| Does the arrow on the sensor nameplate match the direction of flow of the fluid through the piping $\rightarrow \ \ \ \ \ \ \ \ \ \ \ \ \ \ \ \ \ \ $                                                                                                    |  |
| Are the measuring point identification and labeling correct (visual inspection)?                                                                                                    |  |
| Is the device adequately protected from precipitation and direct sunlight?                                                                                                    |  |
| Are the securing screw and securing clamp tightened securely?                                                                                                    |  |

## 7 Electrical connection

#### **NOTICE**

The measuring device does not have an internal circuit breaker.

- ► For this reason, assign the measuring device a switch or power-circuit breaker so that the power supply line can be easily disconnected from the mains.
- ▶ Although the measuring device is equipped with a fuse, additional overcurrent protection (maximum 16 A) should be integrated into the system installation.

## 7.1 Electrical safety

In accordance with applicable federal/national regulations.

#### 7.2 Connection conditions

#### 7.2.1 Required tools

- For cable entries: Use corresponding tools
- For securing clamp (on aluminum housing): Allen screw3 mm
- For securing screw (for stainless steel housing): open-ended wrench 8 mm
- Wire stripper
- When using stranded cables: crimper for wire end ferrule

#### 7.2.2 Requirements for connecting cable

The connecting cables provided by the customer must fulfill the following requirements.

#### Permitted temperature range

- The installation quidelines that apply in the country of installation must be observed.
- The cables must be suitable for the minimum and maximum temperatures to be expected.

#### Power supply cable (incl. conductor for the inner ground terminal)

Standard installation cable is sufficient.

#### Signal cable

Current output 4 to 20 mA HART

A shielded cable is recommended. Observe grounding concept of the plant.

Pulse/frequency/switch output

Standard installation cable is sufficient.

#### Cable diameter

- Cable glands supplied: M20 × 1.5 with cable Ø 6 to 12 mm (0.24 to 0.47 in)
- Spring terminals: Wire cross-sections 0.5 to 2.5 mm² (20 to 14 AWG)

## 7.2.3 Terminal assignment

#### Transmitter

Connection version 4-20 mA HART with pulse/frequency/switch output

Order code for "Output", option B

Depending on the housing version, the transmitters can be ordered with terminals or device plugs.

| Order code      | Connection methods available |                        | Possible options for order code<br>"Electrical connection"                                                                                                    |  |
|-----------------|------------------------------|------------------------|----------------------------------------------------------------------------------------------------|--|
| "Housing"       | 5.00                         |                        |                                                                                                    |  |
| Options A, B    | Terminals                    | Terminals              | <ul> <li>Option A: coupling M20x1</li> <li>Option B: thread M20x1</li> <li>Option C: thread G ½"</li> <li>Option D: thread NPT ½"</li> </ul>                                                |  |
| Options A, B    | Device plugs<br>→ 🖺 25       | Terminals              | <ul> <li>Option L: plug M12x1 + thread NPT ½"</li> <li>Option N: plug M12x1 + coupling M20</li> <li>Option P: plug M12x1 + thread G½"</li> <li>Option U: plug M12x1 + thread M20</li> </ul> |  |
| Options A, B, C | Device plugs<br>→ 🖺 25       | Device plugs<br>→ 🖺 25 | Option <b>Q</b> : 2 x plug M12x1                                                                                                    |  |

Order code for "Housing":

- Option A: compact, coated aluminum
- Option **B**: compact, hygienic, stainless
- Option **C** ultra-compact, hygienic, stainless

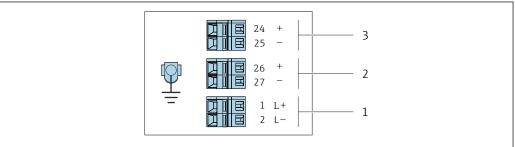

A001688

- $\blacksquare$  8 Terminal assignment 4-20 mA HART with pulse/frequency/switch output
- 1 Power supply: DC 24 V
- 2 Output 1: 4-20 mA HART (active)
- 3 Output 2: pulse/frequency/switch output (passive)

|                        | Terminal number |        |            |              |                         |        |
|------------------------|-----------------|--------|------------|--------------|-------------------------|--------|
| Order code<br>"Output" | Power supply    |        | Output 1   |              | Output 2                |        |
| 2 3 4                  | 2 (L-)          | 1 (L+) | 27 (-)     | 26 (+)       | 25 (-)                  | 24 (+) |
| Option <b>B</b>        | DC 24 V         |        | 4-20 mA HA | ART (active) | Pulse/frequ<br>output ( | ,      |

Order code for "Output":

Option **B**: 4-20 mA HART with pulse/frequency/switch output

## 7.2.4 Pin assignment, device plug

#### Supply voltage

| 2             | Pin |      | Assignment          |
|---------------|-----|------|---------------------|
|               | 1   | L+   | DC 24 V             |
| 3 10 0 0 1    | 2   |      | Not assigned        |
|               | 3   |      | Not assigned        |
| 5             | 4   | L-   | DC 24 V             |
| 4<br>A0016809 | 5   |      | Grounding/shielding |
|               | Cod | ling | Plug/socket         |
|               | I   | A    | Plug                |

#### Device plug for signal transmission (device side)

| 2             | Pin    | Assignment |                                         |
|---------------|--------|------------|-----------------------------------------|
| 1             | 1      | +          | 4-20 mA HART (active)                   |
| 1 0 0 0 3     | 2      | -          | 4-20 mA HART (active)                   |
|               | 3      | +          | Pulse/frequency/switch output (passive) |
| 5             | 4      | -          | Pulse/frequency/switch output (passive) |
| 4<br>A0016810 | 5      |            | Grounding/shielding                     |
|               | Coding |            | Plug/socket                             |
|               | А      |            | Socket                                  |

## 7.2.5 Preparing the measuring device

## **NOTICE**

#### Insufficient sealing of the housing!

Operational reliability of the measuring device could be compromised.

- ▶ Use suitable cable glands corresponding to the degree of protection.
- 1. Remove dummy plug if present.
- 2. If the measuring device is supplied without cable glands:
  Provide suitable cable gland for corresponding connecting cable.
- 3. If the measuring device is supplied with cable glands:

  Observe requirements for connecting cables → 

  23.

## 7.3 Connecting the measuring device

#### NOTICE

#### Limitation of electrical safety due to incorrect connection!

- ► Have electrical connection work carried out by appropriately trained specialists only.
- ▶ Observe applicable federal/national installation codes and regulations.
- ► Comply with local workplace safety regulations.
- ► Always connect the protective ground cable ⊕ before connecting additional cables.
- For use in potentially explosive atmospheres, observe the information in the devicespecific Ex documentation.
- ► The power unit must be tested to ensure it meets safety requirements (e.g. PELV, SELV).

## 7.3.1 Connecting the transmitter

The connection of the transmitter depends on the following order codes:

- Housing version: compact or ultra-compact
- Connection version: device plug or terminals

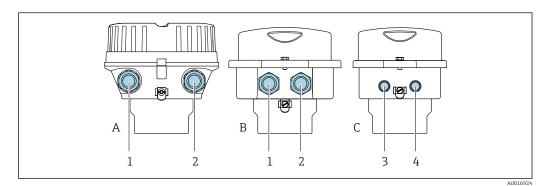

■ 9 Housing versions and connection versions

- A Housing version: compact, coated, aluminum
- B Housing version: compact, hygienic, stainless
- 1 Cable entry or device plug for signal transmission
- 2 Cable entry or device plug for supply voltage
- C Housing version: ultra-compact, hygienic, stainless
- 3 Device plug for signal transmission
- 4 Device plug for supply voltage

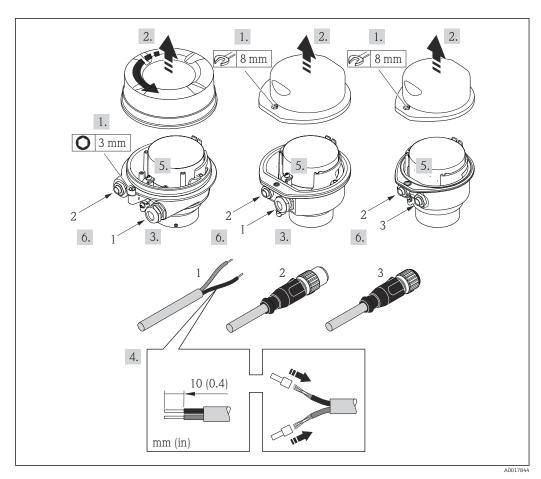

**■** 10 Device versions with connection examples

- 1 Cable
- 2 Device plug for signal transmission
- 3 Device plug for supply voltage

For device version with device plug: follow step 6 only.

- 1. Depending on the housing version, loosen the securing clamp or fixing screw of the housing cover.
- 2. Depending on the housing version, unscrew or open the housing cover and disconnect the local display from the main electronics module where necessary → 115.
- 3. Push the cable through the cable entry . To ensure tight sealing, do not remove the sealing ring from the cable entry.
- 4. Strip the cable and cable ends. In the case of stranded cables, also fit ferrules.
- 5. Connect the cable in accordance with the terminal assignment or the device plug pin assignment .
- 6. Depending on the device version, tighten the cable glands or plug in the device plug and tighten .

#### 7. A WARNING

Housing degree of protection may be voided due to insufficient sealing of the housing.

► Screw in the screw without using any lubricant. The threads on the cover are coated with a dry lubricant.

Reverse the removal procedure to reassemble the transmitter.

## 7.3.2 Ensuring potential equalization

#### Requirements

No special measures for potential equalization are required.

For devices intended for use in hazardous locations, please observe the guidelines in the Ex documentation (XA).

## 7.4 Special connection instructions

#### 7.4.1 Connection examples

#### Current output 4 to 20 mA HART

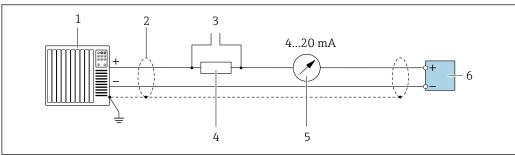

A002905

■ 11 Connection example for 4 to 20 mA HART current output (active)

- 1 Automation system with current input (e.g. PLC)
- 2 Cable shield provided at one end. The cable shield must be grounded at both ends to comply with EMC requirements; observe cable specifications
- 3 Connection for HART operating devices  $\rightarrow \triangleq 41$
- 4 Resistor for HART communication ( $\geq 250 \Omega$ ): observe maximum load
- 5 Analog display unit: observe maximum load
- 6 Transmitter

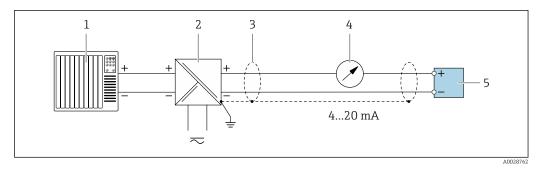

- **■** 12 Connection example for 4 to 20 mA HART current output (passive)
- 1 Automation system with current input (e.g. PLC)
- 2 Power supply
- 3 Cable shield provided at one end. The cable shield must be grounded at both ends to comply with EMC requirements; observe cable specifications
- Analog display unit: observe maximum load
- Transmitter

#### Pulse/frequency output

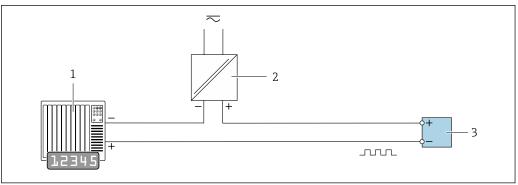

- 13 Connection example for pulse/frequency output (passive)
- Automation system with pulse/frequency input (e.g. PLC)
- Power supply
- 3 Transmitter: Observe input values

#### Switch output

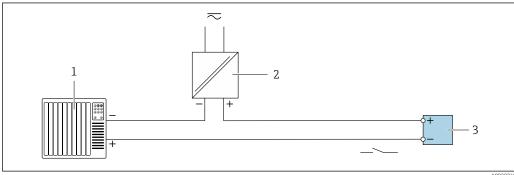

- 14 Connection example for switch output (passive)
- Automation system with switch input (e.g. PLC)
- 2 Power supply
- 3 Transmitter: Observe input values

#### **HART** input

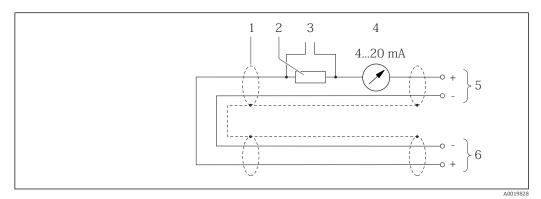

■ 15 Connection example for HART input (burst mode) via current output (active)

- 1 Cable shield provided at one end. Observe cable specifications
- 2 Resistor for HART communication ( $\geq 250 \Omega$ ): observe maximum load
- 3 Connection for HART operating devices
- 4 Analog display unit
- 5 Transmitter
- 6 Sensor for external measured variable

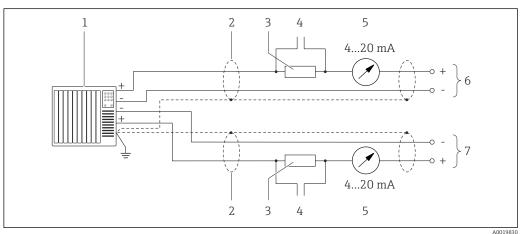

© 16 Connection example for HART input (master mode) via current output (active)

- 1 Automation system with current input (e.g. PLC).Prerequisite: automation system with HART version 6, HART commands 113 and 114 can be processed.
- 2 Cable shield provided at one end. Observe cable specifications
- 3 Resistor for HART communication ( $\geq 250~\Omega$ ): observe maximum load
- 4 Connection for HART operating devices
- 5 Analog display unit
- 6 Transmitter
- 7 Sensor for external measured variable

## 7.5 Ensuring the degree of protection

The measuring device fulfills all the requirements for degree of protection IP66/67, Type 4X enclosure.

To guarantee degree of protection IP66/67, Type 4X enclosure, carry out the following steps after the electrical connection:

- 1. Check that the housing seals are clean and fitted correctly.
- 2. Dry, clean or replace the seals if necessary.
- 3. Tighten all housing screws and screw covers.
- 4. Firmly tighten the cable glands.

5. To ensure that moisture does not enter the cable entry:
Route the cable so that it loops down before the cable entry ("water trap").

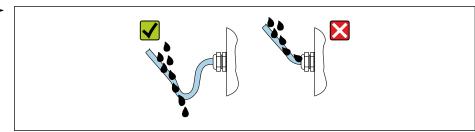

A002927

6. Insert dummy plugs into unused cable entries.

## 7.6 Post-connection check

| Are cables or the device undamaged (visual inspection)?                                                                                           |  |  |
|----------------------------------------------------------------------------------------------------|--|--|
| Do the cables used meet the requirements → 🖺 23?                                                                                                  |  |  |
| Do the cables have adequate strain relief?                                                                                                    |  |  |
| Are all the cable glands installed, firmly tightened and leak-tight? Cable run with "water trap" → 🖺 29?                                          |  |  |
| Depending on the device version: are all the device plugs firmly tightened $\rightarrow \ \ \ \ \ \ \ \ \ \ \ \ \ \ \ \ \ \ $                     |  |  |
| Does the supply voltage match the specifications on the transmitter nameplate $\rightarrow$ $\  \   \  \   \   \   \   \   \$                     |  |  |
| Is the terminal assignment $\rightarrow \ \ \ \ \ \ \ \ \ \ \ \ \ \ \ \ \ \ $                                                                     |  |  |
| If supply voltage is present, is the power LED on the electronics module of the transmitter lit green $\rightarrow$ $\stackrel{\triangle}{=}$ 11? |  |  |
| Depending on the device version, is the securing clamp or fixing screw firmly tightened?                                                          |  |  |

#### **Operation options** 8

#### 8.1 Overview of operating options

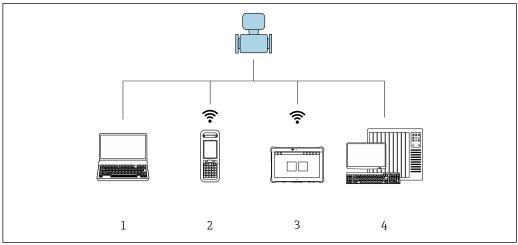

- $\textit{Computer with Web browser (e.g. Internet Explorer) or with operating tool (e.g. Field Care, AMS \, Device) and the property of the property of the property$ Manager, SIMATIC PDM)
- Field Xpert SFX350 or SFX370
- Field Xpert SMT70
- Control system (e.g. PLC)

## 8.2 Structure and function of the operating menu

## 8.2.1 Structure of the operating menu

For an overview of the operating menu for experts: "Description of Device Parameters" document supplied with the device→ 119

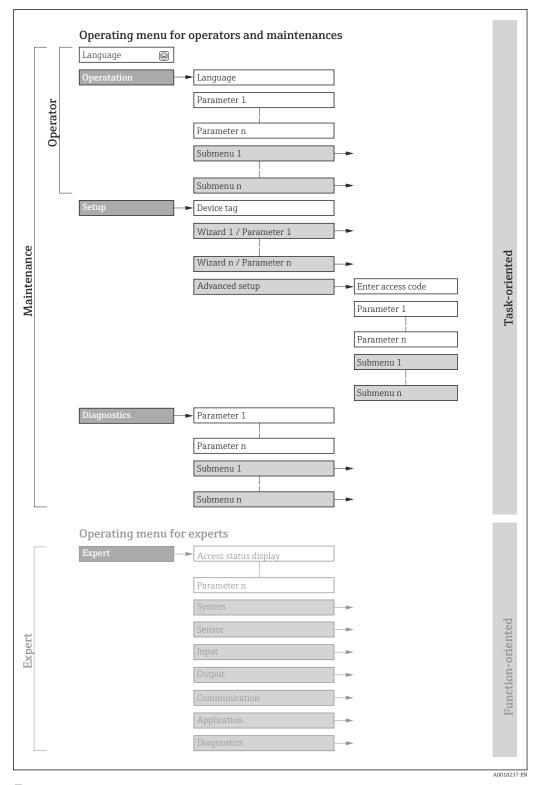

 $\blacksquare$  17 Schematic structure of the operating menu

## 8.2.2 Operating philosophy

The individual parts of the operating menu are assigned to certain user roles (operator, maintenance etc.). Each user role contains typical tasks within the device lifecycle.

| Menu        | ı/parameter       | User role and tasks                                                                                                    | Content/meaning                                                                                                    |  |
|-------------|-------------------|----------------------------------------------------------------------------------------------------|----------------------------------------------------------------------------------------------------|--|
| Language    | task-oriented     | Role "Operator", "Maintenance" Tasks during operation: Configuring the operational                                                                                                    | <ul> <li>Defining the operating language</li> <li>Defining the Web server operating language</li> <li>Resetting and controlling totalizers</li> </ul>                                                                                                    |  |
| Operation   |                   | display  Reading measured values                                                                                                    | <ul> <li>Configuring the operational display (e.g. display format, display contrast)</li> <li>Resetting and controlling totalizers</li> </ul>                                                                                                    |  |
| Setup       |                   | "Maintenance" role Commissioning: Configuration of the measurement Configuration of the outputs                                                                                                    | Submenus for fast commissioning:  Setting the system units Defining the medium Configuring the outputs Configuration of the operational display Defining the output conditioning Setting the low flow cut off Configuring partial and empty pipe detection Advanced setup For more customized configuration of the measurement (adaptation to special measuring conditions)                                                                                                    |  |
|             |                   |                                                                                                    | <ul> <li>Configuration of totalizers</li> <li>Administration (define access code, reset measuring device)</li> </ul>                                                                                                    |  |
| Diagnostics |                   | "Maintenance" role Fault elimination:  Diagnostics and elimination of process and device errors  Measured value simulation                                                                                                    | Contains all parameters for error detection and analyzing process and device errors:  Diagnostic list Contains up to 5 currently pending diagnostic messages.  Event logbook Contains event messages that have occurred.  Device information Contains information for identifying the device.  Measured values Contains all current measured values.  Heartbeat The functionality of the device is checked on demand and the verification results are documented.  Simulation Is used to simulate measured values or output values.                                                                                                    |  |
| Expert      | function-oriented | Tasks that require detailed knowledge of the function of the device:  Commissioning measurements under difficult conditions  Optimal adaptation of the measurement to difficult conditions  Detailed configuration of the communication interface  Error diagnostics in difficult cases | Contains all the parameters of the device and makes it possible to access these parameters directly using an access code. The structure of this menu is based on the function blocks of the device:  System Contains all higher-order device parameters which do not concern the measurement or the communication interface.  Sensor Configuration of the measurement.  Output Configuring of the analog current outputs as well as the pulse/frequency and switch output.  Communication Configuration of the digital communication interface and the Web server.  Application Configuration of the functions that go beyond the actual measurement (e.g. totalizer).  Diagnostics Error detection and analysis of process and device errors and for device simulation and Heartbeat Technology. |  |

## 8.3 Displaying the measured values via the local display (optionally available)

#### 8.3.1 Operational display

The local display is optionally available:

Order code for "Display; operation", option B "4-line, illuminated; via communication".

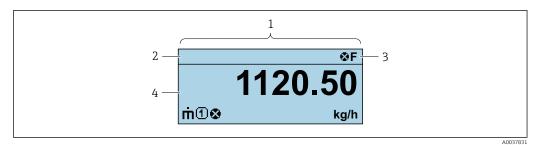

- 1 Operational display
- 2 Device tag  $\rightarrow = 50$
- 3 Status area
- 4 Display area for measured values (4-line)

#### Status area

The following symbols appear in the status area of the operational display at the top right:

- Status signals
  - **F**: Failure
  - **C**: Function check
  - **S**: Out of specification
  - M: Maintenance required
- Diagnostic behavior
  - Alarm
  - <u>M</u>: Warning
- ←: Communication (communication via remote operation is active)

#### Display area

In the display area, each measured value is prefaced by certain symbol types for further description:

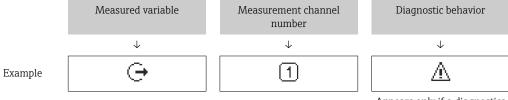

Appears only if a diagnostics event is present for this measured variable.

#### Measured variables

| Symbol | Meaning                                                     |
|--------|-------------------------------------------------------------|
| ṁ      | Mass flow                                                   |
| Ü      | <ul><li>Volume flow</li><li>Corrected volume flow</li></ul> |

| ρ            | <ul><li>Density</li><li>Reference density</li></ul>                                             |
|--------------|-------------------------------------------------------------------------------------------------|
| <b>&amp;</b> | Temperature                                                                                     |
| Σ            | Totalizer  The measurement channel number indicates which of the three totalizers is displayed. |
| <b>(-)</b>   | Output 🗓                                                                                        |

#### Measurement channel numbers

| Symbol | Meaning                    |  |
|--------|----------------------------|--|
| 14     | Measurement channel 1 to 4 |  |

The measurement channel number is displayed only if more than one channel is present for the same measured variable type (e.g. Totalizer 1 to 3).

#### Diagnostic behavior

The diagnostic behavior pertains to a diagnostic event that is relevant to the displayed measured variable. For information on the symbols

The number and display format of the measured values can only be configured via the control system or Web server.

#### 8.3.2 User roles and related access authorization

#### Defining access authorization for user roles

An access code is not yet defined when the device is delivered from the factory. Access authorization (read and write access) to the device is not restricted and corresponds to the "Maintenance" user role.

- ▶ Define the access code.
  - The "Operator" user role is redefined in addition to the "Maintenance" user role. Access authorization differs for the two user roles.

Access authorization to parameters: "Maintenance" user role

| Access code status                                         | Read access | Write access    |
|------------------------------------------------------------|-------------|-----------------|
| An access code has not yet been defined (factory setting). | V           | V               |
| After an access code has been defined.                     | V           | ✓ <sup>1)</sup> |

1) The user only has write access after entering the access code.

#### Access authorization to parameters: "Operator" user role

| Access code status                     | Read access | Write access |
|----------------------------------------|-------------|--------------|
| After an access code has been defined. | V           | 1)           |

- Despite the defined access code, certain parameters can always be modified and thus are excepted from the write protection, as they do not affect the measurement. Refer to the "Write protection via access code" section
- The user role with which the user is currently logged on is indicated by the . Navigation path:

## 8.4 Access to the operating menu via the Web browser

#### **8.4.1** Function range

Thanks to the integrated Web server, the device can be operated and configured via a Web browser and via a service interface (CDI-RJ45) . In addition to the measured values, status information on the device is also displayed and allows the user to monitor the status of the device. Furthermore the device data can be managed and the network parameters can be configured.

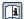

For additional information on the Web server, refer to the Special Documentation for the device

## 8.4.2 Prerequisites

#### Computer hardware

| Interface  | The computer must have an RJ45 interface.                 |  |
|------------|-----------------------------------------------------------|--|
| Connection | Standard Ethernet cable with RJ45 connector.              |  |
| Screen     | Recommended size: ≥12" (depends on the screen resolution) |  |

#### Computer software

| Recommended operating systems | Microsoft Windows 7 or higher.  Microsoft Windows XP is supported.                                                                                  |
|-------------------------------|----------------------------------------------------------------------------------------------------|
| Web browsers supported        | <ul> <li>Microsoft Internet Explorer 8 or higher</li> <li>Microsoft Edge</li> <li>Mozilla Firefox</li> <li>Google Chrome</li> <li>Safari</li> </ul> |

#### Computer settings

| User rights                                 | Appropriate user rights (e.g. administrator rights) for TCP/IP and proxy server settings are necessary (for adjusting the IP address, subnet mask etc.).                                                                                                    |
|---------------------------------------------|----------------------------------------------------------------------------------------------------|
| Proxy server settings of the<br>Web browser | The Web browser setting <i>Use a Proxy Server for Your LAN</i> must be <b>deselected</b> .                                                                                                    |
| JavaScript                                  | JavaScript must be enabled.  If JavaScript cannot be enabled: enter http://XXX.XXX.XXX/basic.html in the address line of the Web browser, e.g. http://192.168.1.212/basic.html. A fully functional but simplified version of the operating menu structure starts in the Web browser. |

| Network connections | Only the active network connections to the measuring device should be used. |
|---------------------|-----------------------------------------------------------------------------|
|                     | Switch off all other network connections.                                   |

In the event of connection problems:

Measuring device: Via CDI-RJ45 service interface

| Device           | CDI-RJ45 service interface                                                                    |
|------------------|-----------------------------------------------------------------------------------------------|
| Measuring device | The measuring device has an RJ45 interface.                                                   |
| Web server       | Web server must be enabled; factory setting: ON                                               |
|                  | For information on enabling the Web server $\rightarrow \ \ \ \ \ \ \ \ \ \ \ \ \ \ \ \ \ \ $ |

## 8.4.3 Establishing a connection

#### Via service interface (CDI-RJ45)

Preparing the measuring device

Configuring the Internet protocol of the computer

The following information refers to the default Ethernet settings of the device.

IP address of the device: 192.168.1.212 (factory setting)

- 1. Switch on the measuring device.
- 2. Connect to the computer using a cable  $\rightarrow \triangleq 116$ .
- 3. If a 2nd network card is not used, close all the applications on the notebook.
  - Applications requiring Internet or a network, such as e-mail, SAP applications, Internet or Windows Explorer.
- 4. Close any open Internet browsers.
- 5. Configure the properties of the Internet protocol (TCP/IP) as defined in the table:

| IP address      | 192.168.1.XXX; for XXX all numerical sequences except: 0, 212 and 255 $\rightarrow$ e.g. 192.168.1.213 |
|-----------------|----------------------------------------------------------------------------------------------------|
| Subnet mask     | 255.255.255.0                                                                                          |
| Default gateway | 192.168.1.212 or leave cells empty                                                                     |

## Starting the Web browser

1. Start the Web browser on the computer.

- 2. Enter the IP address of the Web server in the address line of the Web browser: 192.168.1.212
  - ightharpoonup The login page appears.

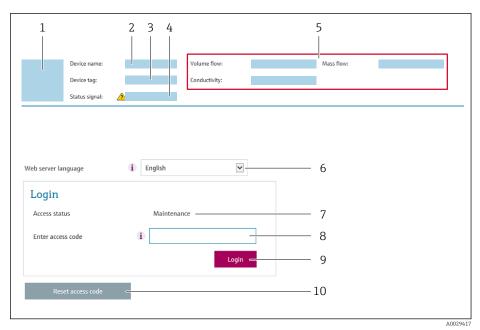

- 1 Picture of device
- 2 Device name
- 3 Device tag ( $\rightarrow \stackrel{\triangle}{=} 50$ )
- 4 Status signal
- 5 Current measured values
- 6 Operating language
- 7 User role
- 8 Access code
- 9 Login
- 10 Reset access code
- If a login page does not appear, or if the page is incomplete

## 8.4.4 Logging on

- 1. Select the preferred operating language for the Web browser.
- 2. Enter the user-specific access code.
- 3. Press **OK** to confirm your entry.

If no action is performed for 10 minutes, the Web browser automatically returns to the login page.

## 8.4.5 User interface

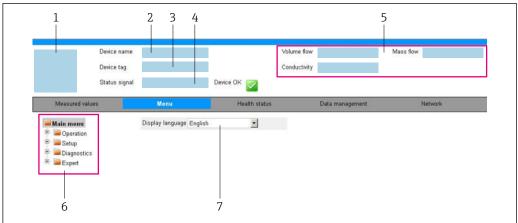

4002202

- 1 Picture of device
- 2 Device name
- 3 Device tag
- 4 Status signal
- 5 Current measured values
- 6 Navigation area
- 7 Local display language

## Header

The following information appears in the header:

- Device name
- Device tag → 🗎 50
- Device status with status signal → 🖺 81
- Current measured values

## **Function row**

| Functions                | Meaning                                                                                                    |
|--------------------------|----------------------------------------------------------------------------------------------------|
| Measured values          | Displays the measured values of the measuring device                                                                                                    |
| Menu                     | <ul> <li>Access to the operating menu from the measuring device</li> <li>The structure of the operating menu is the same as for the operating tools</li> <li>For detailed information on the structure of the operating menu, see the Operating Instructions for the measuring device</li> </ul>                                                                                                    |
| Device status            | Displays the diagnostic messages currently pending, listed in order of priority                                                                                                    |
| Data<br>management       | Data exchange between PC and measuring device:  Device configuration:  Load settings from the device (XML format, save configuration)  Save settings to the device (XML format, restore configuration)  Logbook - Export Event logbook (.csv file)  Documents - Export documents:  Export backup data record (.csv file, create documentation of the measuring point configuration)  Verification report (PDF file, only available with the "Heartbeat Verification" application package) |
| Network<br>configuration | Configuration and checking of all the parameters required for establishing the connection to the measuring device:  Network settings (e.g. IP address, MAC address)  Device information (e.g. serial number, firmware version)                                                                                                    |
| Logout                   | End the operation and call up the login page                                                                                                    |

#### Navigation area

If a function is selected in the function bar, the submenus of the function open in the navigation area. The user can now navigate through the menu structure.

#### Working area

Depending on the selected function and the related submenus, various actions can be performed in this area:

- Configuring parameters
- Reading measured values
- Calling up help text
- Starting an upload/download

## 8.4.6 Disabling the Web server

The Web server of the measuring device can be switched on and off as required using the **Web server functionality** parameter.

#### Navigation

"Expert" menu  $\rightarrow$  Communication  $\rightarrow$  Web server

#### Parameter overview with brief description

| Parameter                | Description                       | Selection |
|--------------------------|-----------------------------------|-----------|
| Web server functionality | Switch the Web server on and off. | Off On    |

#### Function scope of the "Web server functionality" parameter

| Option | Description                                                                                                    |
|--------|----------------------------------------------------------------------------------------------------|
| Off    | <ul><li>The web server is completely disabled.</li><li>Port 80 is locked.</li></ul>                                                                                                    |
| On     | <ul> <li>The complete functionality of the web server is available.</li> <li>JavaScript is used.</li> <li>The password is transferred in an encrypted state.</li> <li>Any change to the password is also transferred in an encrypted state.</li> </ul> |

#### Enabling the Web server

If the Web server is disabled it can only be re-enabled with the **Web server functionality** parameter via the following operating options:

- Via Bedientool "FieldCare"
- Via "DeviceCare" operating tool

## 8.4.7 Logging out

- Before logging out, perform a data backup via the **Data management** function (upload configuration from device) if necessary.
- 1. Select the **Logout** entry in the function row.
  - ► The home page with the Login box appears.
- 2. Close the Web browser.
- 3. If no longer needed:

Reset modified properties of the Internet protocol (TCP/IP)  $\rightarrow \triangleq 37$ .

#### Access to the operating menu via the operating tool 8.5

#### 8.5.1 Connecting the operating tool

## Via HART protocol

This communication interface is available in device versions with a HART output.

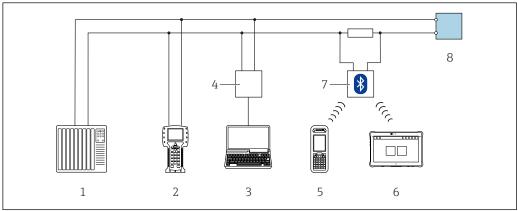

■ 18 Options for remote operation via HART protocol

- Control system (e.g. PLC)
- 2 Field Communicator 475
- Computer with operating tool (e.g. FieldCare, AMS Device Manager, SIMATIC PDM)
- Commubox FXA195 (USB)
- Field Xpert SFX350 or SFX370
- Field Xpert SMT70
- VIATOR Bluetooth modem with connecting cable
- Transmitter

## Via service interface (CDI)

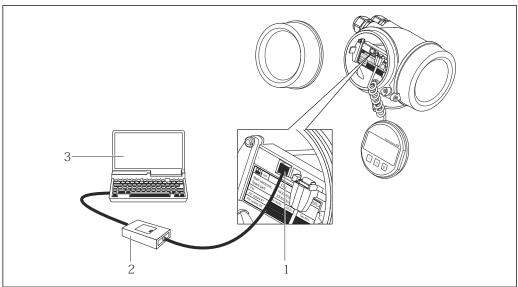

- Service interface (CDI = Endress+Hauser Common Data Interface) of the measuring device
- Commubox FXA291
- Computer with FieldCare operating tool with COM DTM CDI Communication FXA291

#### Via service interface (CDI-RJ45)

#### HART

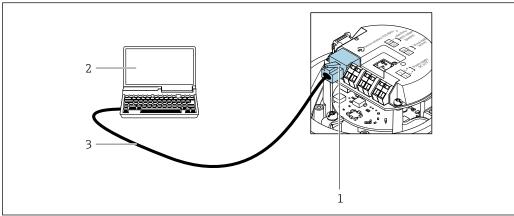

A0016926

🛮 19 Connection for the order code for "Output", option B: 4-20 mA HART, pulse/frequency/switch output

- 1 Service interface (CDI -RJ45) of the measuring device with access to the integrated Web server
- 2 Computer with Web browser (e.g. Internet Explorer) for accessing the integrated device Web server or with "FieldCare" operating tool with COM DTM "CDI Communication TCP/IP"
- 3 Standard Ethernet connecting cable with RJ45 plug

## 8.5.2 Field Xpert SFX350, SFX370

#### **Function** range

Field Xpert SFX350 and Field Xpert SFX370 are mobile computers for commissioning and maintenance. They enable efficient device configuration and diagnostics for HART and FOUNDATION Fieldbus devices in the **non-hazardous area** (SFX350, SFX370) and **hazardous area** (SFX370).

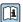

For details, see Operating Instructions BA01202S

#### Source for device description files

See information  $\rightarrow \triangleq 45$ 

## 8.5.3 FieldCare

#### **Function scope**

FDT-based plant asset management tool from Endress+Hauser. It can configure all smart field devices in a system and helps you manage them. By using the status information, it is also a simple but effective way of checking their status and condition.

#### Access is via:

- HART protocol
- CDI-RJ45 service interface

#### Typical functions:

- Configuring parameters of transmitters
- Loading and saving device data (upload/download)
- Documentation of the measuring point
- Visualization of the measured value memory (line recorder) and event logbook

For additional information about FieldCare, see Operating Instructions BA00027S and BA00059S

#### Source for device description files

See information  $\rightarrow$   $\stackrel{\triangle}{=}$  45

## Establishing a connection

- 1. Start FieldCare and launch the project.
- 2. In the network: Add a device.
  - ► The **Add device** window opens.
- 3. Select the **CDI Communication TCP/IP** option from the list and press **OK** to confirm.
- 4. Right-click **CDI Communication TCP/IP** and select the **Add device** option in the context menu that opens.
- 5. Select the desired device from the list and press **OK** to confirm.
  - ► The **CDI Communication TCP/IP (Configuration)** window opens.
- 6. Enter the device address in the **IP address** field and press **Enter** to confirm: 192.168.1.212 (factory setting); if the IP address is not known.
- 7. Establish the online connection to the device.
- For additional information, see Operating Instructions BA00027S and BA00059S

#### User interface

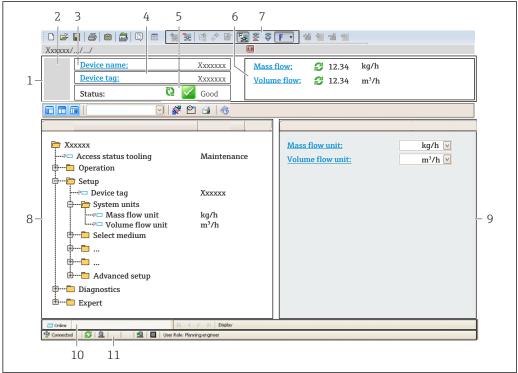

- Header
- Picture of device
- 3 Device name
- 4 *Device tag* → 🖺 50
- 5 Status area with status signal→ 🖺 81
- Edit toolbar with additional functions such as save/restore, event list and create documentation
- 8 Navigation area with operating menu structure
- Working area
- 10 Range of action
- 11 Status area

#### 8.5.4 DeviceCare

#### **Function** scope

Tool to connect and configure Endress+Hauser field devices.

The fastest way to configure Endress+Hauser field devices is with the dedicated "DeviceCare" tool. Together with the device type managers (DTMs) it presents a convenient, comprehensive solution.

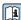

For details, see Innovation Brochure INO1047S

#### Source for device description files

See information  $\rightarrow \triangle 45$ 

#### 8.5.5 **AMS Device Manager**

#### **Function scope**

Program from Emerson Process Management for operating and configuring measuring devices via HART protocol.

#### Source for device description files

#### 8.5.6 SIMATIC PDM

#### **Function scope**

SIMATIC PDM is a standardized, manufacturer-independent program from Siemens for the operation, configuration, maintenance and diagnosis of intelligent field devices via HART protocol.

#### Source for device description files

#### 8.5.7 Field Communicator 475

#### **Function scope**

Industrial handheld terminal from Emerson Process Management for remote configuration and measured value display via HART protocol.

#### Source for device description files

See data  $\rightarrow \triangle 45$ 

# 9 System integration

# 9.1 Overview of device description files

## 9.1.1 Current version data for the device

| Firmware version                 | 01.01.zz | <ul> <li>On the title page of the Operating Instructions</li> <li>On the transmitter nameplate</li> <li>Firmware version         Diagnostics → Device information → Firmware version     </li> </ul> |
|----------------------------------|----------|----------------------------------------------------------------------------------------------------|
| Release date of firmware version | 10.2014  |                                                                                                    |
| Manufacturer ID                  | 0x11     | Manufacturer ID Diagnostics → Device information → Manufacturer ID                                                                                                    |
| Device type ID                   | 0x4A     | Device type Diagnostics → Device information → Device type                                                                                                    |
| HART protocol revision           | 7        |                                                                                                    |
| Device revision                  | 2        | <ul> <li>On the transmitter nameplate</li> <li>Device revision         Diagnostics → Device information → Device revision     </li> </ul>                                                            |

For an overview of the different firmware versions for the device

## 9.1.2 Operating tools

The suitable device description file for the individual operating tools is listed in the table below, along with information on where the file can be acquired.

| Operating tool via<br>HART protocol                             | Sources for obtaining device descriptions                                                                                          |
|-----------------------------------------------------------------|----------------------------------------------------------------------------------------------------|
| FieldCare                                                       | <ul> <li>www.endress.com → Download Area</li> <li>CD-ROM (contact Endress+Hauser)</li> <li>DVD (contact Endress+Hauser)</li> </ul> |
| DeviceCare                                                      | <ul> <li>www.endress.com → Download Area</li> <li>CD-ROM (contact Endress+Hauser)</li> <li>DVD (contact Endress+Hauser)</li> </ul> |
| <ul><li>Field Xpert SFX350</li><li>Field Xpert SFX370</li></ul> | Use update function of handheld terminal                                                                                           |
| AMS Device Manager<br>(Emerson Process Management)              | www.endress.com → Download Area                                                                                                    |
| SIMATIC PDM<br>(Siemens)                                        | www.endress.com → Download Area                                                                                                    |
| Field Communicator 475<br>(Emerson Process Management)          | Use update function of handheld terminal                                                                                           |

# 9.2 Measured variables via HART protocol

The following measured variables (HART device variables) are assigned to the dynamic variables at the factory:

| Dynamic variables               | Measured variables (HART device variables) |
|---------------------------------|--------------------------------------------|
| Primary dynamic variable (PV)   | Mass flow                                  |
| Secondary dynamic variable (SV) | Totalizer 1                                |

| Dynamic variables                | Measured variables (HART device variables) |
|----------------------------------|--------------------------------------------|
| Tertiary dynamic variable (TV)   | Density                                    |
| Quaternary dynamic variable (QV) | Temperature                                |

The assignment of the measured variables to the dynamic variables can be modified and assigned as desired via the operating tool using the following parameters:

- Expert → Communication → HART output → Output → Assign PV
- Expert → Communication → HART output → Output → Assign SV
- Expert → Communication → HART output → Output → Assign TV
- Expert → Communication → HART output → Output → Assign QV

The following measured variables can be assigned to the dynamic variables:

## Measured variables for PV (primary dynamic variable)

- Off
- Mass flow
- Volume flow
- Corrected volume flow
- Density
- Reference density
- Temperature
- Carrier pipe temperature
- Electronic temperature
- Oscillation frequency 0
- Frequency fluctuation 0
- Oscillation damping 0
- Oscillation damping fluctuation 0
- Signal asymmetry
- Exciter current 0

# Measured variables for SV, TV, QV (secondary, tertiary and quaternary dynamic variable)

- Mass flow
- Volume flow
- Corrected volume flow
- Density
- Reference density
- Temperature
- Electronic temperature
- Oscillation frequency
- Oscillation amplitude
- Oscillation damping
- Signal asymmetry
- External pressure
- Totalizer 1...3

#### 9.2.1 Device variables

Device variables are permanently assigned. A maximum of eight device variables can be transmitted.

| Assignment | Device variables      |
|------------|-----------------------|
| 0          | Mass flow             |
| 1          | Volume flow           |
| 2          | Corrected volume flow |
| 3          | Density               |
| 4          | Reference density     |

| Assignment | Device variables                |
|------------|---------------------------------|
| 5          | Temperature                     |
| 6          | Totalizer 1                     |
| 7          | Totalizer 2                     |
| 8          | Totalizer 3                     |
| 13         | Target mass flow <sup>1)</sup>  |
| 14         | Carrier mass flow <sup>1)</sup> |
| 15         | Concentration 1)                |

1) Visible depending on the order options or device settings

# 9.3 Other settings

Burst mode functionality in accordance with HART 7 Specification:

#### Navigation

"Expert" menu  $\rightarrow$  Communication  $\rightarrow$  HART output  $\rightarrow$  Burst configuration  $\rightarrow$  Burst configuration 1 to n

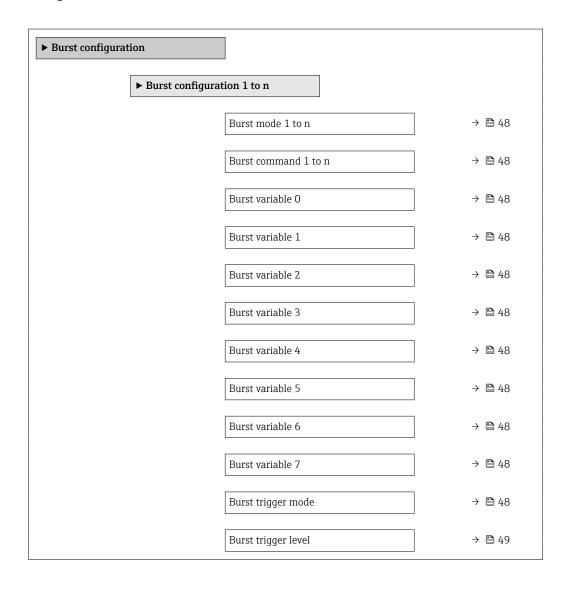

| Min. update period | → 🖺 49 |
|--------------------|--------|
| Max. update period | → 🖺 49 |

| Parameter            | Description                                                                         | Selection / User entry                                                                                                    |
|----------------------|-------------------------------------------------------------------------------------|----------------------------------------------------------------------------------------------------|
| Burst mode 1 to n    | Activate the HART burst mode for burst message X.                                   | Off<br>On                                                                                                    |
| Burst command 1 to n | Select the HART command that is sent to the HART master.                            | <ul> <li>Command 1</li> <li>Command 2</li> <li>Command 3</li> <li>Command 9</li> <li>Command 33</li> <li>Command 48</li> </ul>                                                                                                    |
| Burst variable 0     | For HART command 9 and 33: select the HART device variable or the process variable. | Mass flow Volume flow Corrected volume flow Target mass flow Carrier mass flow Density Reference density Concentration Temperature Totalizer 1 Totalizer 2 Totalizer 3 Sensor integrity Pressure HART input Percent of range Measured current Primary variable (PV) Secondary variable (SV) Tertiary variable (TV) Quaternary variable (QV) Not used |
| Burst variable 1     | For HART command 9 and 33: select the HART device variable or the process variable. | See the <b>Burst variable 0</b> parameter.                                                                                                    |
| Burst variable 2     | For HART command 9 and 33: select the HART device variable or the process variable. | See the <b>Burst variable 0</b> parameter.                                                                                                    |
| Burst variable 3     | For HART command 9 and 33: select the HART device variable or the process variable. | See the <b>Burst variable 0</b> parameter.                                                                                                    |
| Burst variable 4     | For HART command 9: select the HART device variable or the process variable.        | See the <b>Burst variable 0</b> parameter.                                                                                                    |
| Burst variable 5     | For HART command 9: select the HART device variable or the process variable.        | See the <b>Burst variable 0</b> parameter.                                                                                                    |
| Burst variable 6     | For HART command 9: select the HART device variable or the process variable.        | See the <b>Burst variable 0</b> parameter.                                                                                                    |
| Burst variable 7     | For HART command 9: select the HART device variable or the process variable.        | See the <b>Burst variable 0</b> parameter.                                                                                                    |
| Burst trigger mode   | Select the event that triggers burst message X.                                     | <ul><li>Continuous</li><li>Window</li><li>Rising</li><li>Falling</li><li>On change</li></ul>                                                                                                    |

| Parameter           | Description                                                                                                    | Selection / User entry         |
|---------------------|----------------------------------------------------------------------------------------------------|--------------------------------|
| Burst trigger level | Enter the burst trigger value.  Together with the option selected in the <b>Burst trigger mode</b> parameter the burst trigger value determines the time of burst message X. | Positive floating-point number |
| Min. update period  | Enter the minimum time span between two burst commands of burst message X.                                                                                                   | Positive integer               |
| Max. update period  | Enter the maximum time span between two burst commands of burst message X.                                                                                                   | Positive integer               |

<sup>\*</sup> Visibility depends on order options or device settings

# 10 Commissioning

## 10.1 Function check

Before commissioning the device, make sure that the post-installation and post-connection checks have been performed.

- "Post-installation check" checklist → 🗎 22
- "Post-connection check" checklist → 🖺 30

## 10.2 Configuring the measuring device

The **Setup** menu with its submenus contains all the parameters needed for standard operation.

Structure of the "Setup" menu

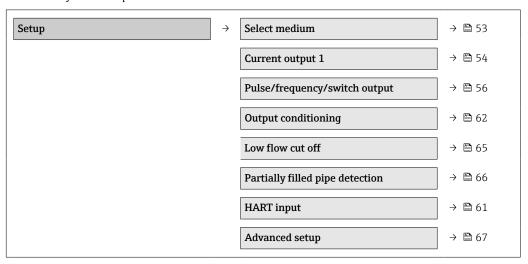

## 10.2.1 Defining the tag name

To enable fast identification of the measuring point within the system, you can enter a unique designation using the **Device tag** parameter and thus change the factory setting.

- The number of characters displayed depends on the characters used.

#### **Navigation**

"Setup" menu → Device tag

#### Parameter overview with brief description

| Parameter  | Description                             | User entry                                                                         | Factory setting |
|------------|-----------------------------------------|------------------------------------------------------------------------------------|-----------------|
| Device tag | Enter the name for the measuring point. | Max. 32 characters, such as letters, numbers or special characters (e.g. @, %, /). | Promass         |

## 10.2.2 Setting the system units

In the **System units** submenu the units of all the measured values can be set.

## Navigation

"Setup" menu  $\rightarrow$  Advanced setup  $\rightarrow$  System units

## Structure of the submenu

| System units | $\rightarrow$ | Mass flow unit             |
|--------------|---------------|----------------------------|
|              |               | Mass unit                  |
|              |               | Volume flow unit           |
|              |               | Volume unit                |
|              |               | Corrected volume flow unit |
|              |               | Corrected volume unit      |
|              |               | Density unit               |
|              |               | Reference density unit     |
|              |               | Temperature unit           |
|              |               | Pressure unit              |

## Parameter overview with brief description

| Parameter                  | Description                                                                                                    | Selection        | Factory setting                       |
|----------------------------|----------------------------------------------------------------------------------------------------|------------------|---------------------------------------|
| Mass flow unit             | Select mass flow unit.  Result  The selected unit applies for:  Output  Low flow cut off Simulation process variable             | Unit choose list | Country-specific:     kg/h     lb/min |
| Mass unit                  | Select mass unit.  Result  The selected unit is taken from: Mass flounit parameter                                               | Unit choose list | Country-specific:  kg lb              |
| Volume flow unit           | Select volume flow unit.  Result  The selected unit applies for:  Output  Low flow cut off Simulation process variable           | Unit choose list | Country-specific:  l/h gal/min (us)   |
| Volume unit                | Select volume unit.  Result  The selected unit is taken from: Volume flow unit parameter                                         | Unit choose list | Country-specific:  l gal (us)         |
| Corrected volume flow unit | Select corrected volume flow unit.  Result  The selected unit applies for:  Output  Low flow cut off Simulation process variable | Unit choose list | Country-specific: NI/h Sft³/h         |

| Parameter              | Description                                                                                                    | Selection        | Factory setting                                |
|------------------------|----------------------------------------------------------------------------------------------------|------------------|------------------------------------------------|
| Corrected volume unit  | Select corrected volume unit.  Result The selected unit is taken from: Corrected volume flow unit parameter                          | Unit choose list | Country-specific:  NI Sft³                     |
| Density unit           | Select density unit.  Result  The selected unit applies for:  Output Simulation process variable Density adjustment (in Expert menu) | Unit choose list | Country-specific: • kg/l • lb/ft <sup>3</sup>  |
| Reference density unit | Select reference density unit.                                                                                                    | Unit choose list | -                                              |
| Temperature unit       | Select temperature unit.  Result  The selected unit applies for:  Output Reference temperature Simulation process variable           | Unit choose list | Country-specific:  C (Celsius)  F (Fahrenheit) |
| Pressure unit          | Select process pressure unit.                                                                                                    |                  | Country-specific:     bar     psi              |

# 10.2.3 Selecting and setting the medium

The **Medium selection** submenu contains parameters that have to be configured for selecting and setting the medium.

## Navigation

"Setup" menu  $\rightarrow$  Select medium

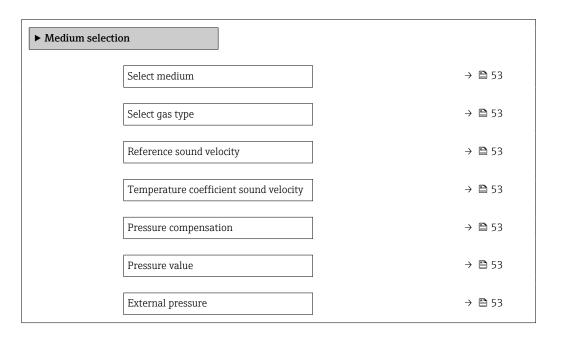

## Parameter overview with brief description

| Parameter                              | Prerequisite                                                                                   | Description                                                | Selection / User<br>entry / User<br>interface                       | Factory setting |
|----------------------------------------|------------------------------------------------------------------------------------------------|------------------------------------------------------------|---------------------------------------------------------------------|-----------------|
| Select medium                          | -                                                                                              | Select medium type.                                        | Gas                                                                 | _               |
| Select gas type                        | The following option is selected in the <b>Medium</b> selection parameter:                     | Select measured gas type.                                  | Gas type choose list                                                | -               |
| Reference sound velocity               | The following option is selected in the <b>Select gas type</b> parameter: Others               | Enter sound velocity of gas at 0 °C (32 °F).               | 1 to 99 999.9999 m/s                                                | 0 m/s           |
| Temperature coefficient sound velocity | The following option is selected in the <b>Select gas type</b> parameter: Others               | Enter temperature coefficient for the gas sound velocity.  | Positive floating-<br>point number                                  | 0 (m/s)/K       |
| Pressure compensation                  | The following option is selected in the <b>Medium selection</b> parameter: Gas                 | Select pressure compensation type.                         | <ul><li> Off</li><li> Fixed value</li><li> External value</li></ul> | -               |
| Pressure value                         | The following option is selected in the <b>Pressure compensation</b> parameter: Fixed value    | Enter process pressure to be used for pressure correction. | Positive floating-<br>point number                                  | -               |
| External pressure                      | The following option is selected in the <b>Pressure compensation</b> parameter: External value |                                                            | Positive floating-<br>point number                                  | -               |

# 10.2.4 Configuring the current output

The **"Current output 2" submenu** contains all the parameters that must be configured for the configuration of the current output.

## Navigation

"Setup" menu  $\rightarrow$  Current output 1 to n

## Structure of the submenu

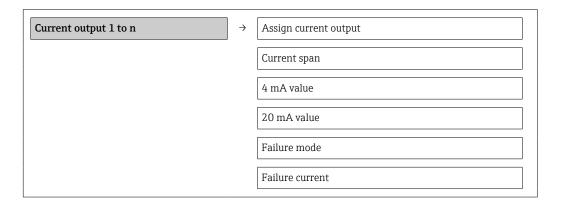

| Parameter                      | Description                                                                                                    | Selection / User entry                                                                                                    | Factory setting                     |
|--------------------------------|----------------------------------------------------------------------------------------------------|----------------------------------------------------------------------------------------------------|-------------------------------------|
| Assign current output          | Select process variable for current output.                                                                                                    | Off     Mass flow     Volume flow     Corrected volume flow     Target mass flow     Density     Reference density     Concentration     Dynamic viscosity     Kinematic viscosity     Temp. compensated dynamic viscosity     Temp. compensated kinematic viscosity     Temperature     Carrier pipe temperature     Electronic temperature     Scillation frequency 0     Oscillation frequency 1     Oscillation amplitude 0     Oscillation amplitude 1     Frequency fluctuation 0     Frequency fluctuation 1     Oscillation damping 0     Oscillation damping 1     Tube damping fluctuation 0     Tube damping fluctuation 1     Signal asymmetry     Exciter current 0     Exciter current 1     Sensor integrity |                                     |
| Mass flow unit                 | Select mass flow unit.  Result  The selected unit applies for:  Output  Low flow cut off Simulation process variable                                                  | Unit choose list                                                                                                    | Country-specific:  • kg/h  • lb/min |
| Volume flow unit  Current span | Select volume flow unit.  Result  The selected unit applies for:  Output  Low flow cut off Simulation process variable  Select current range for process value output | Unit choose list  420 mA NAMUR                                                                                                    | Country-specific:  l/h gal/min (us) |
|                                | and upper/lower level for alarm signal.                                                                                                    | <ul><li>420 mA US</li><li>420 mA</li><li>020 mA</li><li>Fixed current</li></ul>                                                                                                    |                                     |
| 0/4 mA value                   | Enter 4 mA value.                                                                                                    | Signed floating-point number                                                                                                    | -                                   |
| 20 mA value                    | Enter 20 mA value.                                                                                                    | Signed floating-point number                                                                                                    | -                                   |
| Failure mode                   | Define output behavior in alarm condition.                                                                                                    | <ul><li>Min.</li><li>Max.</li><li>Last valid value</li><li>Actual value</li><li>Defined value</li></ul>                                                                                                    | -                                   |
| Failure current                | Enter current output value in alarm condition.                                                                                                    | 3.59 · 10 <sup>-3</sup> to 22.5 · 10 <sup>-3</sup> mA                                                                                                    | -                                   |

# 10.2.5 Configuring the pulse/frequency/switch output

The **Pulse/frequency/switch output 1** submenu contains all the parameters that must be configured for the configuration of the selected output type.

## Pulse output

## Navigation

"Setup" menu → Pulse/frequency/switch output

## Structure of the submenu for the pulse output

| Pulse/frequency/switch output | $\rightarrow$ | Operating mode       |
|-------------------------------|---------------|----------------------|
|                               |               | Assign pulse output  |
|                               |               | Value per pulse      |
|                               |               | Pulse width          |
|                               |               | Failure mode         |
|                               |               | Invert output signal |

## Parameter overview with brief description

| Parameter            | Description                                                                             | Selection / User entry                                                                                                    | Factory setting               |
|----------------------|-----------------------------------------------------------------------------------------|----------------------------------------------------------------------------------------------------|-------------------------------|
| Operating mode       | Define the output as a pulse, frequency or switch output.                               | <ul><li>Pulse</li><li>Frequency</li><li>Switch</li></ul>                                                                                            | -                             |
| Assign pulse output  | Select process variable for pulse output.                                               | <ul> <li>Off</li> <li>Mass flow</li> <li>Volume flow</li> <li>Corrected volume flow</li> <li>Target mass flow</li> <li>Carrier mass flow</li> </ul> | -                             |
| Mass unit            | Select mass unit.  Result The selected unit is taken from: Mass flow unit parameter     | Unit choose list                                                                                                    | Country-specific:  • kg • lb  |
| Volume unit          | Select volume unit.  Result The selected unit is taken from: Volume flow unit parameter | Unit choose list                                                                                                    | Country-specific:  1 gal (us) |
| Value per pulse      | Enter measured value at which a pulse is output.                                        | Signed floating-point number                                                                                                    | -                             |
| Pulse width          | Define time width of the output pulse.                                                  | 0.05 to 2 000 ms                                                                                                    | -                             |
| Failure mode         | Define output behavior in alarm condition.                                              | <ul><li>Actual value</li><li>No pulses</li></ul>                                                                                                    | -                             |
| Invert output signal | Invert the output signal.                                                               | ■ No<br>■ Yes                                                                                                    | -                             |

## Frequency output

## Navigation

"Setup" menu  $\rightarrow$  Pulse/frequency/switch output

## Structure of the submenu for the frequency output $% \left( t\right) =\left( t\right) \left( t\right) \left($

| Pulse/frequency/switch output | $\rightarrow$ | Operating mode                       |
|-------------------------------|---------------|--------------------------------------|
|                               |               | Assign frequency output              |
|                               |               | Minimum frequency value              |
|                               |               | Maximum frequency value              |
|                               |               | Measuring value at minimum frequency |
|                               |               | Measuring value at maximum frequency |
|                               |               | Failure mode                         |
|                               |               | Failure frequency                    |
|                               |               | Invert output signal                 |

## Parameter overview with brief description

| Parameter               | Description                                               | Selection / User entry                                                                                                    | Factory setting |
|-------------------------|-----------------------------------------------------------|----------------------------------------------------------------------------------------------------|-----------------|
| Operating mode          | Define the output as a pulse, frequency or switch output. | <ul><li>Pulse</li><li>Frequency</li><li>Switch</li></ul>                                                                                                    | -               |
| Assign frequency output | Select process variable for frequency output.             | Off     Mass flow     Volume flow     Corrected volume flow     Target mass flow     Density     Reference density     Concentration     Dynamic viscosity     Kinematic viscosity     Temp. compensated dynamic viscosity     Temp. compensated kinematic viscosity     Temperature     Carrier pipe temperature     Carrier pipe temperature     Oscillation frequency 0     Oscillation frequency 1     Frequency fluctuation 0     Frequency fluctuation 1     Oscillation amplitude 0     Oscillation damping 0     Oscillation damping 1     Tube damping fluctuation 1     Signal asymmetry     Exciter current 0     Exciter current 1 |                 |

| Parameter                            | Description                                                                                                    | Selection / User entry                                            | Factory setting                     |
|--------------------------------------|----------------------------------------------------------------------------------------------------|-------------------------------------------------------------------|-------------------------------------|
| Mass flow unit                       | Select mass flow unit.  Result  The selected unit applies for:  Output  Low flow cut off Simulation process variable   | Unit choose list                                                  | Country-specific:  kg/h  lb/min     |
| Volume flow unit                     | Select volume flow unit.  Result  The selected unit applies for:  Output  Low flow cut off Simulation process variable | Unit choose list                                                  | Country-specific:  l/h gal/min (us) |
| Minimum frequency value              | Enter minimum frequency.                                                                                               | 0.0 to 10 000.0 Hz                                                | -                                   |
| Maximum frequency value              | Enter maximum frequency.                                                                                               | 0.0 to 10 000.0 Hz                                                | -                                   |
| Measuring value at minimum frequency | Enter measured value for minmum frequency.                                                                             | Signed floating-point number                                      | -                                   |
| Measuring value at maximum frequency | Enter measured value for maximum frequency.                                                                            | Signed floating-point number                                      | -                                   |
| Failure mode                         | Define output behavior in alarm condition.                                                                             | <ul><li>Actual value</li><li>Defined value</li><li>0 Hz</li></ul> | -                                   |
| Failure frequency                    | Enter frequency output value in alarm condition.                                                                       | 0.0 to 12 500.0 Hz                                                | -                                   |
| Invert output signal                 | Invert the output signal.                                                                                              | • No<br>• Yes                                                     | -                                   |

# Switch output

## Navigation

"Setup" menu  $\rightarrow$  Pulse/frequency/switch output

## Structure of the submenu for the switch output

| Pulse/frequency/switch output | $\rightarrow$ | Operating mode              |
|-------------------------------|---------------|-----------------------------|
|                               |               | Switch output function      |
|                               |               | Assign diagnostic behavior  |
|                               |               | Assign limit                |
|                               |               | Assign flow direction check |
|                               |               | Assign status               |
|                               |               | Switch-on value             |
|                               |               | Switch-off value            |
|                               |               | Failure mode                |
|                               |               | Invert output signal        |

| Parameter                   | Description                                                                                                    | Selection / User entry                                                                                                    | Factory setting                     |
|-----------------------------|----------------------------------------------------------------------------------------------------|----------------------------------------------------------------------------------------------------|-------------------------------------|
| Operating mode              | Define the output as a pulse, frequency or switch output.                                                               | <ul><li>Pulse</li><li>Frequency</li><li>Switch</li></ul>                                                                                                    | -                                   |
| Switch output function      | Select function for switch output.                                                                                      | <ul> <li>Off</li> <li>On</li> <li>Diagnostic behavior</li> <li>Limit</li> <li>Flow direction check</li> <li>Status</li> </ul>                                                                                                    | -                                   |
| Assign diagnostic behavior  | Select diagnostic behavior for switch output.                                                                           | <ul><li>Alarm</li><li>Alarm or warning</li><li>Warning</li></ul>                                                                                                    | -                                   |
| Assign limit                | Select process variable for limit function.                                                                             | Mass flow Volume flow Corrected volume flow Target mass flow Density Reference density Dynamic viscosity Concentration Kinematic viscosity Temp. compensated dynamic viscosity Temp. compensated kinematic viscosity Temperature Totalizer 1 Totalizer 2 Totalizer 3 Measuring tube damping |                                     |
| Assign flow direction check | Select process variable for flow direction monitoring.                                                                  | <ul><li> Off</li><li> Volume flow</li><li> Mass flow</li><li> Corrected volume flow</li></ul>                                                                                                    | -                                   |
| Assign status               | Select device status for switch output.                                                                                 | <ul><li>Partially filled pipe detection</li><li>Low flow cut off</li></ul>                                                                                                    | -                                   |
| Mass flow unit              | Select mass flow unit.  Result  The selected unit applies for:  Output  Low flow cut off Simulation process variable    | Unit choose list                                                                                                    | Country-specific:  kg/h lb/min      |
| Volume flow unit            | Select volume flow unit.  Result  The selected unit applies for:  Output  Low flow cut off  Simulation process variable | Unit choose list                                                                                                    | Country-specific:  I/h gal/min (us) |
| Unit totalizer              | Select process variable totalizer unit.                                                                                 | Unit choose list                                                                                                    | -                                   |
| Switch-on value             | Enter measured value for the switch-on point.                                                                           | Signed floating-point number                                                                                                    | -                                   |
| Switch-off value            | Enter measured value for the switch-off point.                                                                          | Signed floating-point number                                                                                                    | -                                   |
| Switch-on delay             | Define delay for the switch-on of status output.                                                                        | 0.0 to 100.0 s                                                                                                    | -                                   |

| Parameter            | Description                                       | Selection / User entry                                      | Factory setting |
|----------------------|---------------------------------------------------|-------------------------------------------------------------|-----------------|
| Switch-off delay     | Define delay for the switch-off of status output. | 0.0 to 100.0 s                                              | -               |
| Failure mode         | Define output behavior in alarm condition.        | <ul><li>Actual status</li><li>Open</li><li>Closed</li></ul> | -               |
| Invert output signal | Invert the output signal.                         | ■ No<br>■ Yes                                               | -               |

# 10.2.6 Configuring the local display

The **Display** wizard guides you systematically through all the parameters that can configured for configuring the local display.

## **Navigation**

"Setup" menu  $\rightarrow$  Display

#### Structure of the wizard

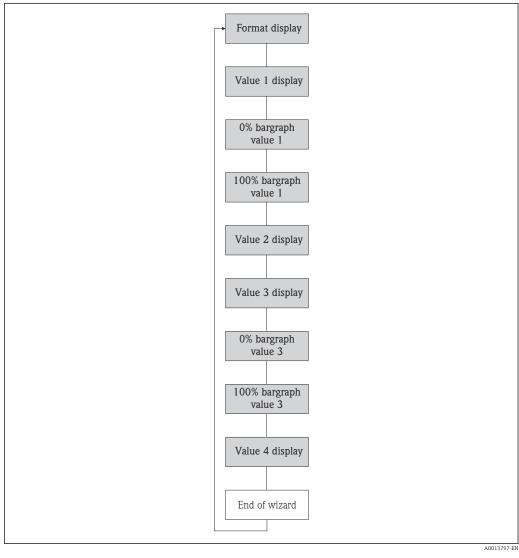

■ 20 "Display" wizard in the "Setup" menu

| Parameter             | Description                                                   | Selection / User entry                                                                                                    |
|-----------------------|---------------------------------------------------------------|----------------------------------------------------------------------------------------------------|
| Format display        | Select how measured values are shown on the display.          | <ul> <li>1 value, max. size</li> <li>1 bargraph + 1 value</li> <li>2 values</li> <li>1 value large + 2 values</li> <li>4 values</li> </ul>                                                                                                    |
| Value 1 display       | Select the measured value that is shown on the local display. | Mass flow Volume flow Corrected volume flow Target mass flow Density Reference density Concentration Dynamic viscosity Kinematic viscosity Temp. compensated dynamic viscosity Temp. compensated kinematic viscosity Temp. compensated kinematic viscosity Temperature Carrier pipe temperature Electronic temperature Oscillation frequency 0 Oscillation frequency 1 Oscillation amplitude 0 Oscillation amplitude 1 Frequency fluctuation 0 Frequency fluctuation 1 Oscillation damping 0 Oscillation damping 1 Tube damping fluctuation 0 Tube damping fluctuation 1 Signal asymmetry Exciter current 0 Exciter current 1 Sensor integrity None Totalizer 1 Totalizer 2 Totalizer 3 Current output 1 |
| 0% bargraph value 1   | Enter 0% value for bar graph display.                         | Signed floating-point number                                                                                                    |
| 100% bargraph value 1 | Enter 100% value for bar graph display.                       | Signed floating-point number                                                                                                    |
| Value 2 display       | Select the measured value that is shown on the local display. | Picklist (see 1st display value)                                                                                                    |
| Value 3 display       | Select the measured value that is shown on the local display. | Picklist (see 1st display value)                                                                                                    |
| 0% bargraph value 3   | Enter 0% value for bar graph display.                         | Signed floating-point number                                                                                                    |
| 100% bargraph value 3 | Enter 100% value for bar graph display.                       | Signed floating-point number                                                                                                    |
| Value 4 display       | Select the measured value that is shown on the local display. | Picklist (see 1st display value)                                                                                                    |

# 10.2.7 Configuring the HART input

The **HART input** submenu contains all the parameters that must be configured for the configuration of the HART input.

## Navigation

"Expert" menu  $\rightarrow$  Communication  $\rightarrow$  HART input  $\rightarrow$  Configuration

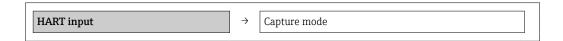

| Device ID       |
|-----------------|
| Device type     |
| Manufacturer ID |
| Burst command   |
| Slot number     |
| Timeout         |
| Failure mode    |
| Failure value   |

| Parameter       | Description                                                                                                    | Selection / User entry                                                                  |
|-----------------|----------------------------------------------------------------------------------------------------|-----------------------------------------------------------------------------------------|
| Capture mode    | Select capture mode via burst or master communication.                                                                                     | <ul><li>Off</li><li>Burst network</li><li>Master network</li></ul>                      |
| Manufacturer ID | Enter manufacture ID of external device.                                                                                                   | 0 to 255                                                                                |
| Device ID       | Enter device ID of external device.                                                                                                    | Positive integer                                                                        |
| Device type     | Enter device type of external device.                                                                                                    | 0 to 255                                                                                |
| Burst command   | Select command to read in external process variable.                                                                                       | <ul> <li>Command 1</li> <li>Command 3</li> <li>Command 9</li> <li>Command 33</li> </ul> |
| Slot number     | Define position of external process variable in burst command.                                                                             | 1 to 4                                                                                  |
| Timeout         | Enter deadline for process variable of external device.  If the deadline is exceeded, diagnostic message F410 data transmission is output. | 1 to 120 s                                                                              |
| Failure mode    | Define behavior if external process variable is missed.                                                                                    | <ul><li>Alarm</li><li>Last valid value</li><li>Defined value</li></ul>                  |
| Failure value   | Enter value to be used by the device if input value from external device is missing.                                                       | Signed floating-point number                                                            |

# 10.2.8 Configuring the output conditioning

The  ${\bf Output}$  conditioning wizard contains all the parameters that must be configured for the configuration of output conditioning.

## Navigation

"Setup" menu  $\rightarrow$  Output conditioning

## Structure of the submenu for output conditioning

|  |                       | Assign current output |
|--|-----------------------|-----------------------|
|  |                       | Damping output        |
|  | Measuring mode output |                       |

| Assign frequency output  |  |
|--------------------------|--|
| Damping output           |  |
| Measuring mode output    |  |
| Assign pulse output      |  |
| Measuring mode output    |  |
| Operating mode totalizer |  |

| Parameter             | Description                                                                | Selection / User entry                                                                                                    |
|-----------------------|----------------------------------------------------------------------------|----------------------------------------------------------------------------------------------------|
| Assign current output | Select process variable for current output.                                | ■ Off ■ Mass flow ■ Volume flow ■ Corrected volume flow ■ Target mass flow ■ Density ■ Reference density ■ Concentration ■ Dynamic viscosity ■ Kinematic viscosity ■ Temp. compensated dynamic viscosity ■ Temp. compensated kinematic viscosity ■ Temp. compensated kinematic viscosity ■ Temperature ■ Carrier pipe temperature ■ Electronic temperature ■ Electronic temperature ■ Oscillation frequency 0 ■ Oscillation frequency 1 ■ Oscillation amplitude 0 ■ Oscillation amplitude 1 ■ Frequency fluctuation 0 ■ Frequency fluctuation 1 ■ Oscillation damping 0 ■ Oscillation damping 1 ■ Tube damping fluctuation 0 ■ Tube damping fluctuation 1 ■ Signal asymmetry ■ Exciter current 0 ■ Exciter current 1 ■ Sensor integrity |
| Damping output        | Set reaction time for output signal to fluctuations in the measured value. | 0 to 999.9 s                                                                                                    |
| Measuring mode output | Select measuring mode for output.                                          | <ul><li>Forward flow</li><li>Forward/Reverse flow</li><li>Reverse flow compensation</li></ul>                                                                                                    |

| Parameter                | Description                                                                | Selection / User entry                                                                                                    |
|--------------------------|----------------------------------------------------------------------------|----------------------------------------------------------------------------------------------------|
| Assign frequency output  | Select process variable for frequency output.                              | <ul> <li>Off</li> <li>Mass flow</li> <li>Volume flow</li> <li>Corrected volume flow</li> <li>Target mass flow</li> <li>Carrier mass flow</li> <li>Density</li> <li>Reference density</li> <li>Concentration</li> <li>Dynamic viscosity</li> <li>Kinematic viscosity</li> <li>Temp. compensated dynamic viscosity</li> <li>Temp. compensated kinematic viscosity</li> <li>Temperature</li> <li>Carrier pipe temperature</li> <li>Electronic temperature</li> <li>Oscillation frequency 0</li> <li>Oscillation frequency 1</li> <li>Frequency fluctuation 0</li> <li>Frequency fluctuation 1</li> <li>Oscillation amplitude 0</li> <li>Oscillation amplitude 1</li> <li>Oscillation damping 0</li> <li>Oscillation damping 1</li> <li>Tube damping fluctuation 0</li> <li>Tube damping fluctuation 1</li> <li>Signal asymmetry</li> <li>Exciter current 0</li> <li>Exciter current 1</li> </ul> |
| Damping output           | Set reaction time for output signal to fluctuations in the measured value. | 0 to 999.9 s                                                                                                    |
| Measuring mode output    | Select measuring mode for output.                                          | <ul> <li>Forward flow</li> <li>Forward/Reverse flow</li> <li>Reverse flow</li> <li>Reverse flow compensation</li> </ul>                                                                                                    |
| Assign pulse output      | Select process variable for pulse output.                                  | <ul> <li>Off</li> <li>Mass flow</li> <li>Volume flow</li> <li>Corrected volume flow</li> <li>Target mass flow</li> <li>Carrier mass flow</li> </ul>                                                                                                    |
| Measuring mode output    | Select measuring mode for output.                                          | <ul> <li>Forward flow</li> <li>Forward/Reverse flow</li> <li>Reverse flow</li> <li>Reverse flow compensation</li> </ul>                                                                                                    |
| Operating mode totalizer | Select totalizer calculation mode.                                         | <ul><li>Net flow total</li><li>Forward flow total</li><li>Reverse flow total</li></ul>                                                                                                    |

# 10.2.9 Configuring the low flow cut off

The **Low flow cut off** submenu contains parameters that must be configured for the configuration of low flow cut off.

## Navigation

"Setup" menu  $\rightarrow$  Low flow cut off

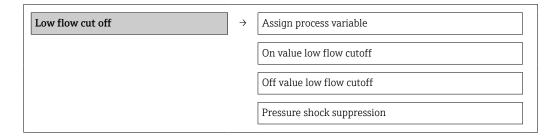

## Parameter overview with brief description

| Parameter                  | Prerequisite                                                                                                    | Description                                                                    | Selection / User<br>entry                                                                     | Factory setting                                            |
|----------------------------|----------------------------------------------------------------------------------------------------|--------------------------------------------------------------------------------|-----------------------------------------------------------------------------------------------|------------------------------------------------------------|
| Assign process variable    | -                                                                                                    | Select process variable for low flow cut off.                                  | <ul><li> Off</li><li> Mass flow</li><li> Volume flow</li><li> Corrected volume flow</li></ul> | -                                                          |
| On value low flow cutoff   | One of the following options is selected in the Assign process variable parameter:  Mass flow Volume flow Corrected volume flow | Enter on value for low flow cut off.                                           | Positive floating-<br>point number                                                            | For liquids: depends<br>on country and<br>nominal diameter |
| Off value low flow cutoff  | One of the following options is selected in the Assign process variable parameter:  Mass flow Volume flow Corrected volume flow | Enter off value for low flow cut off.                                          | 0 to 100.0 %                                                                                  | -                                                          |
| Pressure shock suppression | One of the following options is selected in the Assign process variable parameter:  Mass flow Volume flow Corrected volume flow | Enter time frame for signal suppression (= active pressure shock suppression). | 0 to 100 s                                                                                    | -                                                          |

# 10.2.10 Configuring the partial filled pipe detection

The **Partially filled pipe detection** submenu contains parameters that have to be set for configuring empty pipe detection.

## Navigation

"Setup" menu  $\rightarrow$  Partially filled pipe detection

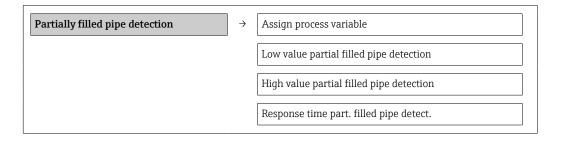

## Parameter overview with brief description

| Parameter                                | Prerequisite                                                                                                    | Description                                                                            | Selection / User<br>entry                                          | Factory setting                                          |
|------------------------------------------|----------------------------------------------------------------------------------------------------|----------------------------------------------------------------------------------------|--------------------------------------------------------------------|----------------------------------------------------------|
| Assign process variable                  | -                                                                                                    | Select process variable for partially filled pipe detection.                           | <ul><li> Off</li><li> Density</li><li> Reference density</li></ul> | -                                                        |
| Low value partial filled pipe detection  | One of the following options is selected in the <b>Assign process variable</b> parameter:  Density Reference density | Enter lower limit value for deactivating partialy filled pipe detection.               | Signed floating-point<br>number                                    | Country-dependent:  0.2 kg/l  12.5 lb/ft <sup>3</sup>    |
| High value partial filled pipe detection | One of the following options is selected in the <b>Assign process</b> variable parameter:  Density Reference density | Enter upper limit value for deactivating partialy filled pipe detection.               | Signed floating-point<br>number                                    | Country-dependent:  • 6 kg/l  • 374.6 lb/ft <sup>3</sup> |
| Response time part. filled pipe detect.  | One of the following options is selected in the <b>Assign process</b> variable parameter:  Density Reference density | Enter time before diagnostic message is displayed for partially filled pipe detection. | 0 to 100 s                                                         | -                                                        |

# 10.3 Advanced settings

The **Advanced setup** submenu with its submenus contains parameters for specific settings.

## Navigation

"Setup" menu → Advanced setup

## Overview of the parameters and submenus in the "Advanced setup" submenu:

Taking the example of the Web browser

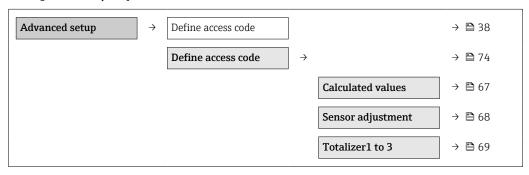

#### 10.3.1 Calculated values

The **Calculated values** submenu contains parameters for calculating the corrected volume flow.

#### Navigation

"Setup" menu  $\rightarrow$  Advanced setup  $\rightarrow$  Calculated values

Structure of the submenu

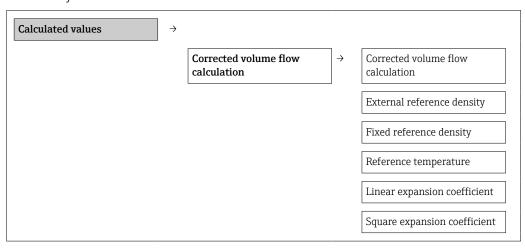

| Parameter                         | Prerequisite                                                                                                    | Description                                                                                                    | Selection / User<br>entry                                                                                                    | Factory setting |
|-----------------------------------|----------------------------------------------------------------------------------------------------|----------------------------------------------------------------------------------------------------|----------------------------------------------------------------------------------------------------|-----------------|
| Corrected volume flow calculation | -                                                                                                    | Select reference density for calculating the corrected volume flow.                                                                              | <ul> <li>Fixed reference<br/>density</li> <li>Calculated<br/>reference density</li> <li>Reference density<br/>by API table 53</li> </ul> | -               |
| External reference density        | -                                                                                                    | Shows external reference density.                                                                                                    | Floating point number with sign                                                                                                    | 0 kg/Nl         |
| Fixed reference density           | The following option is selected in the Corrected volume flow calculation parameter: Fixed reference density      | Enter fixed value for reference density.                                                                                                    | Positive floating-<br>point number                                                                                                    | -               |
| Reference temperature             | The following option is selected in the Corrected volume flow calculation parameter: Calculated reference density | Enter reference temperature for calculating the reference density.                                                                               | −273.15 to 99 999 °C                                                                                                    | -               |
| Linear expansion coefficient      | The following option is selected in the Corrected volume flow calculation parameter: Calculated reference density | Enter linear, medium-specific expansion coefficient for calculating the reference density.                                                       | Signed floating-point<br>number                                                                                                    | -               |
| Square expansion coefficient      | -                                                                                                    | For media with a non-linear expansion pattern: enter the quadratic, medium-specific expansion coefficient for calculating the reference density. | Signed floating-point<br>number                                                                                                    | -               |

# 10.3.2 Carrying out a sensor adjustment

The **Sensor adjustment** submenu contains parameters that pertain to the functionality of the sensor.

#### **Navigation**

"Setup" menu  $\rightarrow$  Advanced setup  $\rightarrow$  Sensor adjustment

## Structure of the submenu

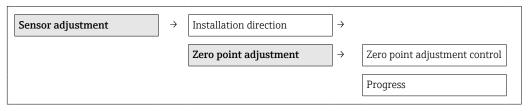

| Parameter                     | Description                                                                   | Selection / User interface                                                            |
|-------------------------------|-------------------------------------------------------------------------------|---------------------------------------------------------------------------------------|
| Installation direction        | Set sign of flow direction to match the direction of the arrow on the sensor. | <ul><li>Flow in arrow direction</li><li>Flow against arrow direction</li></ul>        |
| Zero point adjustment control | Start zero point adjustment.                                                  | <ul><li>Cancel</li><li>Busy</li><li>Zero point adjust failure</li><li>Start</li></ul> |
| Progress                      | Shows the progress of the process.                                            | 0 to 100 %                                                                            |

# 10.3.3 Configuring the totalizer

In the "Totalizer 1 to n" submenu the individual totalizers can be configured.

#### Navigation

"Setup" menu  $\rightarrow$  Advanced setup  $\rightarrow$  Totalizer 1 to n

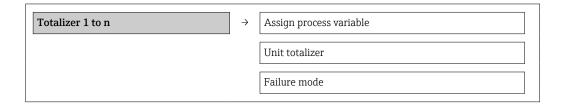

## Parameter overview with brief description

| Parameter                | Description                                   | Selection                                                                                                    |  |
|--------------------------|-----------------------------------------------|----------------------------------------------------------------------------------------------------|--|
| Assign process variable  | Select process variable for totalizer.        | <ul> <li>Off</li> <li>Volume flow</li> <li>Mass flow</li> <li>Corrected volume flow</li> <li>Target mass flow</li> <li>Carrier mass flow</li> </ul> |  |
| Unit totalizer           | Select process variable totalizer unit.       | Unit choose list                                                                                                    |  |
| Totalizer operation mode | Select totalizer calculation mode.            | <ul><li>Net flow total</li><li>Forward flow total</li><li>Reverse flow total</li></ul>                                                              |  |
| Failure mode             | Define totalizer behavior in alarm condition. | <ul><li>Stop</li><li>Actual value</li><li>Last valid value</li></ul>                                                                                |  |

# 10.3.4 Carrying out additional display configurations

In the **"Display" submenu** you can set all the parameters involved in the configuration of the local display.

#### Navigation

"Setup" menu  $\rightarrow$  Advanced setup  $\rightarrow$  Display

#### Structure of the submenu

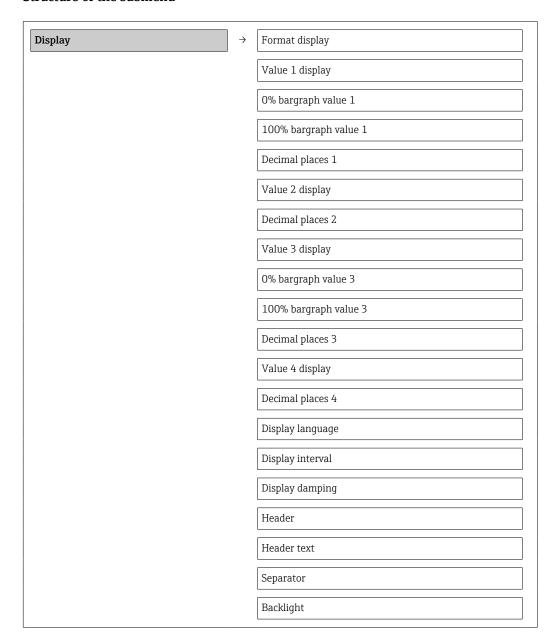

70

| Parameter             | Description                                                   | Selection / User entry                                                                                                    | Factory setting |
|-----------------------|---------------------------------------------------------------|----------------------------------------------------------------------------------------------------|-----------------|
| Format display        | Select how measured values are shown on the display.          | <ul> <li>1 value, max. size</li> <li>1 bargraph + 1 value</li> <li>2 values</li> <li>1 value large + 2 values</li> <li>4 values</li> </ul>                                                                                                    | -               |
| Value 1 display       | Select the measured value that is shown on the local display. | Mass flow Volume flow Corrected volume flow Target mass flow Density Reference density Concentration Dynamic viscosity Kinematic viscosity Temp. compensated dynamic viscosity Temp. compensated kinematic viscosity Tempencompensated kinematic viscosity Tempencompensated kinematic viscosity Tempencompensated kinematic viscosity Tempencompensated kinematic viscosity Temperature Carrier pipe temperature Carrier pipe temperature Oscillation frequency 0 Oscillation frequency 1 Oscillation amplitude 0 Oscillation amplitude 1 Frequency fluctuation 0 Frequency fluctuation 1 Oscillation damping 0 Oscillation damping 1 Tube damping fluctuation 0 Tube damping fluctuation 1 Signal asymmetry Exciter current 0 Exciter current 1 Sensor integrity None Totalizer 1 Totalizer 2 Totalizer 3 Current output 1 |                 |
| 0% bargraph value 1   | Enter 0% value for bar graph display.                         | Signed floating-point number                                                                                                    | -               |
| 100% bargraph value 1 | Enter 100% value for bar graph display.                       | Signed floating-point number                                                                                                    | -               |
| Decimal places 1      | Select the number of decimal places for the display value.    | <ul> <li>X</li> <li>X.X</li> <li>X.XX</li> <li>X.XXX</li> <li>X.XXXX</li> </ul>                                                                                                    | -               |
| Value 2 display       | Select the measured value that is shown on the local display. | Picklist (see 1st display value)                                                                                                    | -               |
| Decimal places 2      | Select the number of decimal places for the display value.    | <ul><li>X</li><li>X.X</li><li>X.XX</li><li>X.XXX</li><li>X.XXXX</li></ul>                                                                                                    | -               |
| Value 3 display       | Select the measured value that is shown on the local display. | Picklist (see 1st display value)                                                                                                    | -               |
| 0% bargraph value 3   | Enter 0% value for bar graph display.                         | Signed floating-point number                                                                                                    | -               |
| 100% bargraph value 3 | Enter 100% value for bar graph display.                       | Signed floating-point number                                                                                                    | -               |

| Parameter        | Description                                                                         | Selection / User entry                                                                                                    | Factory setting                                                       |
|------------------|-------------------------------------------------------------------------------------|----------------------------------------------------------------------------------------------------|-----------------------------------------------------------------------|
| Decimal places 3 | Select the number of decimal places for the display value.                          | <ul><li> X</li><li> X.X</li><li> X.XX</li><li> X.XXX</li><li> X.XXXX</li></ul>                                                                                                    | -                                                                     |
| Value 4 display  | Select the measured value that is shown on the local display.                       | Picklist (see 1st display value)                                                                                                    | -                                                                     |
| Decimal places 4 | Select the number of decimal places for the display value.                          | <ul> <li>X</li> <li>X.X</li> <li>X.XX</li> <li>X.XXX</li> <li>X.XXXX</li> </ul>                                                                                                    | -                                                                     |
| Display language | Set display language.                                                               | • English • Deutsch • Français • Español • Italiano • Nederlands • Portuguesa • Polski • русский язык (Russian) • Svenska • Türkçe • 中文 (Chinese) • 日本語 (Japanese) • 한국어 (Korean) • 한국어 (Korean) • 한국어 (Korean) • 한국어 (Korean) • 한국어 (Korean) • 한국어 (Korean) • 한국어 (Korean) • 한국어 (Korean) • 한국어 (Korean) • 한국어 (Korean) • 한국어 (Korean) • 한국어 (Korean) • 한국어 (Korean) • 한국어 (Korean) • 한국어 (Korean) | English (alternatively, the ordered language is preset in the device) |
| Display interval | Set time measured values are shown on display if display alternates between values. | 1 to 10 s                                                                                                    | -                                                                     |
| Display damping  | Set display reaction time to fluctuations in the measured value.                    | 0.0 to 999.9 s                                                                                                    | -                                                                     |
| Header           | Select header contents on local display.                                            | <ul><li>Device tag</li><li>Free text</li></ul>                                                                                                    | -                                                                     |
| Header text      | Enter display header text.                                                          | Character string comprising<br>numbers, letters and special<br>characters (#12)                                                                                                    | -                                                                     |
| Separator        | Select decimal separator for displaying numerical values.                           | • .                                                                                                    | -                                                                     |
| Backlight        | Switch the local display backlight on and off.                                      | <ul><li>Disable</li><li>Enable</li></ul>                                                                                                    | -                                                                     |

# 10.4 Simulation

The **"Simulation" submenu** enables you to simulate, without a real flow situation, various process variables in the process and the device alarm mode and to verify downstream signal chains (switching valves or closed-control loops).

## Navigation

"Diagnostics" menu  $\rightarrow$  Simulation

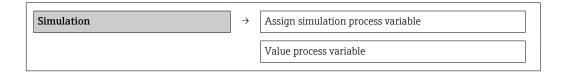

| Simulation current output   |
|-----------------------------|
| Value current output        |
| Frequency simulation        |
| Frequency value             |
| Pulse simulation            |
| Pulse value                 |
| Switch output simulation    |
| Switch status               |
| Simulation device alarm     |
| Simulation diagnostic event |

# Parameter overview with brief description

| Parameter                          | Prerequisite                                                                                    | Description                                                                                                    | Selection / User entry                                                                                                    |
|------------------------------------|-------------------------------------------------------------------------------------------------|----------------------------------------------------------------------------------------------------|----------------------------------------------------------------------------------------------------|
| Assign simulation process variable | _                                                                                               | Select a process variable for the simulation process that is activated.                                                                                           | Off     Mass flow     Volume flow     Corrected volume flow     Density     Reference density     Temperature     Dynamic viscosity     Kinematic viscosity     Temp. compensated dynamic viscosity     Temp. compensated kinematic viscosity     Concentration     Target mass flow     Carrier mass flow |
| Value process variable             | A process variable is selected in the <b>Assign simulation process variable</b> parameter.      | Enter the simulation value for the selected process variable.                                                                                                    | Signed floating-point number                                                                                                    |
| Simulation current output 1        | -                                                                                               | Switch simulation of the current output on and off.                                                                                                    | Off<br>On                                                                                                    |
| Value current output 1             | The <b>On</b> option is selected in the <b>Current output simulation</b> parameter.             | Enter the current value for simulation.                                                                                                    | 3.59 · 10 <sup>-3</sup> to 22.5 · 10 <sup>-3</sup> m<br>A                                                                                                    |
| Frequency simulation 1             | -                                                                                               | Switch simulation of the frequency output on and off.                                                                                                    | Off<br>On                                                                                                    |
| Frequency value 1                  | The <b>On</b> option is selected in the <b>Frequency output simulation</b> parameter.           | Enter the frequency value for simulation.                                                                                                    | 0.0 to 12 500.0 Hz                                                                                                    |
| Pulse simulation 1                 | The <b>Down-count. val.</b> option is selected in the <b>Simulation pulse output</b> parameter. | Switch simulation of the pulse output on and off.  If the Fixed value option is selected, the Pulse width parameter defines the pulse width of the pulses output. | <ul><li>Off</li><li>Fixed value</li><li>Down-counting value</li></ul>                                                                                                    |
| Pulse value 1                      | The <b>Down-count. val.</b> option is selected in the <b>Simulation pulse output</b> parameter. | Enter the number of pulses for simulation.                                                                                                    | 0 to 65 535                                                                                                    |

| Parameter                   | Prerequisite                                                                       | Description                                                                                                    | Selection / User entry                                                |
|-----------------------------|------------------------------------------------------------------------------------|----------------------------------------------------------------------------------------------------|-----------------------------------------------------------------------|
| Switch output simulation 1  | -                                                                                  | Switch simulation of switch output on and off.                                                                                                    | ■ Off<br>■ On                                                         |
| Switch status 1             | The <b>On</b> option is selected in the <b>Switch output simulation</b> parameter. | Select the status of the status output for the simulation.                                                                                                    | ■ Open<br>■ Closed                                                    |
| Simulation device alarm     | _                                                                                  | Switch the device alarm on and off.                                                                                                    | ■ Off<br>■ On                                                         |
| Simulation diagnostic event | _                                                                                  | Switch simulation of the diagnostic event on and off.  For the simulation, you can choose from the diagnostic events of the category selected in the <b>Diagnostic event category</b> parameter. | ■ Off ■ Picklist Diagnostic events (depends on the selected category) |

## 10.5 Protecting settings from unauthorized access

The following options exist for protecting the configuration of the measuring device from unintentional modification after commissioning:

- Write protection via access code for Web browser  $\rightarrow \triangleq 74$
- Write protection via write protection switch → 🖺 75

## 10.5.1 Write protection via access code

With the customer-specific access code, access to the measuring device via the Web browser is protected, as are the parameters for the measuring device configuration.

#### Navigation

"Setup" menu  $\rightarrow$  Advanced setup  $\rightarrow$  Administration  $\rightarrow$  Define access code

Structure of the submenu

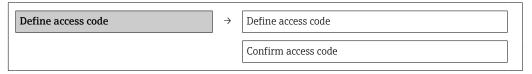

#### Defining the access code via the Web browser

- 1. Navigate to the **Enter access code** parameter.
- 2. Define a max. 4-digit numeric code as an access code.
- 3. Enter the access code again to confirm the code.
  - ► The Web browser switches to the login page.
- If no action is performed for 10 minutes, the Web browser automatically returns to the login page.
- The user role with which the user is currently logged on via the Web browser is indicated by the **Access status tooling** parameter. Navigation path: Operation → Access status tooling

## 10.5.2 Write protection via write protection switch

The write protection switch makes it possible to block write access to the entire operating menu with the exception of the following parameters:

- External pressure
- External temperature
- Reference density
- All parameters for configuring the totalizer

The parameter values are now read only and cannot be edited any more:

- Via service interface (CDI)
- Via HART protocol

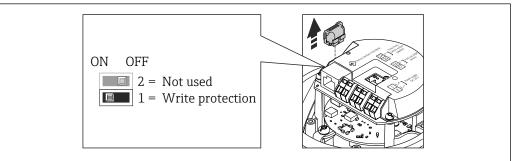

A0022571

- 1. Depending on the housing version, loosen the securing clamp or fixing screw of the housing cover.
- 2. Depending on the housing version, unscrew or open the housing cover and disconnect the local display from the main electronics module where necessary → 115.
- 3. Disconnect the T-DAT from the main electronics module.
- 4. Setting the write protection switch on the main electronics module to the ON position enables the hardware write protection. Setting the write protection switch on the main electronics module to the OFF position (factory setting) disables the hardware write protection.
  - If hardware write protection is enabled: the **Locking status** parameter displays the **Hardware locked** option  $\rightarrow \stackrel{\triangle}{=} 76$ ; if disabled, the **Locking status** parameter does not display any option  $\rightarrow \stackrel{\triangle}{=} 76$
- 5. Reverse the removal procedure to reassemble the transmitter.

# 11 Operation

## 11.1 Reading device locking status

The write protection types that are currently active can be determined using the **Locking status** parameter.

#### Navigation

"Operation" menu → Locking status

Function scope of "Locking status" parameter

| Options            | Description                                                                                                    |
|--------------------|----------------------------------------------------------------------------------------------------|
| Hardware locked    | The locking switch (DIPswitch) for locking the hardware is activated on the main electronic module. This prevents write access to the parameters $\rightarrow \ \ \ \ \ \ \ \ \ \ \ \ \ \ \ \ \ \ $                                    |
| Temporarily locked | Due to internal processing in the device (e.g. up-/downloading of data, reset), write access to the parameters is blocked for a short time. Once the internal processing has been completed, the parameters can be changed once again. |

# 11.2 Reading measured values

Using the **Measured values** submenu, it is possible to read all the measured values.

Diagnostics → Measured values

#### 11.2.1 Process variables

The **Process variables** submenu contains all the parameters needed to display the current measured values for every process variable.

#### Navigation

"Diagnostics" menu  $\rightarrow$  Measured values  $\rightarrow$  Process variables

| Process variables | Mass flow             |
|-------------------|-----------------------|
|                   | Volume flow           |
|                   | Corrected volume flow |
|                   | Density               |
|                   | Reference density     |
|                   | Temperature           |
|                   | Pressure value        |

### Parameter overview with brief description

| Parameter             | Description                                              | User interface               | Factory setting |
|-----------------------|----------------------------------------------------------|------------------------------|-----------------|
| Mass flow             | Displays the mass flow currently measured.               | Signed floating-point number | _               |
| Volume flow           | Displays the calculated volume flow.                     | Signed floating-point number | -               |
| Corrected volume flow | Displays the corrected volume flow currently calculated. | Signed floating-point number | -               |

| Parameter         | Description                                          | User interface               | Factory setting |
|-------------------|------------------------------------------------------|------------------------------|-----------------|
| Density           | Displays the density currently measured.             | Signed floating-point number | -               |
| Reference density | Displays the reference density currently calculated. | Signed floating-point number | -               |
| Temperature       | Displays the temperature currently measured.         | Signed floating-point number |                 |
| Pressure value    | Displays either a fixed or external pressure value.  | Signed floating-point number |                 |

#### 11.2.2 Totalizer

The **"Totalizer" submenu** contains all the parameters needed to display the current measured values for every totalizer.

#### Navigation

"Diagnostics" menu → Measured values → Totalizer

#### Structure of the submenu

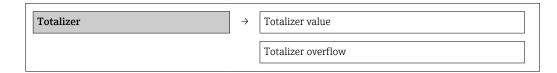

## Parameter overview with brief description

| Parameter                 | Prerequisite                                                                                                    | Description                                   | User interface                  |
|---------------------------|----------------------------------------------------------------------------------------------------|-----------------------------------------------|---------------------------------|
| Totalizer value 1 to n    | In the Assign process variable parameter of Totalizer 1 to n submenu one of the following options is selected:  Volume flow Mass flow Corrected volume flow | Displays the current totalizer counter value. | Signed floating-point<br>number |
| Totalizer overflow 1 to n | In the Assign process variable parameter of Totalizer 1 to n submenu one of the following options is selected:  Volume flow Mass flow Corrected volume flow | Displays the current totalizer overflow.      | -32 000.0 to 32 000.0           |

## 11.2.3 Output values

The **"Output values" submenu** contains all the parameters needed to display the current measured values for every output.

#### Navigation

"Diagnostics" menu  $\rightarrow$  Measured values  $\rightarrow$  Output values

#### Structure of the submenu

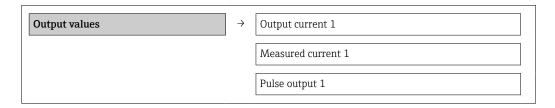

| Output frequency 1 |
|--------------------|
| Switch status 1    |

#### Parameter overview with brief description

| Parameter          | Description                                                             | User interface                 |
|--------------------|-------------------------------------------------------------------------|--------------------------------|
| Output current 1   | Displays the current value currently calculated for the current output. | 3.59 to 22.5 mA                |
| Measured current 1 | Displays the current value currently measured for the current output.   | 0 to 30 mA                     |
| Pulse output 1     | Displays the value currently measured for the pulse output.             | Positive floating-point number |
| Output frequency 1 | Displays the value currently measured for the frequency output.         | 0.0 to 12 500.0 Hz             |
| Switch status 1    | Displays the current switch output status.                              | Open Closed                    |

# 11.3 Adapting the measuring device to the process conditions

The following are available for this purpose:

- Basic settings using the **Setup** menu  $\rightarrow$   $\triangleq$  50
- Advanced settings using the **Advanced setup** submenu  $\rightarrow \triangleq 67$

# 11.4 Performing a totalizer reset

In the **Operation** submenu the totalizers are reset:

- Control Totalizer
- Reset all totalizers

Function scope of "Control Totalizer" parameter

| Options           | Description                                                                                                    |
|-------------------|----------------------------------------------------------------------------------------------------|
| Totalize          | The totalizer is started.                                                                                                   |
| Stop              | Totalizing is stopped.                                                                                                    |
| Reset + hold      | The totaling process is stopped and the totalizer is reset to 0.                                                            |
| Preset + hold     | The totaling process is stopped and the totalizer is set to its defined start value from the <b>Preset value</b> parameter. |
| Reset + totalize  | The totalizer is reset to 0 and the totaling process is restarted.                                                          |
| Preset + totalize | The totalizer is set to the defined start value in <b>Preset value</b> parameterand the totaling process is restarted.      |

Function scope of "Reset all totalizers" parameter

| Options          | Description                                                                                                    |
|------------------|----------------------------------------------------------------------------------------------------|
| Reset + totalize | Resets all totalizers to 0 and restarts the totaling process. This deletes all the flow values previously totalized. |

Proline Promass E 100 HART Operation

## Navigation

"Operation" menu → Operation

## Structure of the submenu

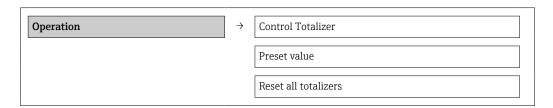

# Parameter overview with brief description

| Parameter            | Description                          | Selection / User entry                                                                                                    |
|----------------------|--------------------------------------|----------------------------------------------------------------------------------------------------|
| Control Totalizer    | Control totalizer value.             | <ul> <li>Totalize</li> <li>Reset + hold</li> <li>Preset + hold</li> <li>Reset + totalize</li> <li>Preset + totalize</li> </ul> |
| Preset value         | Specify start value for totalizer.   | Signed floating-point number                                                                                                   |
| Reset all totalizers | Reset all totalizers to 0 and start. | <ul><li>Cancel</li><li>Reset + totalize</li></ul>                                                                              |

# 12 Diagnostics and troubleshooting

# 12.1 General troubleshooting

# For output signals

| Problem                                                                   | Possible causes                                                    | Remedy                                                                                                 |
|---------------------------------------------------------------------------|--------------------------------------------------------------------|----------------------------------------------------------------------------------------------------|
| Green power LED on the main electronics module of the transmitter is dark | Supply voltage does not match that specified on the nameplate.     | Apply the correct supply voltage → 🖺 26.                                                               |
| Device measures incorrectly.                                              | Configuration error or device is operated outside the application. | Check and correct parameter configuration.     Observe limit values specified in the "Technical Data". |

#### For access

| Problem                                                 | Possible causes                                                                 | Remedy                                                                                                    |
|---------------------------------------------------------|---------------------------------------------------------------------------------|----------------------------------------------------------------------------------------------------|
| No write access to parameters                           | Hardware write protection enabled                                               | Set the write protection switch on the main electronics module to the OFF position → 🖺 75.                                            |
| No connection via HART protocol                         | Missing or incorrectly installed communication resistor.                        | Install the communication resistor (250 $\Omega$ ) correctly. Observe the maximum load .                                              |
| No connection via HART protocol                         | Commubox                                                                        | Observe the documentation for the Commubox.  FXA195 HART: Document  "Technical Information"  TI00404F                                 |
| Not connecting to Web server                            | Incorrect setting for the Ethernet interface of the computer                    | Check the properties of the Internet protocol (TCP/IP) .     Check the network settings with the IT manager.                          |
| Not connecting to Web server                            | Web server disabled                                                             | Via the "FieldCare" operating tool check whether the Web server of the measuring device is enabled and enable it if necessary →   40. |
| No or incomplete display of contents in the Web browser | <ul><li> JavaScript not enabled</li><li> JavaScript cannot be enabled</li></ul> | Enable JavaScript.     Enter http://XXX.XXX.XXXX/ basic.html as the IP address.                                                       |
| Web browser frozen and operation no longer possible     | Data transfer active                                                            | Wait until data transfer or current action is finished.                                                                               |
| Web browser frozen and operation no longer possible     | Connection lost                                                                 | Check cable connection and power supply.     Refresh the Web browser and restart if necessary.                                        |
| Content of Web browser incomplete or difficult to read  | Not using optimum version of Web server.                                        | Use the correct Web browser version .     Clear the Web browser cache and restart the Web browser.                                    |
| Content of Web browser incomplete or difficult to read  | Unsuitable view settings.                                                       | Change the font size/display ratio of the Web browser.                                                                                |

#### 12.2 Diagnostic information via light emitting diodes

#### 12.2.1 **Transmitter**

Various light emitting diodes (LEDs) on the main electronics module of the transmitter provide information on device status.

| LED           | Color           | Meaning                          |
|---------------|-----------------|----------------------------------|
| Power         | Off             | Supply voltage is off or too low |
|               | Green           | Supply voltage is ok             |
| Link/Activity | Orange          | Link available but no activity   |
|               | Flashing orange | Activity present                 |
| Communication | Flashing white  | HART communication is active.    |

#### 12.3 Diagnostic information in FieldCare

#### 12.3.1 **Diagnostic options**

Any faults detected by the measuring device are displayed on the home page of the operating tool once the connection has been established.

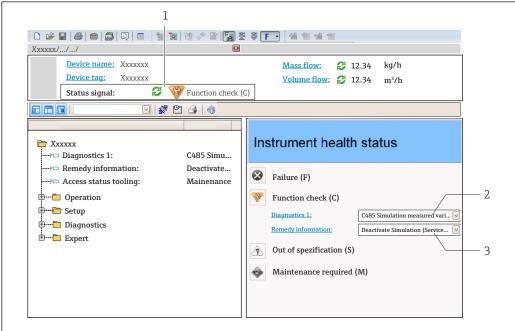

- Status area with status signal
- Diagnostic information →  $\blacksquare$  82 Remedial measures with Service ID
- Furthermore, diagnostic events that have occurred can be viewed in the **Diagnostics** menu:
  - Via parameters → 

     86
  - Via submenu → 🖺 87

#### Status signals

The status signals provide information on the state and reliability of the device by categorizing the cause of the diagnostic information (diagnostic event).

| Symbol   | Meaning                                                                                                    |
|----------|----------------------------------------------------------------------------------------------------|
| A0017271 | Failure A device error has occurred. The measured value is no longer valid.                                                                                                    |
| A0017278 | Function check The device is in service mode (e.g. during a simulation).                                                                                                    |
| A0017277 | Out of specification The device is operated:  Outside its technical specification limits (e.g. outside the process temperature range)  Outside of the configuration carried out by the user (e.g. maximum flow in parameter 20 mA value) |
| A0017276 | Maintenance required Maintenance is required. The measured value is still valid.                                                                                                    |

The status signals are categorized in accordance with VDI/VDE 2650 and NAMUR Recommendation NE 107.

## Diagnostic information

The fault can be identified using the diagnostic information. The short text helps you by providing information about the fault.

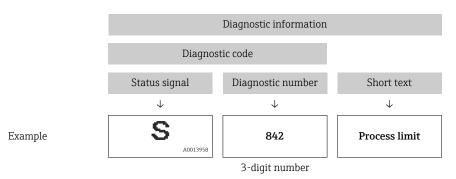

## 12.3.2 Calling up remedy information

Remedy information is provided for every diagnostic event to ensure that problems can be rectified quickly:

- On the home page
   Remedy information is disr
- Remedy information is displayed in a separate field below the diagnostics information.
- In the **Diagnostics** menu
   Remedy information can be called up in the working area of the user interface.

The user is in the **Diagnostics** menu.

- 1. Call up the desired parameter.
- 2. On the right in the working area, mouse over the parameter.
  - ► A tool tip with remedy information for the diagnostic event appears.

# 12.4 Adapting the diagnostic information

## 12.4.1 Adapting the diagnostic behavior

Each item of diagnostic information is assigned a specific diagnostic behavior at the factory. The user can change this assignment for certain diagnostics information in the  ${f Diagnostic}$  behavior submenu .

Expert  $\rightarrow$  System  $\rightarrow$  Diagnostic handling  $\rightarrow$  Diagnostic behavior

You can assign the following options to the diagnostic number as the diagnostic behavior:

| Options            | Description                                                                                                    |
|--------------------|----------------------------------------------------------------------------------------------------|
| Alarm              | Measurement is interrupted. Signal outputs and totalizers assume the defined alarm condition. A diagnostic message is generated.                                                        |
| Warning            | Measurement is resumed. The signal outputs and totalizers are not affected. A diagnostic message is generated.                                                                          |
| Logbook entry only | The device continues to measure. The diagnostic message is entered in the Event logbook (events list) submenu only and is not displayed in alternation with the measured value display. |
| Off                | The diagnostic event is ignored, and no diagnostic message is generated or entered.                                                                                                    |

## 12.4.2 Adapting the status signal

Each item of diagnostic information is assigned a specific status signal at the factory. The user can change this assignment for certain diagnostic information in the  $\bf Diagnostic$   $\bf event$   $\bf category$   $\bf submenu$ .

Expert  $\rightarrow$  Communication  $\rightarrow$  Diagnostic event category

#### Available status signals

Configuration as per HART 7 Specification (Condensed Status), in accordance with NAMUR NE107.

| Symbol   | Meaning                                                                                                    |
|----------|----------------------------------------------------------------------------------------------------|
| A0013956 | <b>Failure</b> A device error has occurred. The measured value is no longer valid.                                                                                                    |
| <b>C</b> | Function check The device is in service mode (e.g. during a simulation).                                                                                                    |
| <b>S</b> | Out of specification The device is being operated:  Outside its technical specification limits (e.g. outside the process temperature range)  Outside of the configuration carried out by the user (e.g. maximum flow in parameter 20 mA value) |
| A0013957 | Maintenance required Maintenance is required. The measured value is still valid.                                                                                                    |
| A0023076 | Has no effect on the condensed status.                                                                                                    |

# 12.5 Overview of diagnostic information

- The amount of diagnostic information and the number of measured variables affected increase if the measuring device has one or more application packages.
- In the case of some items of diagnostic information, the status signal and the diagnostic behavior can be changed. Adapt the diagnostic information  $\Rightarrow \triangleq 82$

| Diagnostic<br>number | Short text         | Remedy instructions                             | Status<br>signal<br>[from the<br>factory] | Diagnostic<br>behavior<br>[from the<br>factory] |
|----------------------|--------------------|-------------------------------------------------|-------------------------------------------|-------------------------------------------------|
| Diagnostic of se     | ensor              |                                                 |                                           |                                                 |
| 022                  | Sensor temperature | Change main electronic module     Change sensor | F                                         | Alarm                                           |

| Diagnostic<br>number | Short text               | Remedy instructions                                               | Status<br>signal<br>[from the<br>factory] | Diagnostic<br>behavior<br>[from the<br>factory] |
|----------------------|--------------------------|-------------------------------------------------------------------|-------------------------------------------|-------------------------------------------------|
| 046                  | Sensor limit exceeded    | Inspect sensor     Check process condition                        | S                                         | Alarm                                           |
| 062                  | Sensor connection        | Change main electronic module     Change sensor                   | F                                         | Alarm                                           |
| 082                  | Data storage             | Check module connections     Contact service                      | F                                         | Alarm                                           |
| 083                  | Memory content           | Restart device     Contact service                                | F                                         | Alarm                                           |
| 140                  | Sensor signal            | Check or change main electronics     Change sensor                | S                                         | Alarm                                           |
| 144                  | Measuring error too high | Check or change sensor     Check process conditions               | F                                         | Alarm                                           |
| 190                  | Special event 1          | Contact service                                                   | F                                         | Alarm                                           |
| 191                  | Special event 5          | Contact service                                                   | F                                         | Alarm                                           |
| 192                  | Special event 9          | Contact service                                                   | F                                         | Alarm 1)                                        |
| Diagnostic of e      | lectronic                |                                                                   |                                           | '                                               |
| 201                  | Device failure           | Restart device     Contact service                                | F                                         | Alarm                                           |
| 242                  | Software incompatible    | Check software     Flash or change main electronics module        | F                                         | Alarm                                           |
| 252                  | Modules incompatible     | Check electronic modules     Change electronic modules            | F                                         | Alarm                                           |
| 262                  | Module connection        | Check module connections     Change main electronics              | F                                         | Alarm                                           |
| 270                  | Main electronic failure  | Change main electronic module                                     | F                                         | Alarm                                           |
| 271                  | Main electronic failure  | Restart device     Change main electronic module                  | F                                         | Alarm                                           |
| 272                  | Main electronic failure  | Restart device     Contact service                                | F                                         | Alarm                                           |
| 273                  | Main electronic failure  | Change electronic                                                 | F                                         | Alarm                                           |
| 274                  | Main electronic failure  | Change electronic                                                 | S                                         | Warning                                         |
| 283                  | Memory content           | Reset device     Contact service                                  | F                                         | Alarm                                           |
| 311                  | Electronic failure       | Reset device     Contact service                                  | F                                         | Alarm                                           |
| 311                  | Electronic failure       | Do not reset device     Contact service                           | М                                         | Warning                                         |
| 375                  | I/O communication failed | Restart device     Change main electronic module                  | F                                         | Alarm                                           |
| 382                  | Data storage             | Insert DAT module     Change DAT module                           | F                                         | Alarm                                           |
| 383                  | Memory content           | Restart device     Check or change DAT module     Contact service | F                                         | Alarm                                           |
| 390                  | Special event 2          | Contact service                                                   | F                                         | Alarm                                           |
|                      | I.                       | I .                                                               | 1                                         | 1                                               |

| Diagnostic<br>number | Short text                      | Remedy instructions                                                                       | Status<br>signal<br>[from the<br>factory] | Diagnostic<br>behavior<br>[from the<br>factory] |
|----------------------|---------------------------------|-------------------------------------------------------------------------------------------|-------------------------------------------|-------------------------------------------------|
| 391                  | Special event 6                 | Contact service                                                                           | F                                         | Alarm                                           |
| 392                  | Special event 10                | Contact service                                                                           | F                                         | Alarm 1)                                        |
| Diagnostic of c      | configuration                   |                                                                                           |                                           |                                                 |
| 410                  | Data transfer                   | Check connection     Retry data transfer                                                  | F                                         | Alarm                                           |
| 411                  | Up-/download active             | Up-/download active, please wait                                                          | С                                         | Warning                                         |
| 431                  | Trim 1                          | Carry out trim                                                                            | С                                         | Warning                                         |
| 437                  | Configuration incompatible      | Restart device     Contact service                                                        | F                                         | Alarm                                           |
| 438                  | Dataset                         | Check data set file     Check device configuration     Up- and download new configuration | М                                         | Warning                                         |
| 441                  | Current output 1                | Check process     Check current output settings                                           | S                                         | Warning 1)                                      |
| 442                  | Frequency output                | Check process     Check frequency output settings                                         | S                                         | Warning 1)                                      |
| 443                  | Pulse output                    | Check process     Check pulse output settings                                             | S                                         | Warning 1)                                      |
| 453                  | Flow override                   | Deactivate flow override                                                                  | С                                         | Warning                                         |
| 484                  | Simulation failure mode         | Deactivate simulation                                                                     | С                                         | Alarm                                           |
| 485                  | Simulation measured variable    | Deactivate simulation                                                                     | С                                         | Warning                                         |
| 491                  | Simulation current output 1     | Deactivate simulation                                                                     | С                                         | Warning                                         |
| 492                  | Simulation frequency output     | Deactivate simulation frequency output                                                    | С                                         | Warning                                         |
| 493                  | Simulation pulse output         | Deactivate simulation pulse output                                                        | С                                         | Warning                                         |
| 494                  | Switch output simulation        | Deactivate simulation switch output                                                       | С                                         | Warning                                         |
| 495                  | Simulation diagnostic event     | Deactivate simulation                                                                     | С                                         | Warning                                         |
| 537                  | Configuration                   | Check IP addresses in network     Change IP address                                       | F                                         | Warning                                         |
| 590                  | Special event 3                 | Contact service                                                                           | F                                         | Alarm                                           |
| 591                  | Special event 7                 | Contact service                                                                           | F                                         | Alarm                                           |
| 592                  | Special event 11                | Contact service                                                                           | F                                         | Alarm 1)                                        |
| Diagnostic of p      | process                         |                                                                                           |                                           |                                                 |
| 803                  | Current loop                    | Check wiring     Change I/O module                                                        | F                                         | Alarm                                           |
| 830                  | Sensor temperature too high     | Reduce ambient temp. around the sensor housing                                            | S                                         | Warning                                         |
| 831                  | Sensor temperature too low      | Increase ambient temp. around the sensor housing                                          | S                                         | Warning                                         |
| 832                  | Electronic temperature too high | Reduce ambient temperature                                                                | S                                         | Warning 1)                                      |

| Diagnostic<br>number | Short text                     | Remedy instructions                                                       | Status<br>signal<br>[from the<br>factory] | Diagnostic<br>behavior<br>[from the<br>factory] |
|----------------------|--------------------------------|---------------------------------------------------------------------------|-------------------------------------------|-------------------------------------------------|
| 833                  | Electronic temperature too low | Increase ambient temperature                                              | S                                         | Warning 1)                                      |
| 834                  | Process temperature too high   | Reduce process temperature                                                | S                                         | Warning <sup>1)</sup>                           |
| 835                  | Process temperature too low    | Increase process temperature                                              | S                                         | Warning <sup>1)</sup>                           |
| 842                  | Process limit                  | Low flow cut off active!  1. Check low flow cut off configuration         | S                                         | Warning                                         |
| 843                  | Process limit                  | Check process conditions                                                  | S                                         | Warning                                         |
| 862                  | Partly filled pipe             | Check for gas in process     Adjust detection limits                      | S                                         | Warning                                         |
| 882                  | Input signal                   | Check input configuration     Check external device or process conditions | F                                         | Alarm                                           |
| 910                  | Tubes not oscillating          | Check electronic     Inspect sensor                                       | F                                         | Alarm                                           |
| 912                  | Medium inhomogeneous           | 1. Check process cond.                                                    | S                                         | Warning                                         |
| 912                  | Inhomogeneous                  | 2. Increase system pressure                                               | S                                         | Warning                                         |
| 913                  | Medium unsuitable              | Check process conditions     Check electronic modules or sensor           | S                                         | Alarm                                           |
| 944                  | Monitoring failed              | Check process conditions for<br>Heartbeat Monitoring                      | S                                         | Warning                                         |
| 948                  | Tube damping too high          | Check process conditions                                                  | S                                         | Warning                                         |
| 990                  | Special event 4                | Contact service                                                           | F                                         | Alarm                                           |
| 991                  | Special event 8                | Contact service                                                           | F                                         | Alarm                                           |
| 992                  | Special event 12               | Contact service                                                           | F                                         | Alarm 1)                                        |

<sup>1)</sup> Diagnostic behavior can be changed.

# 12.6 Pending diagnostic events

The **Diagnostics** menu allows the user to view the current diagnostic event and the previous diagnostic event separately.

- To call up the measures to rectify a diagnostic event:
  - Via Web browser
  - Via "FieldCare" operating tool  $\rightarrow$  🖺 82
- Other pending diagnostic events can be displayed in the **Diagnostic list** submenu  $\rightarrow \stackrel{\square}{=} 87$

#### Navigation

"Diagnostics" menu

#### Structure of the submenu

 Diagnostics
 → Actual diagnostics

|   | Previous diagnostics |  |
|---|----------------------|--|
| П |                      |  |

#### Parameter overview with brief description

| Parameter            | Prerequisite                               | Description                                                                                                    | User interface                                                              | Factory setting |
|----------------------|--------------------------------------------|----------------------------------------------------------------------------------------------------|-----------------------------------------------------------------------------|-----------------|
| Actual diagnostics   | 1 diagnostic event has occurred.           | Displays the current diagnostic event along with the diagnostic information.  If two or more messages occur simultaneously, the message with the highest priority is shown on the display. | Symbol for diagnostic<br>behavior, diagnostic<br>code and short<br>message. | _               |
| Previous diagnostics | 2 diagnostic events have already occurred. | Displays the diagnostic event that occurred prior to the current diagnostic event along with the diagnostic information.                                                                   | Symbol for diagnostic<br>behavior, diagnostic<br>code and short<br>message. | -               |

# 12.7 Diagnostic list

In the **Diagnostic list** submenu, up to 5 currently pending diagnostic events can be displayed along with the related diagnostic information. If more than 5 diagnostic events are pending, the events with the highest priority are shown on the display.

#### Navigation path

**Diagnostics** menu → **Diagnostic list** submenu

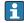

To call up the measures to rectify a diagnostic event:

- Via Web browser
- Via "FieldCare" operating tool → 82

# 12.8 Event logbook

#### 12.8.1 Event history

A chronological overview of the event messages that have occurred is provided in the **Events list** submenu.

#### Navigation path

"Diagnostics" menu  $\rightarrow$  Event logbook  $\rightarrow$  Events list

The event history includes entries for:

- Diagnostic events → 🖺 83
- Information events → 🖺 88

In addition to the operation time of its occurrence, each event is also assigned a symbol that indicates whether the event has occurred or is ended:

- Diagnostic event
  - ①: Event has occurred
  - (→: Event has ended
- Information event
  - ⊕: Event has occurred
- To call up the measures to rectify a diagnostic event:
  - Via Web browser
    - Via "FieldCare" operating tool → 🖺 82
- For filtering the displayed event messages → 🖺 88

## 12.8.2 Filtering the event logbook

Using the **Filter options** parameter, you can define which category of event messages is displayed in the **Events list** submenu.

## Navigation path

"Diagnostics" menu  $\rightarrow$  Event logbook  $\rightarrow$  Filter options

## Filter categories

- All
- Failure (F)
- Function check (C)
- Out of specification (S)
- Maintenance required (M)
- Information (I)

#### 12.8.3 Overview of information events

Unlike a diagnostic event, an information event is displayed in the event logbook only and not in the diagnostic list.

| Info number | Info name                        |
|-------------|----------------------------------|
| I1000       | (Device ok)                      |
| I1089       | Power on                         |
| I1090       | Configuration reset              |
| I1091       | Configuration changed            |
| I1110       | Write protection switch changed  |
| I1111       | Density adjust failure           |
| I1137       | Electronic changed               |
| I1151       | History reset                    |
| I1155       | Reset electronic temperature     |
| I1157       | Memory error event list          |
| I1185       | Display backup done              |
| I1186       | Restore via display done         |
| I1187       | Settings downloaded with display |
| I1188       | Display data cleared             |
| I1189       | Backup compared                  |
| I1209       | Density adjustment ok            |
| I1221       | Zero point adjust failure        |
| I1222       | Zero point adjustment ok         |
| I1256       | Display: access status changed   |
| I1264       | Safety sequence aborted          |
| I1278       | I/O module reset detected        |
| I1335       | Firmware changed                 |
| I1361       | Web server: login failed         |
| I1397       | Fieldbus: access status changed  |
| I1398       | CDI: access status changed       |
| I1444       | Device verification passed       |
| I1445       | Device verification failed       |
| I1446       | Device verification active       |

| Info number | Info name                                |
|-------------|------------------------------------------|
| I1447       | Record application reference data        |
| I1448       | Application reference data recorded      |
| I1449       | Recording application ref. data failed   |
| I1450       | Monitoring off                           |
| I1451       | Monitoring on                            |
| I1457       | Failed:Measured error verification       |
| I1459       | Failed: I/O module verification          |
| I1460       | Failed: Sensor integrity verification    |
| I1461       | Failed: Sensor verification              |
| I1462       | Failed:Sensor electronic module verific. |

# 12.9 Resetting the measuring device

Using the **Device reset** parameter it is possible to reset the entire device configuration or some of the configuration to a defined state.

Setup  $\rightarrow$  Advanced setup  $\rightarrow$  Administration

Function scope of "Device reset" parameter

| Options              | Description                                                                                                    |
|----------------------|----------------------------------------------------------------------------------------------------|
| Cancel               | No action is executed and the user exits the parameter.                                                                                                    |
| To delivery settings | Every parameter for which a customer-specific default setting was ordered is reset to this customer-specific value. All other parameters are reset to the factory setting.  This option is not visible if no customer-specific settings have been ordered. |
| Restart device       | The restart resets every parameter whose data are in the volatile memory (RAM) to the factory setting (e.g. measured value data). The device configuration remains unchanged.                                                                              |
| History reset        | Every parameter is reset to its factory setting.                                                                                                    |

## 12.10 Device information

The **Device information** submenu contains all the parameters that display different information for identifying the device.

#### Navigation

"Diagnostics" menu  $\rightarrow$  Device information

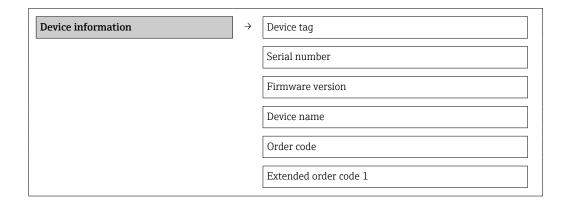

| Extended order code 2 |
|-----------------------|
| Extended order code 3 |
| ENP version           |
| Device revision       |
| Device ID             |
| Device type           |
| Manufacturer ID       |
| IP address            |
| Subnet mask           |
| Default gateway       |
|                       |

# Parameter overview with brief description

| Parameter             | Description                                                                                                    | User interface                                                                    | Factory setting            |
|-----------------------|----------------------------------------------------------------------------------------------------|-----------------------------------------------------------------------------------|----------------------------|
| Device tag            | Enter the name for the measuring point.                                                                            | Max. 32 characters, such as letters, numbers or special characters (e.g. @, %, /) | -                          |
| Serial number         | Displays the serial number of the measuring device.                                                                | Max. 11-digit character string comprising letters and numbers.                    | -                          |
| Firmware version      | Displays the device firmware version installed.                                                                    | Character string with the following format: xx.yy.zz                              | -                          |
| Device name           | Displays the name of the transmitter.                                                                              | Character string composed of letters, numbers and certain punctuation marks.      | -                          |
| Order code            | Displays the device order code.                                                                                    | Character string composed of letters, numbers and certain punctuation marks       | -                          |
| Extended order code 1 | Displays the 1st part of the extended order code.                                                                  | Character string                                                                  | -                          |
| Extended order code 2 | Displays the 2nd part of the extended order code.                                                                  | Character string                                                                  | -                          |
| Extended order code 3 | Displays the 3rd part of the extended order code.                                                                  | Character string                                                                  | -                          |
| ENP version           | Displays the version of the electronic nameplate.                                                                  | Character string in the format xx.yy.zz                                           | -                          |
| Device revision       | Displays the device revision with which the device is registered with the HART Communication Foundation.           | 0 to 255                                                                          | -                          |
| Device ID             | Displays the device ID for identifying the device in a HART network.                                               | Positive integer                                                                  | 6-digit hexadecimal number |
| Device type           | Displays the device type with which the measuring device is registered with the HART Communication Foundation.     | 0 to 255                                                                          | -                          |
| Manufacturer ID       | Displays the manufacturer ID with which the measuring device is registered with the HART Communication Foundation. | 0 to 255                                                                          | -                          |

| Parameter       | Description                                                        | User interface                              | Factory setting |
|-----------------|--------------------------------------------------------------------|---------------------------------------------|-----------------|
| IP address      | Displays the IP address of the Web server of the measuring device. | 4 octet: 0 to 255 (in the particular octet) | -               |
| Subnet mask     | Displays the subnet mask.                                          | 4 octet: 0 to 255 (in the particular octet) | _               |
| Default gateway | Displays the default gateway.                                      | 4 octet: 0 to 255 (in the particular octet) | -               |

# 12.11 Firmware history

| Release<br>date | Firmware<br>version | Order code<br>for<br>"Firmware<br>version" | Firmware<br>changes                                                                                                    | Documentation<br>type     | Documentation |
|-----------------|---------------------|--------------------------------------------|----------------------------------------------------------------------------------------------------|---------------------------|---------------|
| 04.2013         | 01.00.00            | Option <b>76</b>                           | Original firmware                                                                                                    | Operating<br>Instructions |               |
| 06.2014         | 01.01.zz            | Option 70                                  | <ul> <li>In accordance with HART 7         Specification         Integration of optional onsite display         New unit "Beer Barrel (BBL)"         Monitoring of measuring tube damping</li> <li>Simulation of diagnostic events</li> <li>External verification of the current and PFS output via the Heartbeat application package</li> <li>Fixed value for simulation pulses</li> </ul> | Operating<br>Instructions |               |

- Flashing the firmware to the current version or to the previous version is possible via the service interface (CDI) .
- For the compatibility of the firmware version with the previous version, the installed device description files and operating tools, observe the information about the device in the "Manufacturer's information" document.
- The manufacturer's information is available:
  - In the Download Area of the Endress+Hauser Internet site: www.endress.com → Download
  - Specify the following details:
    - Product root, e.g. 8E1B
    - Text search: Manufacturer's information
    - Search range: documentation

## 13 Maintenance

## 13.1 Maintenance tasks

No special maintenance work is required.

## 13.1.1 Exterior cleaning

When cleaning the exterior of measuring devices, always use cleaning agents that do not attack the surface of the housing or the seals.

## 13.1.2 Interior cleaning

Observe the following points for CIP and SIP cleaning:

- Use only cleaning agents to which the process-wetted materials are adequately resistant.

## 13.2 Measuring and test equipment

Endress+Hauser offers a wide variety of measuring and test equipment, such as W@M or device tests.

Your Endress+Hauser Sales Center can provide detailed information on the services.

List of some of the measuring and testing equipment:  $\rightarrow \implies 95 \rightarrow \implies 96$ 

## 13.3 Endress+Hauser services

Endress+Hauser offers a wide variety of services for maintenance such as recalibration, maintenance service or device tests.

Your Endress+Hauser Sales Center can provide detailed information on the services.

# 14 Repair

## 14.1 General notes

#### 14.1.1 Repair and conversion concept

The Endress+Hauser repair and conversion concept provides for the following:

- The measuring devices have a modular design.
- Spare parts are grouped into logical kits with the associated Installation Instructions.
- Repairs are carried out by Endress+Hauser Service or by appropriately trained customers.
- Certified devices can only be converted to other certified devices by Endress+Hauser Service or at the factory.

#### 14.1.2 Notes for repair and conversion

For repair and modification of a measuring device, observe the following notes:

- ▶ Use only original Endress+Hauser spare parts.
- ► Carry out the repair according to the Installation Instructions.
- ▶ Observe the applicable standards, federal/national regulations, Ex documentation (XA) and certificates.
- ▶ Document every repair and each conversion and enter them into the *W*@*M* life cycle management database.

## 14.2 Spare parts

*W@M Device Viewer* (www.endress.com/deviceviewer):

All the spare parts for the measuring device, along with the order code, are listed here and can be ordered. If available, users can also download the associated Installation Instructions.

- Measuring device serial number:
  - Is located on the nameplate of the device.
  - Can be read out via the **Serial number** parameter (→ 🖺 90) in the **Device information** submenu.

#### 14.3 Endress+Hauser services

Endress+Hauser offers a wide range of services.

Your Endress+Hauser Sales Center can provide detailed information on the services.

#### 14.4 Return

The requirements for safe device return can vary depending on the device type and national legislation.

- 1. Refer to the website for more information: http://www.endress.com/support/return-material
- 2. Return the device if repairs or a factory calibration are required, or if the wrong device was ordered or delivered.

# 14.5 Disposal

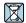

If required by the Directive 2012/19/EU on waste electrical and electronic equipment (WEEE), the product is marked with the depicted symbol in order to minimize the disposal of WEEE as unsorted municipal waste. Do not dispose of products bearing this marking as unsorted municipal waste. Instead, return them to Endress+Hauser for disposal under the applicable conditions.

## 14.5.1 Removing the measuring device

1. Switch off the device.

#### **A** WARNING

## Danger to persons from process conditions.

- ▶ Beware of hazardous process conditions such as pressure in the measuring device, high temperatures or aggressive fluids.
- 2. Carry out the mounting and connection steps from the "Mounting the measuring device" and "Connecting the measuring device" sections in reverse order. Observe the safety instructions.

## 14.5.2 Disposing of the measuring device

## **A** WARNING

#### Danger to personnel and environment from fluids that are hazardous to health.

► Ensure that the measuring device and all cavities are free of fluid residues that are hazardous to health or the environment, e.g. substances that have permeated into crevices or diffused through plastic.

Observe the following notes during disposal:

- ▶ Observe valid federal/national regulations.
- ► Ensure proper separation and reuse of the device components.

# 15 Accessories

Various accessories, which can be ordered with the device or subsequently from Endress +Hauser, are available for the device. Detailed information on the order code in question is available from your local Endress+Hauser sales center or on the product page of the Endress+Hauser website: www.endress.com.

# 15.1 Device-specific accessories

#### 15.1.1 For the sensor

| Accessories    | Description                                                                                                    |
|----------------|----------------------------------------------------------------------------------------------------|
| Heating jacket | Is used to stabilize the temperature of the fluids in the sensor. Water, water vapor and other non-corrosive liquids are permitted for use as fluids.                                                                                                    |
|                | If using oil as a heating medium, please consult with Endress+Hauser.                                                                                                    |
|                | Heating jackets cannot be used with sensors fitted with a rupture disk.                                                                                                    |
|                | <ul> <li>If ordered together with the measuring device: order code for "Enclosed accessories"</li> <li>Option RB "heating jacket, G 1/2" internal thread"</li> <li>Option RC "heating jacket, G 3/4" internal thread"</li> <li>Option RD "Heating jacket, NPT 1/2" internal thread"</li> <li>Option RE "Heating jacket, NPT 3/4" internal thread"</li> <li>If ordered subsequently:         <ul> <li>Use the order code with the product root DK8003.</li> </ul> </li> </ul> |

# 15.2 Communication-specific accessories

| Accessories                    | Description                                                                                                    |  |
|--------------------------------|----------------------------------------------------------------------------------------------------|--|
| Commubox FXA195<br>HART        | For intrinsically safe HART communication with FieldCare via the USB interface.  Technical Information TI00404F                                                                                                    |  |
| Commubox FXA291                | Connects Endress+Hauser field devices with a CDI interface (= Endress+Hauser Common Data Interface) and the USB port of a computer or laptop.  Technical Information TI405C/07                                                                                                    |  |
| HART Loop Converter<br>HMX50   | Is used to evaluate and convert dynamic HART process variables to analog current signals or limit values.  Technical Information TI00429F Operating Instructions BA00371F                                                                                                    |  |
| Wireless HART adapter<br>SWA70 | Is used for the wireless connection of field devices.  The WirelessHART adapter can be easily integrated into field devices and existing infrastructures, offers data protection and transmission safety and can be operated in parallel with other wireless networks with minimum cabling complexity.  Operating Instructions BA00061S |  |
| Fieldgate FXA42                | Is used to transmit the measured values of connected 4 to 20 mA analog measuring devices, as well as digital measuring devices  Technical Information TI01297S Operating Instructions BA01778S Product page: www.endress.com/fxa42                                                                                                    |  |

| Field Xpert SMT70 | The Field Xpert SMT70 tablet PC for device configuration enables mobile plant asset management in hazardous and non-hazardous areas. It is suitable for commissioning and maintenance staff to manage field instruments with a digital communication interface and to record progress.  This tablet PC is designed as an all-in-one solution with a preinstalled driver library and is an easy-to-use, touch-sensitive tool which can be used to manage field instruments throughout their entire life cycle. |
|-------------------|----------------------------------------------------------------------------------------------------|
|                   | <ul> <li>Technical Information TI01342S</li> <li>Operating Instructions BA01709S</li> <li>Product page: www.endress.com/smt70</li> </ul>                                                                                                    |
| Field Xpert SMT77 | The Field Xpert SMT77 tablet PC for device configuration enables mobile plant asset management in areas categorized as Ex Zone 1.                                                                                                    |
|                   | <ul> <li>Technical Information TI01418S</li> <li>Operating Instructions BA01923S</li> <li>Product page: www.endress.com/smt77</li> </ul>                                                                                                    |

# 15.3 Service-specific accessories

| Accessories | Description                                                                                                    |
|-------------|----------------------------------------------------------------------------------------------------|
| Applicator  | Software for selecting and sizing Endress+Hauser measuring devices:  Choice of measuring devices for industrial requirements  Calculation of all the necessary data for identifying the optimum flowmeter: e.g. nominal diameter, pressure loss, flow velocity and accuracy.  Graphic illustration of the calculation results  Determination of the partial order code, administration, documentation and access to all project-related data and parameters over the entire life cycle of a project.  Applicator is available:  Via the Internet: https://portal.endress.com/webapp/applicator  As a downloadable DVD for local PC installation.                |
| W@M         | W@M Life Cycle Management Improved productivity with information at your fingertips. Data relevant to a plant and its components is generated from the first stages of planning and during the asset's complete life cycle.  W@M Life Cycle Management is an open and flexible information platform with online and on-site tools. Instant access for your staff to current, in-depth data shortens your plant's engineering time, speeds up procurement processes and increases plant uptime.  Combined with the right services, W@M Life Cycle Management boosts productivity in every phase. For more information, visit www.endress.com/lifecyclemanagement |
| FieldCare   | FDT-based plant asset management tool from Endress+Hauser. It can configure all smart field units in your system and helps you manage them. By using the status information, it is also a simple but effective way of checking their status and condition.  Operating Instructions BA00027S and BA00059S                                                                                                    |
| DeviceCare  | Tool to connect and configure Endress+Hauser field devices.  Innovation brochure IN01047S                                                                                                    |

# 15.4 System components

| Accessories                         | Description                                                                                                    |
|-------------------------------------|----------------------------------------------------------------------------------------------------|
| Memograph M graphic<br>data manager | The Memograph M graphic data manager provides information on all the relevant measured variables. Measured values are recorded correctly, limit values are monitored and measuring points analyzed. The data are stored in the 256 MB internal memory and also on a SD card or USB stick.  Technical Information TI00133R Operating Instructions BA00247R |
| iTEMP                               | The temperature transmitters can be used in all applications and are suitable for the measurement of gases, steam and liquids. They can be used to read in the medium temperature.  "Fields of Activity" document FA00006T                                                                                                    |

# 16 Technical data

# 16.1 Application

The measuring device is intended only for the flow measurement of liquids and gases.

Depending on the version ordered, the measuring device can also measure potentially explosive, flammable, poisonous and oxidizing media.

To ensure that the device remains in proper operating condition for its service life, use the measuring device only for media against which the process-wetted materials are sufficiently resistant.

# 16.2 Function and system design

| Measuring principle | Mass flow measurement based on the Coriolis measuring principle                                  |
|---------------------|--------------------------------------------------------------------------------------------------|
| Measuring system    | The device consists of a transmitter and a sensor.                                               |
|                     | The device is available as a compact version: The transmitter and sensor form a mechanical unit. |
|                     | For information on the structure of the device $\rightarrow \implies 11$                         |

# 16.3 Input

#### Measured variable

#### Direct measured variables

- Mass flow
- Density
- Temperature

#### Calculated measured variables

- Volume flow
- Corrected volume flow
- Reference density

#### Measuring range

## Measuring ranges for liquids

| DN   |      | Measuring range full scal | e values $\dot{m}_{min(F)}$ to $\dot{m}_{max(F)}$ |
|------|------|---------------------------|---------------------------------------------------|
| [mm] | [in] | [kg/h]                    | [lb/min]                                          |
| 8    | 3/8  | 0 to 2 000                | 0 to 73.50                                        |
| 15   | 1/2  | 0 to 6 500                | 0 to 238.9                                        |
| 25   | 1    | 0 to 18000                | 0 to 661.5                                        |
| 40   | 1½   | 0 to 45 000               | 0 to 1654                                         |
| 50   | 2    | 0 to 70 000               | 0 to 2 573                                        |
| 80   | 3    | 0 to 180 000              | 0 to 6615                                         |

## Measuring ranges for gases

The full scale values depend on the density of the gas and can be calculated with the formula below:

 $\dot{m}_{max(G)} = \dot{m}_{max(F)} \cdot \rho_G : x$ 

| m <sub>max(G)</sub>                     | Maximum full scale value for gas [kg/h]                           |
|-----------------------------------------|-------------------------------------------------------------------|
| m <sub>max(F)</sub>                     | Maximum full scale value for liquid [kg/h]                        |
| $\dot{m}_{\max(G)} < \dot{m}_{\max(F)}$ | $\dot{m}_{ max(G)}$ can never be greater than $\dot{m}_{ max(F)}$ |
| $\rho_{G}$                              | Gas density in [kg/m³] at operating conditions                    |
| х                                       | Constant dependent on nominal diameter                            |

| DN   |      | х       |
|------|------|---------|
| [mm] | [in] | [kg/m³] |
| 8    | 3/8  | 85      |
| 15   | 1/2  | 110     |
| 25   | 1    | 125     |
| 40   | 1½   | 125     |
| 50   | 2    | 125     |
| 80   | 3    | 155     |

#### Calculation example for gas

- Sensor: Promass E, DN 50
- Gas: Air with a density of 60.3 kg/m<sup>3</sup> (at 20 °C and 50 bar)
- Measuring range (liquid): 70000 kg/h
- $x = 125 \text{ kg/m}^3 \text{ (for Promass E, DN 50)}$

Maximum possible full scale value:

 $\dot{m}_{max(G)} = \dot{m}_{max(F)} \cdot \rho_G : x = 70\,000 \text{ kg/h} \cdot 60.3 \text{ kg/m}^3 : 125 \text{ kg/m}^3 = 33\,800 \text{ kg/h}$ 

#### Recommended measuring range

#### Operable flow range

Over 1000: 1.

Flow rates above the preset full scale value do not override the electronics unit, with the result that the totalizer values are registered correctly.

#### Input signal

#### External measured values

To increase the accuracy of certain measured variables or to calculate the corrected volume flow for gases, the automation system can continuously write different measured values to the measuring device:

- Operating pressure to increase accuracy (Endress+Hauser recommends the use of a pressure measuring device for absolute pressure, e.g. Cerabar M or Cerabar S)
- Medium temperature to increase accuracy (e.g. iTEMP)
- Reference density for calculating the corrected volume flow for gases

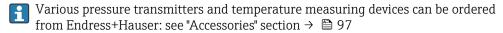

It is recommended to read in external measured values to calculate the following measured variables:

- Mass flow
- Corrected volume flow

#### HART protocol

The measured values are written from the automation system to the measuring device via the HART protocol. The pressure transmitter must support the following protocol-specific functions:

- HART protocol
- Burst mode

# 16.4 Output

## Output signal

## Current output

| Current output        | 4-20 mA HART (active)                               |
|-----------------------|-----------------------------------------------------|
| Maximum output values | <ul><li>DC 24 V (no flow)</li><li>22.5 mA</li></ul> |
| Load                  | $0$ to $700\Omega$                                  |
| Resolution            | 0.38 μΑ                                             |

| Damping                       | Adjustable: 0.07 to 999 s                                                                                                    |
|-------------------------------|----------------------------------------------------------------------------------------------------|
| Assignable measured variables | <ul> <li>Mass flow</li> <li>Volume flow</li> <li>Corrected volume flow</li> <li>Density</li> <li>Reference density</li> <li>Temperature</li> <li>The range of options increases if the measuring device has one or more application packages.</li> </ul> |

# Pulse/frequency/switch output

| Function                      | Can be set to pulse, frequency or switch output                                                                                                    |
|-------------------------------|----------------------------------------------------------------------------------------------------|
| Version                       | Passive, open collector                                                                                                    |
| Maximum input values          | ■ DC 30 V<br>■ 25 mA                                                                                                    |
| Voltage drop                  | For 25 mA: ≤ DC 2 V                                                                                                    |
| Pulse output                  |                                                                                                    |
| Pulse width                   | Adjustable: 0.05 to 2 000 ms                                                                                                    |
| Maximum pulse rate            | 10 000 Impulse/s                                                                                                    |
| Pulse value                   | Adjustable                                                                                                    |
| Assignable measured variables | <ul> <li>Mass flow</li> <li>Volume flow</li> <li>Corrected volume flow</li> </ul>                                                                                                    |
| Frequency output              |                                                                                                    |
| Output frequency              | Adjustable: 0 to 12 500 Hz                                                                                                    |
| Damping                       | Adjustable: 0 to 999 s                                                                                                    |
| Pulse/pause ratio             | 1:1                                                                                                    |
| Assignable measured variables | <ul> <li>Mass flow</li> <li>Volume flow</li> <li>Corrected volume flow</li> <li>Density</li> <li>Reference density</li> <li>Temperature</li> <li>The range of options increases if the measuring device has one or more application packages.</li> </ul> |
| Switch output                 |                                                                                                    |
| Switching behavior            | Binary, conductive or non-conductive                                                                                                    |
| Switching delay               | Adjustable: 0 to 100 s                                                                                                    |

| Number of switching cycles | Unlimited                                                                                                    |
|----------------------------|----------------------------------------------------------------------------------------------------|
| Assignable functions       | <ul> <li>Off</li> <li>On</li> <li>Diagnostic behavior</li> <li>Limit value</li> <li>Mass flow</li> <li>Volume flow</li> <li>Corrected volume flow</li> <li>Density</li> <li>Reference density</li> <li>Temperature</li> <li>Totalizer 1-3</li> <li>Flow direction monitoring</li> <li>Status</li> <li>Partially filled pipe detection</li> <li>Low flow cut off</li> </ul> |
|                            | The range of options increases if the measuring device has one or more application packages.                                                                                                    |

# Signal on alarm

Depending on the interface, failure information is displayed as follows:

## Current output 4 to 20 mA

## 4 to 20 mA

| <ul><li>4 to 20 m.</li><li>Min. value</li><li>Max. value</li></ul> | A in accordance with NAMUR recommendation NE 43 A in accordance with US 2: 3.59 mA 2: 22.5 mA 3: inable value between: 3.59 to 22.5 mA ue |
|--------------------------------------------------------------------|----------------------------------------------------------------------------------------------------|
|--------------------------------------------------------------------|----------------------------------------------------------------------------------------------------|

# Pulse/frequency/switch output

| Pulse output     |                                                              |
|------------------|--------------------------------------------------------------|
| Failure mode     | Choose from: Actual value No pulses                          |
| Frequency output |                                                              |
| Failure mode     | Choose from: Actual value O Hz Defined value: 0 to 12 500 Hz |
| Switch output    |                                                              |
| Failure mode     | Choose from: Current status Open Closed                      |

102

#### Local display

| Plain text display | With information on cause and remedial measures |
|--------------------|-------------------------------------------------|
| Backlight          | Red backlighting indicates a device error.      |

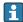

Status signal as per NAMUR recommendation NE 107

#### Interface/protocol

- Via digital communication: HART protocol
- Via service interface CDI-RJ45 service interface

| Plain text display | With information on cause and remedial measures |
|--------------------|-------------------------------------------------|
|--------------------|-------------------------------------------------|

#### Web browser

| Plain text display | With information on cause and remedial measures |
|--------------------|-------------------------------------------------|
|--------------------|-------------------------------------------------|

#### Light emitting diodes (LED)

| Status information | Status indicated by various light emitting diodes                                                                                                    |
|--------------------|----------------------------------------------------------------------------------------------------|
|                    | The following information is displayed depending on the device version:  Supply voltage active  Data transmission active  Device alarm/error has occurred |
|                    | Diagnostic information via light emitting diodes $\Rightarrow \ \ \ \ \ \ \ \ \ \ \ \ \ \ \ \ \ \ $                                                       |

Low flow cut off The switch points for low flow cut off are user-selectable.

Galvanic isolation

The following connections are galvanically isolated from each other:

- Outputs
- Power supply

Protocol-specific data

#### Protocol-specific data

- For information on the device description files
- For information on the dynamic variables and measured variables (HART device variables) → 🖺 45

#### 16.5 Power supply

Terminal assignment → 🖺 24 Pin assignment, device plug → 🖺 25 Supply voltage The power unit must be tested to ensure it meets safety requirements (e.g. PELV, SELV).

#### Transmitter

DC 20 to 30 V

#### Power consumption

#### Transmitter

| Order code for "Output"                                           | Maximum<br>Power consumption |  |
|-------------------------------------------------------------------|------------------------------|--|
| Option <b>B</b> : 4-20 mA HART with pulse/frequency/switch output | 3.5 W                        |  |

#### Current consumption

#### Transmitter

| Order code for "Output"                                 | Maximum<br>Current consumption | Maximum<br>switch-on current |
|---------------------------------------------------------|--------------------------------|------------------------------|
| Option <b>B</b> : 4-20mA HART, pul./freq./switch output | 145 mA                         | 18 A (< 0.125 ms)            |

#### Power supply failure

- Totalizers stop at the last value measured.
- Depending on the device version, the configuration is retained in the device memoryor in the pluggable data memory (HistoROM DAT).
- Error messages (incl. total operated hours) are stored.

Electrical connection

→ 🖺 25

Potential equalization

→ 🖺 27

Terminals

#### Transmitter

Spring terminals for wire cross-sections 0.5 to 2.5 mm<sup>2</sup> (20 to 14 AWG)

#### Cable entries

- Cable gland: M20  $\times$  1.5 with cable Ø 6 to 12 mm (0.24 to 0.47 in)
- Thread for cable entry:
  - M20
  - G ½"
  - NPT ½"

Cable specification

→ 🖺 23

# 16.6 Performance characteristics

# Reference operating conditions

- Error limits based on ISO 11631
- Water with +15 to +45 °C (+59 to +113 °F) at2 to 6 bar (29 to 87 psi)
- Specifications as per calibration protocol
- Accuracy based on accredited calibration rigs that are traced to ISO 17025.

i

To obtain measured errors, use the *Applicator* sizing tool  $\rightarrow \bigcirc 96$ 

Maximum measured error

o.r. = of reading;  $1 \text{ g/cm}^3 = 1 \text{ kg/l}$ ; T = medium temperature

## Base accuracy

ightharpoonup Design fundamentals ightarrow ightharpoonup 108

Mass flow and volume flow (liquids)

- $\pm 0.15$  % o.r.  $\pm 0.10$  % o.r. (order code for "Calibration flow", option A, B, C, for mass flow)
- ±0.25 % o.r.

Mass flow (gases)

±0.50 % o.r.

Density (liquids)

| Under reference conditions | Standard density calibration |
|----------------------------|------------------------------|
| [g/cm³]                    | [g/cm³]                      |
| ±0.0005                    | ±0.002                       |

#### **Temperature**

 $\pm 0.5 \,^{\circ}\text{C} \pm 0.005 \cdot \text{T} \,^{\circ}\text{C} \, (\pm 0.9 \,^{\circ}\text{F} \pm 0.003 \cdot (\text{T} - 32) \,^{\circ}\text{F})$ 

#### Zero point stability

| DN   |      | Zero point stability |          |
|------|------|----------------------|----------|
| [mm] | [in] | [kg/h]               | [lb/min] |
| 8    | 3/8  | 0.20                 | 0.007    |
| 15   | 1/2  | 0.65                 | 0.024    |
| 25   | 1    | 1.80                 | 0.066    |
| 40   | 1½   | 4.50                 | 0.165    |
| 50   | 2    | 7.0                  | 0.257    |
| 80   | 3    | 18.0                 | 0.6615   |

#### Flow values

Flow values as turndown parameter depending on nominal diameter.

SI units

| DN   | 1:1     | 1:10   | 1:20    | 1:50   | 1:100  | 1:500  |
|------|---------|--------|---------|--------|--------|--------|
| [mm] | [kg/h]  | [kg/h] | [kg/h]  | [kg/h] | [kg/h] | [kg/h] |
| 8    | 2 000   | 200    | 100     | 40     | 20     | 4      |
| 15   | 6500    | 650    | 325     | 130    | 65     | 13     |
| 25   | 18 000  | 1800   | 900     | 360    | 180    | 36     |
| 40   | 45 000  | 4500   | 2 2 5 0 | 900    | 450    | 90     |
| 50   | 70 000  | 7 000  | 3 500   | 1400   | 700    | 140    |
| 80   | 180 000 | 18 000 | 9 000   | 3 600  | 1800   | 360    |

#### US units

| DN     | 1:1      | 1:10     | 1:20     | 1:50     | 1:100    | 1:500    |
|--------|----------|----------|----------|----------|----------|----------|
| [inch] | [lb/min] | [lb/min] | [lb/min] | [lb/min] | [lb/min] | [lb/min] |
| 3/8    | 73.50    | 7.350    | 3.675    | 1.470    | 0.735    | 0.147    |
| 1/2    | 238.9    | 23.89    | 11.95    | 4.778    | 2.389    | 0.478    |
| 1      | 661.5    | 66.15    | 33.08    | 13.23    | 6.615    | 1.323    |
| 11/2   | 1654     | 165.4    | 82.70    | 33.08    | 16.54    | 3.308    |
| 2      | 2 5 7 3  | 257.3    | 128.7    | 51.46    | 25.73    | 5.146    |
| 3      | 6615     | 661.5    | 330.8    | 132.3    | 66.15    | 13.23    |

#### Accuracy of outputs

The output accuracy must be factored into the measured error if analog outputs are used, but can be ignored for fieldbus outputs (e.g. Modbus RS485, EtherNet/IP).

The outputs have the following base accuracy specifications.

Current output

| Accuracy | Max. ±5 μA |  |
|----------|------------|--|
|----------|------------|--|

Pulse/frequency output

o.r. = of reading

| Accuracy | Max. ±50 ppm o.r. (over the entire ambient temperature range) |
|----------|---------------------------------------------------------------|
|----------|---------------------------------------------------------------|

#### Repeatability

o.r. = of reading;  $1 \text{ g/cm}^3 = 1 \text{ kg/l}$ ; T = medium temperature

#### Base repeatability

Design fundamentals → 🗎 108

Mass flow and volume flow (liquids)

±0.075 % o.r.

±0.05 % o.r. (calibration option, for mass flow)

Mass flow (gases)

±0.35 % o.r.

Density (liquids)

 $\pm 0.00025 \text{ g/cm}^3$ 

**Temperature** 

 $\pm 0.25 \,^{\circ}\text{C} \pm 0.0025 \cdot \text{T} \,^{\circ}\text{C} \, (\pm 0.45 \,^{\circ}\text{F} \pm 0.0015 \cdot (\text{T}-32) \,^{\circ}\text{F})$ 

Response time

The response time depends on the configuration (damping).

Influence of ambient temperature

#### **Current output**

o.r. = of reading

| Temperature coefficient | Max. ±0.005 % o.r./°C |
|-------------------------|-----------------------|
|-------------------------|-----------------------|

#### Pulse/frequency output

| Temperature coefficient | No additional effect. Included in accuracy. |
|-------------------------|---------------------------------------------|
|-------------------------|---------------------------------------------|

Influence of medium temperature

#### Mass flow and volume flow

o.f.s. = of full scale value

When there is a difference between the temperature for zero point adjustment and the process temperature, the additional measured error of the sensor is typically  $\pm 0.0002$  % o.f.s./°C ( $\pm 0.0001$  % o.f.s./°F).

The effect is reduced if zero point adjustment is performed at process temperature.

#### Density

When there is a difference between the density calibration temperature and the process temperature, the typical measured error of the sensor is  $\pm 0.0001 \text{ g/cm}^3$  /°C ( $\pm 0.00005 \text{ g/cm}^3$  /°F). Field density calibration is possible.

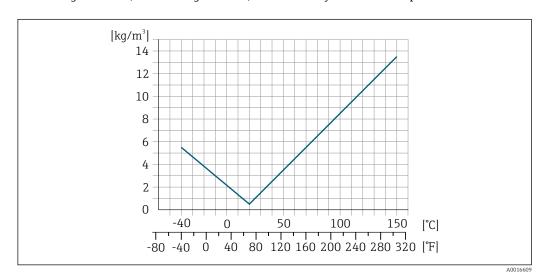

 $\blacksquare$  21 Field density calibration, for example at +20 °C (+68 °F)

#### Temperature

 $\pm 0.005 \cdot \text{T }^{\circ}\text{C } (\pm 0.005 \cdot (\text{T} - 32) ^{\circ}\text{F})$ 

Influence of medium pressure

The table below shows the effect on accuracy of mass flow due to a difference between calibration pressure and process pressure.

o.r. = of reading

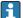

It is possible to compensate for the effect by:

- Reading in the current pressure measured value via the current input.
- Specifying a fixed value for the pressure in the device parameters.

Operating Instructions .

| DN   |      | [% o.r./bar] | [% o.r./psi] |
|------|------|--------------|--------------|
| [mm] | [in] |              |              |
| 8    | 3/8  | no influer   | nce          |
| 15   | 1/2  | no influe    | nce          |

| DN   |      | [% o.r./bar] | [% o.r./psi] |
|------|------|--------------|--------------|
| [mm] | [in] |              |              |
| 25   | 1    | no influer   | nce          |
| 40   | 1½   | no influer   | nce          |
| 50   | 2    | -0.009       | -0.0006      |
| 80   | 3    | -0.020       | -0.0014      |

#### Design fundamentals

o.r. = of reading, o.f.s. = of full scale value

BaseAccu = base accuracy in % o.r., BaseRepeat = base repeatability in % o.r.

MeasValue = measured value; ZeroPoint = zero point stability

Calculation of the maximum measured error as a function of the flow rate

| Flow rate                                                 | Maximum measured error in % o.r. |
|-----------------------------------------------------------|----------------------------------|
| $\geq \frac{\text{ZeroPoint}}{\text{BaseAccu}} \cdot 100$ | ± BaseAccu                       |
| A0021332                                                  | A0021333                         |
| < ZeroPoint · 100                                         | ± ZeroPoint MeasValue · 100      |
| A0021333                                                  | A0021334                         |

## Calculation of the maximum repeatability as a function of the flow rate

| Flow rate                                                                 | Maximum repeatability in % o.r.                                             |
|---------------------------------------------------------------------------|-----------------------------------------------------------------------------|
| $\geq \frac{\frac{1}{2} \cdot ZeroPoint}{BaseRepeat} \cdot 100$           | ± BaseRepeat                                                                |
| A0021335                                                                  | A0021340                                                                    |
| $<\frac{\frac{1}{2} \cdot \text{ZeroPoint}}{\text{BaseRepeat}} \cdot 100$ | $\pm \frac{1}{2} \cdot \frac{\text{ZeroPoint}}{\text{MeasValue}} \cdot 100$ |
| A0021336                                                                  | A0021337                                                                    |

#### Example for maximum measured error

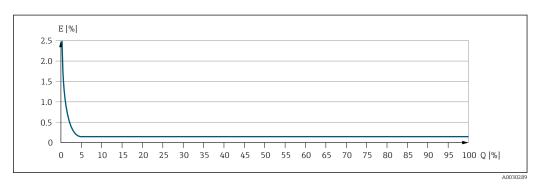

- E Maximum measured error in % o.r. (example)
- Q Flow rate in % of maximum full scale value

## 16.7 Installation

Installation conditions

→ 🖺 17

# 16.8 Environment

| Ambient temperature range              | → 🗎 19→ 🗎 19                                                                                                    |
|----------------------------------------|----------------------------------------------------------------------------------------------------|
|                                        | Temperature tables                                                                                                    |
|                                        | Observe the interdependencies between the permitted ambient and fluid temperatures when operating the device in hazardous areas.                          |
|                                        | For detailed information on the temperature tables, see the separate document entitled "Safety Instructions" (XA) for the device.                         |
| Storage temperature                    | -40 to +80 °C (−40 to +176 °F), preferably at +20 °C (+68 °F)                                                                                             |
| Climate class                          | DIN EN 60068-2-38 (test Z/AD)                                                                                                    |
| Degree of protection                   | Transmitter and sensor                                                                                                    |
|                                        | <ul> <li>As standard: IP66/67, type 4X enclosure</li> <li>With the order code for "Sensor options", option CM: IP69 can also be ordered</li> </ul>        |
|                                        | ■ When housing is open: IP20, type 1 enclosure                                                                                                    |
|                                        | ■ Display module: IP20, type 1 enclosure                                                                                                    |
| Vibration resistance                   | Oscillation, sinusoidal, following IEC 60068-2-6                                                                                                    |
|                                        | <ul> <li>2 to 8.4 Hz, 3.5 mm peak</li> <li>8.4 to 2000 Hz, 1 q peak</li> </ul>                                                                            |
|                                        | <ul> <li>Oscillation, broadband noise following IEC 60068-2-64</li> </ul>                                                                                 |
|                                        | ■ 10 to 200 Hz, 0.003 g <sup>2</sup> /Hz                                                                                                    |
|                                        | <ul> <li>200 to 2 000 Hz, 0.001 g²/Hz</li> <li>Total: 1.54 g rms</li> </ul>                                                                               |
|                                        |                                                                                                    |
| Shock resistance                       | Shock, half-sine according to IEC 60068-2-27<br>6 ms 30 g                                                                                                 |
| Charles and a second                   | Charle don to more be and the state of the tree IEC (00(0, 2, 2))                                                                                         |
| Shock resistance                       | Shock due to rough handling following IEC 60068-2-31                                                                                                    |
| Interior cleaning                      | ■ SIP cleaning                                                                                                    |
|                                        | ■ CIP cleaning                                                                                                    |
| Electromagnetic<br>compatibility (EMC) | <ul> <li>As per IEC/EN 61326 and NAMUR Recommendation 21 (NE 21)</li> <li>Complies with emission limits for industry as per EN 55011 (Class A)</li> </ul> |
| companimity (EIVIC)                    |                                                                                                    |
|                                        | Details are provided in the Declaration of Conformity.                                                                                                    |
|                                        | 16.9 Process                                                                                                    |
|                                        | -40 to +150 °C (−40 to +302 °F)                                                                                                    |
| iviculum temperature range             | 40 to 120 C ( 40 to 1002 T)                                                                                                    |

## Dependency of ambient temperature on medium temperature

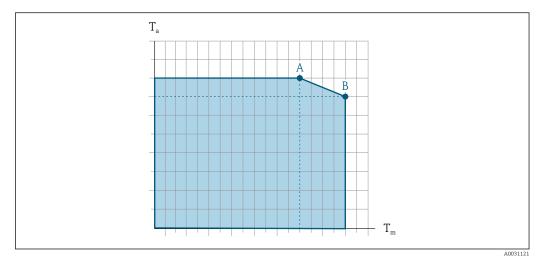

**■** 22 Exemplary representation, values in the table below.

- $T_a$  Ambient temperature range
- $T_m$  Medium temperature
- Maximum permitted medium temperature  $T_m$  at  $T_{a max}$  = 60 °C (140 °F); higher medium temperatures  $T_m$ require a reduced ambient temperature  $T_a$
- Maximum permitted ambient temperature  $T_a$  for the maximum specified medium temperature  $T_m$  of the sensor
- Values for devices used in the hazardous area: Separate Ex documentation (XA) for the device.

Density

0 to  $5000 \text{ kg/m}^3$  (0 to 312 lb/cf)

Pressure-temperature ratings

An overview of the pressure-temperature ratings for the process connections is provided in the "Technical Information" document

Sensor housing

The sensor housing is filled with dry nitrogen gas and protects the electronics and mechanics inside.

If a measuring tube fails (e.g. due to process characteristics like corrosive or abrasive fluids), the fluid will initially be contained by the sensor housing.

In the event of a tube failure, the pressure level inside the sensor housing will rise according to the operating process pressure. If the user judges that the sensor housing burst pressure does not provide an adequate safety margin, the device can be fitted with a rupture disk. This prevents excessively high pressure from forming inside the sensor housing. Therefore, the use of a rupture disk is strongly recommended in applications involving high gas pressures, and particularly in applications in which the process pressure is greater than 2/3 of the sensor housing burst pressure.

# Burst pressure of the sensor housing

If the device is fitted with a rupture disk (order code for "Sensor option", option CA "Rupture disk"), the rupture disk trigger pressure is decisive.

The sensor housing burst pressure refers to a typical internal pressure which is reached prior to mechanical failure of the sensor housing and which was determined during type

testing. The corresponding type test declaration can be ordered with the device (order code for "Additional approval", option LN "Sensor housing burst pressure, type test").

| DN   |      | Sensor housing | burst pressure |
|------|------|----------------|----------------|
| [mm] | [in] | [bar]          | [psi]          |
| 8    | 3/8  | 250            | 3 6 2 0        |
| 15   | 1/2  | 250            | 3620           |
| 25   | 1    | 250            | 3 6 2 0        |
| 40   | 1½   | 200            | 2 900          |
| 50   | 2    | 180            | 2610           |
| 80   | 3    | 120            | 1740           |

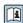

For information on the dimensions: see the "Mechanical construction" section of the "Technical Information" document

# Rupture disk

To increase the level of safety, a device version with a rupture disk with a trigger pressure of 10 to 15 bar (145 to 217.5 psi)can be used (order code for "Sensor option", option CA "rupture disk").

The use of rupture disks cannot be combined with the separately available heating jacket.

### Flow limit

Select the nominal diameter by optimizing between the required flow range and permissible pressure loss.

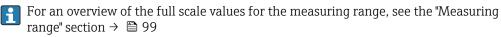

- The minimum recommended full scale value is approx. 1/20 of the maximum full scale value
- In most applications, 20 to 50 % of the maximum full scale value can be considered ideal
- A low full scale value must be selected for abrasive media (such as liquids with entrained solids): flow velocity < 1 m/s (< 3 ft/s).
- For gas measurement the following rules apply:
  - The flow velocity in the measuring tubes should not exceed half the sound velocity (0.5 Mach).
  - The maximum mass flow depends on the density of the gas: formula  $\rightarrow \triangleq 99$

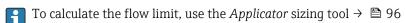

Pressure loss

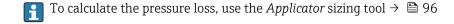

System pressure

→ 🖺 19

# 16.10 Mechanical construction

Design, dimensions

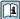

For the dimensions and installation lengths of the device, see the "Technical Information" document, "Mechanical construction" section.

Weight

All values (weight exclusive of packaging material) refer to devices with EN/DIN PN 40 flanges. Weight specifications including transmitter: order code for "Housing", option A "Compact, aluminum coated".

# Weight in SI units

| DN<br>[mm] | Weight [kg] |
|------------|-------------|
| 8          | 4.5         |
| 15         | 4.8         |
| 25         | 6.4         |
| 40         | 10.4        |
| 50         | 15.5        |
| 80         | 29          |

### Weight in US units

| DN<br>[in] | Weight [lbs] |
|------------|--------------|
| 3/8        | 10           |
| 1/2        | 11           |
| 1          | 14           |
| 1 1/2      | 23           |
| 2          | 34           |
| 3          | 64           |

# Materials

### Transmitter housing

- Order code for "Housing", option A "Compact, aluminum coated": Aluminum, AlSi10Mg, coated
- Order code for "Housing", option B "Compact, hygienic, stainless": Hygienic version, stainless steel 1.4301 (304)
- Order code for "Housing", option C "Ultra-compact, hygienic, stainless": Hygienic version, stainless steel 1.4301 (304)
- - For order code for "Housing", option **A**: glass
  - For order code for "Housing", option **B** and **C**: plastic

# Cable entries/cable glands

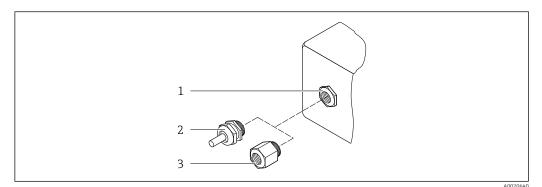

■ 23 Possible cable entries/cable glands

- 1 Female thread M20  $\times$  1.5
- 2 Cable gland  $M20 \times 1.5$
- 3 Adapter for cable entry with female thread G ½" or NPT ½"

Order code for "Housing", option A "Compact, aluminum, coated"

The various cable entries are suitable for hazardous and non-hazardous areas.

| Cable entry/cable gland                           | Material            |
|---------------------------------------------------|---------------------|
| Cable gland M20 × 1.5                             |                     |
| Adapter for cable entry with female thread G ½"   | Nickel-plated brass |
| Adapter for cable entry with female thread NPT ½" |                     |

Order code for "Housing", option B "Compact, hygienic, stainless"

The various cable entries are suitable for hazardous and non-hazardous areas.

| Cable entry/cable gland                           | Material                       |
|---------------------------------------------------|--------------------------------|
| Cable gland M20 × 1.5                             | Stainless steel, 1.4404 (316L) |
| Adapter for cable entry with female thread G ½"   |                                |
| Adapter for cable entry with female thread NPT ½" |                                |

# Device plug

| Electrical connection | Material                                                                                                    |
|-----------------------|----------------------------------------------------------------------------------------------------|
| Plug M12x1            | <ul> <li>Socket: Stainless steel, 1.4404 (316L)</li> <li>Contact housing: Polyamide</li> <li>Contacts: Gold-plated brass</li> </ul> |

# Sensor housing

- Acid and alkali-resistant outer surface
- Stainless steel 1.4301 (304)

# Measuring tubes

Stainless steel, 1.4539 (904L); manifold: stainless steel, 1.4404 (316L)

### **Process connections**

■ Flanges according to EN 1092-1 (DIN2501) / according to ASME B 16.5 / as per JIS B2220:

Stainless steel, 1.4404 (F316/F316L)

 All other process connections: Stainless steel, 1.4404 (316/316L)

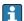

Available process connections → 🖺 114

### Seals

Welded process connections without internal seals

# Accessories

Protective cover

Stainless steel, 1.4404 (316L)

Safety Barrier Promass 100

Housing: Polyamide

### Process connections

- Fixed flange connections:
  - EN 1092-1 (DIN 2501) flange
  - EN 1092-1 (DIN 2512N) flange
  - Namur lengths in accordance with NE 132
  - ASME B16.5 flange
  - JIS B2220 flange
  - DIN 11864-2 Form A flange, DIN 11866 series A, flange with notch
- Clamp connections:

Tri-Clamp (OD tubes), DIN 11866 series C

- Thread:
  - DIN 11851 thread, DIN 11866 series A
  - SMS 1145 thread
  - ISO 2853 thread, ISO 2037
  - DIN 11864-1 Form A thread, DIN 11866 series A
- VCO connections:
  - 8-VCO-4
  - 12-VCO-4

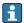

Process connection materials  $\rightarrow$   $\blacksquare$  112

### Surface roughness

All data relate to parts in contact with fluid. The following surface roughness quality can be ordered.

- Not polished
- $Ra_{max} = 0.76 \mu m (30 \mu in)$
- $Ra_{max} = 0.38 \mu m (15 \mu in)$

# 16.11 Human interface

# Local display

The local display is only available with the following device order code: Order code for "Display; operation", option **B**: 4-line; illuminated, via communication

### Display element

- 4-line liquid crystal display with 16 characters per line.
- White background lighting; switches to red in event of device errors.
- Format for displaying measured variables and status variables can be individually configured.
- Permitted ambient temperature for the display: -20 to +60 °C (-4 to +140 °F). The readability of the display may be impaired at temperatures outside the temperature range.

### Disconnecting the local display from the main electronics module

In the case of the "Compact, aluminum coated" housing version, the local display must only be disconnected manually from the main electronics module. In the case of the "Compact, hygienic, stainless" and "Ultra-compact, hygienic, stainless" housing versions, the local display is integrated in the housing cover and is disconnected from the main electronics module when the housing cover is opened.

"Compact, aluminum coated" housing version

The local display is plugged onto the main electronics module. The electronic connection between the local display and main electronics module is established via a connecting cable.

For some work performed on the measuring device (e.g. electrical connection), it is advisable to disconnect the local display from the main electronics module:

- 1. Press in the side latches of the local display.
- 2. Remove the local display from the main electronics module. Pay attention to the length of the connecting cable when doing so.

Once the work is completed, plug the local display back on.

# Remote operation

# Via HART protocol

This communication interface is available in device versions with a HART output.

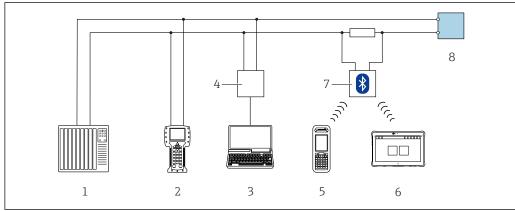

A0028747

■ 24 Options for remote operation via HART protocol

- 1 Control system (e.g. PLC)
- 2 Field Communicator 475
- 3 Computer with operating tool (e.g. FieldCare, AMS Device Manager, SIMATIC PDM)
- 4 Commubox FXA195 (USB)
- 5 Field Xpert SFX350 or SFX370
- 6 Field Xpert SMT70
- 7 VIATOR Bluetooth modem with connecting cable
- 8 Transmitter

### Service interface

### Via service interface (CDI-RJ45)

### **HART**

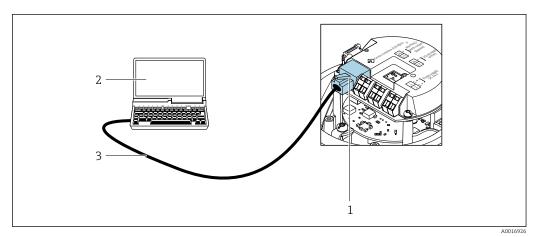

🗷 25 Connection for the order code for "Output", option B: 4-20 mA HART, pulse/frequency/switch output

- 1 Service interface (CDI -RJ45) of the measuring device with access to the integrated Web server
- 2 Computer with Web browser (e.g. Internet Explorer) for accessing the integrated device Web server or with "FieldCare" operating tool with COM DTM "CDI Communication TCP/IP"
- 3 Standard Ethernet connecting cable with RJ45 plug

### Languages

Can be operated in the following languages:

- Via "FieldCare" operating tool: English, German, French, Spanish, Italian, Chinese, Japanese
- Via Web browser
   English, German, French, Spanish, Italian, Dutch, Portuguese, Polish, Russian, Turkish,
   Chinese, Japanese, Bahasa (Indonesian), Vietnamese, Czech, Swedish, Korean

# 16.12 Certificates and approvals

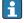

Currently available certificates and approvals can be called up via the product configurator.

### CE mark

The device meets the legal requirements of the applicable EU Directives. These are listed in the corresponding EU Declaration of Conformity along with the standards applied.

Endress+Hauser confirms successful testing of the device by affixing to it the CE mark.

# RCM-tick symbol

The measuring system meets the EMC requirements of the "Australian Communications and Media Authority (ACMA)".

### Ex approval

The devices are certified for use in hazardous areas and the relevant safety instructions are provided in the separate "Safety Instructions" (XA) document. Reference is made to this document on the nameplate.

### Sanitary compatibility

- 3-A approval
  - Only measuring devices with the order code for "Additional approval", option LP "3A" have 3-A approval.
  - The 3-A approval refers to the measuring device.
  - When installing the measuring device, ensure that no liquid can accumulate on the outside of the measuring device.
    - Remote transmitters must be installed in accordance with the 3-A Standard.
  - Accessories (e.g. heating jacket, weather protection cover, wall holder unit) must be installed in accordance with the 3-A Standard.
    - Each accessory can be cleaned. Disassembly may be necessary under certain circumstances.
- EHEDG-tested

Only devices with the order code for "Additional approval", option LT "EHEDG" have been tested and meet the requirements of the EHEDG.

To meet the requirements for EHEDG certification, the device must be used with process connections in accordance with the EHEDG position paper entitled "Easy Cleanable Pipe Couplings and Process Connections" (www.ehedg.org).

# Pharmaceutical compatibility

- FDA 21 CFR 177
- USP <87>
- USP <88> Class VI 121 °C
- TSE/BSE Certificate of Suitability
- cGMP

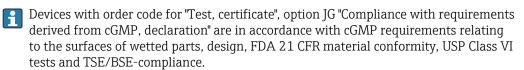

A manufacturer's declaration specific to the serial number is supplied with the device.

### HART certification

### **HART** interface

The measuring device is certified and registered by the FieldComm Group. The measuring system meets all the requirements of the following specifications:

- Certified according to HART 7
- The device can also be operated with certified devices of other manufacturers (interoperability)

### Pressure Equipment Directive

- With the identification PED/G1/x (x = category) on the sensor nameplate, Endress+Hauser confirms conformity with the "Essential Safety Requirements" specified in Appendix I of the Pressure Equipment Directive 2014/68/EU.
- Devices not bearing this marking (PED) are designed and manufactured according to good engineering practice. They meet the requirements of Article 4 paragraph 3 of the Pressure Equipment Directive 2014/68/EU. The range of application is indicated in tables 6 to 9 in Annex II of the Pressure Equipment Directive 2014/68/EU.

# Other standards and guidelines

■ EN 60529

Degrees of protection provided by enclosures (IP code)

- IEC/EN 60068-2-6
  - Environmental influences: Test procedure Test Fc: vibrate (sinusoidal).
- IEC/EN 60068-2-31

Environmental influences: Test procedure - Test Ec: shocks due to rough handling, primarily for devices.

■ EN 61010-1

Safety requirements for electrical equipment for measurement, control and laboratory use - general requirements

■ IEC/EN 61326

Emission in accordance with Class A requirements. Electromagnetic compatibility (EMC requirements).

■ NAMUR NE 21

Electromagnetic compatibility (EMC) of industrial process and laboratory control equipment

■ NAMUR NE 32

Data retention in the event of a power failure in field and control instruments with microprocessors

■ NAMUR NE 43

Standardization of the signal level for the breakdown information of digital transmitters with analog output signal.

■ NAMUR NE 53

Software of field devices and signal-processing devices with digital electronics

■ NAMUR NE 80

The application of the pressure equipment directive to process control devices

■ NAMUR NE 105

Specifications for integrating fieldbus devices in engineering tools for field devices

■ NAMUR NE 107

Self-monitoring and diagnosis of field devices

■ NAMUR NE 131

Requirements for field devices for standard applications

■ NAMUR NE 132

Coriolis mass meter

#### 16.13 Application packages

Many different application packages are available to enhance the functionality of the device. Such packages might be needed to address safety aspects or specific application requirements.

The application packages can be ordered with the device or subsequently from Endress+Hauser. Detailed information on the order code in question is available from your local Endress+Hauser sales center or on the product page of the Endress+Hauser website: www.endress.com.

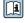

Detailed information on the application packages: Special Documentation for the device  $\rightarrow \blacksquare 120$ 

### Heartbeat Technology

| Package                               | Description                                                                                                    |
|---------------------------------------|----------------------------------------------------------------------------------------------------|
| Heartbeat Verification<br>+Monitoring | Heartbeat Verification Meets the requirement for traceable verification to DIN ISO 9001:2008 Chapter 7.6 a) "Control of monitoring and measuring equipment".  Functional testing in the installed state without interrupting the process.  Traceable verification results on request, including a report.  Simple testing process via local operation or other operating interfaces.  Clear measuring point assessment (pass/fail) with high test coverage within the framework of manufacturer specifications.  Extension of calibration intervals according to operator's risk assessment.  Heartbeat Monitoring Continuously supplies data, which are characteristic of the measuring principle, to an external condition monitoring system for the purpose of preventive maintenance or process analysis. These data enable the operator to:  Draw conclusions - using these data and other information - about the impact process influences (such as corrosion, abrasion, buildup etc.) have on the measuring performance over time.  Schedule servicing in time. |

### Concentration

| Package       | Description                                                                                                    |
|---------------|----------------------------------------------------------------------------------------------------|
| Concentration | Calculation and outputting of fluid concentrations                                                                                                    |
|               | The measured density is converted to the concentration of a substance of a binary mixture using the "Concentration" application package:  Choice of predefined fluids (e.g. various sugar solutions, acids, alkalis, salts, ethanol etc.)  Common or user-defined units ("Brix, "Plato, % mass, % volume, mol/l etc.) for standard applications.  Concentration calculation from user-defined tables.  The measured values are output via the digital and analog outputs of the device. |

# 16.14 Accessories

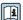

Overview of accessories available for order → 🗎 95

# Supplementary documentation

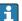

For an overview of the scope of the associated Technical Documentation, refer to the following:

- W@M Device Viewer (www.endress.com/deviceviewer): Enter the serial number from nameplate
- Endress+Hauser Operations App: Enter the serial number from the nameplate or scan the 2D matrix code (QR code) on the nameplate

### Standard documentation

# **Brief Operating Instructions**

Brief Operating Instructions for the sensor

| Measuring device  | Documentation code |
|-------------------|--------------------|
| Proline Promass E | KA01260D           |

# Transmitter Brief Operating Instructions

| Measuring device    | Documentation code |
|---------------------|--------------------|
| Proline Promass 100 | KA01334D           |

### **Technical Information**

| Measuring device      | Documentation code |
|-----------------------|--------------------|
| Proline Promass E 100 | TI01351D           |

# **Description of Device Parameters**

| Measuring device    | Documentation code |
|---------------------|--------------------|
| Proline Promass 100 | GP01033D           |

Supplementary devicedependent documentation

# **Safety Instructions**

| Content          | Documentation code |
|------------------|--------------------|
| ATEX/IECEx Ex i  | XA00159D           |
| ATEX/IECEx Ex nA | XA01029D           |
| cCSAus IS        | XA00160D           |
| INMETRO Ex i     | XA01219D           |
| INMETRO Ex nA    | XA01220D           |

# **Special Documentation**

| Content                                         | Documentation code |
|-------------------------------------------------|--------------------|
| Information on the Pressure Equipment Directive | SD00142D           |
| Concentration measurement                       | SD01152D           |
| Heartbeat Technology                            | SD01153D           |
| Web server                                      | SD01820D           |

# **Installation Instructions**

| Contents                                                      | Comment                                                                                                    |
|---------------------------------------------------------------|----------------------------------------------------------------------------------------------------|
| Installation instructions for spare part sets and accessories | <ul> <li>Access the overview of all the available spare part sets via W@M Device Viewer → ■ 93</li> <li>Accessories available for order with Installation Instructions → ■ 95</li> </ul> |

# Index

| 0 9                                                      | D                                                                    |
|----------------------------------------------------------|----------------------------------------------------------------------|
| 3-A approval                                             | Declaration of Conformity                                            |
| Δ                                                        | Define access code                                                   |
| Ah aut this de sum aut                                   | Degree of protection 29, 109                                         |
| About this document                                      | Density                                                              |
| Access authorization to parameters                       | Design                                                               |
| Read access         35           Write access         35 | Measuring device                                                     |
| Access code                                              | Design fundamentals                                                  |
| Incorrect input                                          | Maximum measured error                                               |
| Accuracy                                                 | Repeatability                                                        |
| Adapting the diagnostic behavior                         | Designated use                                                       |
| Adapting the status signal                               | Device components       11         Device description files       45 |
| Ambient temperature                                      | Device description files                                             |
| Influence                                                | Supplementary documentation                                          |
| AMS Device Manager                                       | Device locking, status                                               |
| Function                                                 | Device name                                                          |
| Application                                              | Sensor                                                               |
| Application packages                                     | Transmitter                                                          |
| Applicator                                               | Device repair                                                        |
| Approvals                                                | Device revision                                                      |
| _                                                        | Device type ID                                                       |
| В                                                        | DeviceCare                                                           |
| Burst mode                                               | Device description file 45                                           |
| С                                                        | Diagnostic information                                               |
| Cable entries                                            | Design, description 82                                               |
| Technical data                                           | FieldCare                                                            |
| Cable entry                                              | Light emitting diodes                                                |
| Degree of protection                                     | Overview                                                             |
| CE mark                                                  | Remedial measures                                                    |
| Certificates                                             | Diagnostic list                                                      |
| cGMP                                                     | DIP switch                                                           |
| Check                                                    | see Write protection switch                                          |
| Installation                                             | Disabling write protection                                           |
| Checklist                                                | Current diagnostic event                                             |
| Post-connection check                                    | Previous diagnostic event                                            |
| Post-installation check                                  | Display area                                                         |
| CIP cleaning                                             | For operational display                                              |
| Cleaning                                                 | Display values                                                       |
| Cleaning in place (CIP)                                  | For locking status                                                   |
| Exterior cleaning                                        | Disposal                                                             |
| Interior cleaning                                        | Document                                                             |
| Sterilization in place (SIP)                             | Function                                                             |
| Climate class                                            | Symbols                                                              |
| Commissioning                                            | Document function                                                    |
| Advanced settings                                        | Down pipe                                                            |
| Configuring the measuring device                         | T.                                                                   |
| Connecting cable                                         | E 117                                                                |
| Connecting the measuring device                          | EHDEG-certified                                                      |
| Connection                                               | Electrical connection                                                |
| see Electrical connection                                | Commubox FXA195 (USB) 41, 115<br>Commubox FXA291                     |
| Connection preparations                                  | Degree of protection                                                 |
| Connection tools                                         | Field Communicator 475 41, 115                                       |
| Current consumption                                      | Field Xpert SFX350/SFX370 41, 115                                    |
| •                                                        | 110.00 Aport of A550/01 A570 41, 115                                 |

| Measuring device                                                                                                    | Functions                                                                                          |
|----------------------------------------------------------------------------------------------------|----------------------------------------------------------------------------------------------------|
| Operating tool (e.g. FieldCare, AMS Device                                                                                                    | see Parameter                                                                                      |
| Manager, SIMATIC PDM) 41, 115                                                                                                    | C                                                                                                  |
| Operating tools                                                                                                    | G                                                                                                  |
| Via HART protocol 41, 115                                                                                                    | Galvanic isolation                                                                                 |
| Via service interface (CDI-RJ45) 41, 116                                                                                                    | TT                                                                                                 |
| Via service interface (CDI) 41                                                                                                    | Н                                                                                                  |
| VIATOR Bluetooth modem 41, 115                                                                                                    | Hardware write protection                                                                          |
| Web server                                                                                                    | HART certification                                                                                 |
| Electromagnetic compatibility 109                                                                                                    | HART input                                                                                         |
| Enabling write protection                                                                                                    | Settings 61                                                                                        |
| Endress+Hauser services                                                                                                    | HART protocol                                                                                      |
| Maintenance                                                                                                    | Device variables 45                                                                                |
| Repair                                                                                                    | Measured values 45                                                                                 |
| Environment                                                                                                    |                                                                                                    |
| Shock resistance                                                                                                    | I                                                                                                  |
| Storage temperature                                                                                                    | I/O electronics module                                                                             |
| Vibration resistance                                                                                                    | Identifying the measuring device                                                                   |
|                                                                                                    | Incoming acceptance                                                                                |
| Error messages                                                                                                    | Influence                                                                                          |
| see Diagnostic messages                                                                                                    | Ambient temperature                                                                                |
| Event history                                                                                                    | Medium pressure                                                                                    |
| Events list                                                                                                    | Medium temperature                                                                                 |
| Ex approval                                                                                                    | Inlet runs                                                                                         |
| Extended order code                                                                                                    | Input                                                                                              |
| Sensor                                                                                                    | Inspection                                                                                         |
| Transmitter                                                                                                    | Connection                                                                                         |
| Exterior cleaning                                                                                                    | Received goods                                                                                     |
| F                                                                                                    | Installation                                                                                       |
| F                                                                                                    | Installation conditions                                                                            |
| FDA                                                                                                    | Down pipe                                                                                          |
| Field Communicator                                                                                                    | Inlet and outlet runs                                                                              |
| Function                                                                                                    | Installation dimensions                                                                            |
| Field Communicator 475                                                                                                    |                                                                                                    |
| Field of application                                                                                                    | Mounting location                                                                                  |
| Residual risks                                                                                                    | Orientation                                                                                        |
| Field Xpert                                                                                                    | Rupture disk                                                                                       |
| Function                                                                                                    |                                                                                                    |
|                                                                                                    | Sensor heating                                                                                     |
| Field Xpert SFX350 42                                                                                                    | System pressure                                                                                    |
| FieldCare                                                                                                    | System pressure                                                                                    |
|                                                                                                    | System pressure                                                                                    |
| FieldCare                                                                                                    | System pressure                                                                                    |
| FieldCare                                                                                                    | System pressure                                                                                    |
| FieldCare                                                                                                    | System pressure19Thermal insulation19Vibrations20Installation dimensions19Interior cleaning92, 109 |
| FieldCare42Device description file45Establishing a connection43Function42User interface43                                                                                                    | System pressure                                                                                    |
| FieldCare42Device description file45Establishing a connection43Function42                                                                                                    | System pressure                                                                                    |
| FieldCare       42         Device description file       45         Establishing a connection       43         Function       42         User interface       43         Filtering the event logbook       88                                                                                                    | System pressure                                                                                    |
| FieldCare                                                                                                    | System pressure                                                                                    |
| FieldCare       42         Device description file       45         Establishing a connection       43         Function       42         User interface       43         Filtering the event logbook       88         Firmware       88         Release date       45         Version       45                                                                                                    | System pressure                                                                                    |
| FieldCare       42         Device description file       45         Establishing a connection       43         Function       42         User interface       43         Filtering the event logbook       88         Firmware       88         Release date       45         Version       45         Firmware history       91                                                                                                    | System pressure                                                                                    |
| FieldCare       42         Device description file       45         Establishing a connection       43         Function       42         User interface       43         Filtering the event logbook       88         Firmware       88         Release date       45         Version       45         Firmware history       91         Flow direction       18, 22                                                                                                    | System pressure                                                                                    |
| FieldCare       42         Device description file       45         Establishing a connection       43         Function       42         User interface       43         Filtering the event logbook       88         Firmware       45         Version       45         Firmware history       91         Flow direction       18, 22         Flow limit       111                                                                                                    | System pressure                                                                                    |
| FieldCare       42         Device description file       45         Establishing a connection       43         Function       42         User interface       43         Filtering the event logbook       88         Firmware       45         Version       45         Firmware history       91         Flow direction       18, 22         Flow limit       111         Food Contact Materials Regulation       117                                                                                                    | System pressure                                                                                    |
| FieldCare       42         Device description file       45         Establishing a connection       43         Function       42         User interface       43         Filtering the event logbook       88         Firmware       45         Version       45         Firmware history       91         Flow direction       18, 22         Flow limit       111         Food Contact Materials Regulation       117         Function check       50                                                                                                    | System pressure                                                                                    |
| FieldCare       42         Device description file       45         Establishing a connection       43         Function       42         User interface       43         Filtering the event logbook       88         Firmware       45         Release date       45         Version       45         Firmware history       91         Flow direction       18, 22         Flow limit       111         Food Contact Materials Regulation       117         Function check       50         Function range                                                                                                    | System pressure                                                                                    |
| FieldCare       42         Device description file       45         Establishing a connection       43         Function       42         User interface       43         Filtering the event logbook       88         Firmware       45         Release date       45         Version       45         Firmware history       91         Flow direction       18, 22         Flow limit       111         Food Contact Materials Regulation       117         Function check       50         Function range       50         Field Xpert       42                                                                                                    | System pressure                                                                                    |
| FieldCare       42         Device description file       45         Establishing a connection       43         Function       42         User interface       43         Filtering the event logbook       88         Firmware       45         Release date       45         Version       45         Firmware history       91         Flow direction       18, 22         Flow limit       111         Food Contact Materials Regulation       117         Function check       50         Function range       50         Function scope       42                                                                                                    | System pressure                                                                                    |
| FieldCare       42         Device description file       45         Establishing a connection       43         Function       42         User interface       43         Filtering the event logbook       88         Firmware       45         Release date       45         Version       45         Firmware history       91         Flow direction       18, 22         Flow limit       111         Food Contact Materials Regulation       117         Function check       50         Function range       50         Field Xpert       42         Function scope       4MS Device Manager       44                                                | System pressure                                                                                    |
| FieldCare       42         Device description file       45         Establishing a connection       43         Function       42         User interface       43         Filtering the event logbook       88         Firmware       45         Release date       45         Version       45         Firmware history       91         Flow direction       18, 22         Flow limit       111         Food Contact Materials Regulation       117         Function check       50         Function range       50         Field Xpert       42         Function scope       44         AMS Device Manager       44         Field Communicator       44 | System pressure                                                                                    |
| FieldCare       42         Device description file       45         Establishing a connection       43         Function       42         User interface       43         Filtering the event logbook       88         Firmware       45         Release date       45         Version       45         Firmware history       91         Flow direction       18, 22         Flow limit       111         Food Contact Materials Regulation       117         Function check       50         Function range       50         Field Xpert       42         Function scope       4MS Device Manager       44                                                | System pressure                                                                                    |

| Measuring device                       | Parameter settings                                |
|----------------------------------------|---------------------------------------------------|
| Configuring                            | Burst configuration 1 to n (Submenu) 47           |
| Conversion                             | Calculated values (Submenu) 67                    |
| Design                                 | Configuration (Submenu) 61                        |
| Disposal                               | Current output 1 to n (Wizard) 54                 |
| Mounting the sensor                    | Device information (Submenu) 89                   |
| Preparing for electrical connection 25 | Diagnostics (Menu) 86                             |
| Preparing for mounting                 | Display (Submenu) 70                              |
| Removing                               | Display (Wizard) 60                               |
| Repairs                                | Low flow cut off (Wizard) 65                      |
| Measuring principle                    | Operation (Submenu)                               |
| Measuring range                        | Output conditioning (Wizard) 62                   |
| Calculation example for gas 100        | Output values (Submenu)                           |
| For gases                              | Partially filled pipe detection (Wizard) 66       |
| For liquids                            | Process variables (Submenu) 76                    |
| Measuring range, recommended           | Pulse/frequency/switch output (Wizard) 56, 57, 58 |
| Measuring system                       | Select medium (Submenu) 53                        |
| Medium pressure                        | Sensor adjustment (Submenu) 68                    |
| Influence                              | Setup (Menu)                                      |
| Medium temperature                     | Simulation (Submenu)                              |
| Influence                              | System units (Submenu) 50                         |
| Menu                                   | Totalizer (Submenu)                               |
| Diagnostics                            | Totalizer 1 to n (Submenu) 69                     |
| Operation                              | Web server (Submenu)                              |
| Setup                                  | Performance characteristics                       |
| Menus                                  | Pharmaceutical compatibility                      |
| For measuring device configuration 50  | Post-connection check (checklist)                 |
| For specific settings 67               | Post-installation check                           |
| Mounting dimensions                    | Post-installation check (checklist)               |
| see Installation dimensions            | Potential equalization                            |
| Mounting location                      | Power consumption                                 |
| Mounting preparations                  | Power supply failure                              |
| Mounting tools                         | Pressure Equipment Directive                      |
| N                                      | Pressure loss                                     |
| Nameplate                              | Pressure-temperature ratings                      |
| Sensor                                 | Process connections                               |
| Transmitter                            | Process variables                                 |
| 1141151111(161                         | Calculated                                        |
| 0                                      | Measured                                          |
| Operable flow range                    | Product safety                                    |
| Operating menu                         | Protecting parameter settings                     |
| Menus, submenus                        | R                                                 |
| Structure                              | RCM-tick symbol                                   |
| Submenus and user roles                | Read access                                       |
| Operating philosophy                   | Reading measured values                           |
| Operation                              | Recalibration                                     |
| Operation options                      | Reference operating conditions                    |
| Operational display                    | Registered trademarks                             |
| Operational safety                     | Remote operation                                  |
| Order code                             | Repair                                            |
| Orientation (vertical, horizontal)     | Repair of a device                                |
| Outlet runs                            | Repairs                                           |
| Output signal                          | Notes                                             |
| Output variables                       | Repeatability                                     |
|                                        | Replacement                                       |
| P                                      | Device components                                 |
| Packaging disposal                     | Requirements for personnel 8                      |
|                                        | Response time                                     |
|                                        | -                                                 |

| Return                                       | Device information                      |
|----------------------------------------------|-----------------------------------------|
| Rupture disk                                 | Display                                 |
| Safety instructions                          | Events list                             |
| Triggering pressure                          | Operation                               |
| _                                            | Output values                           |
| S                                            | Overview                                |
| Safety                                       | Process variables 67, 76                |
| Sanitary compatibility                       | Select medium                           |
| Sensor                                       | Sensor adjustment 68                    |
| Mounting                                     | Simulation                              |
| Sensor heating                               | System units 50                         |
| Sensor housing                               | Totalizer                               |
| Serial number                                | Totalizer 1 to n                        |
| Settings                                     | Web server                              |
| Adapting the measuring device to the process | Supply voltage                          |
| conditions                                   | Surface roughness                       |
| Advanced display configurations 70           | Symbols                                 |
| Current output                               | For communication                       |
| Device reset                                 | For diagnostic behavior                 |
| Device tag                                   | For locking                             |
| HART input 61                                | For measured variable                   |
| Local display 60                             | For measurement channel number          |
| Low flow cut off 65                          | For status signal                       |
| Medium                                       | In the status area of the local display |
| Output conditioning 62                       | System design                           |
| Partial filled pipe detection                | Measuring system                        |
| Pulse/frequency/switch output                | see Measuring device design             |
| Resetting the totalizer                      | System integration                      |
| Sensor adjustment                            | System pressure                         |
| Simulation                                   | System pressure                         |
| System units                                 | T                                       |
| Totalizer                                    | Technical data, overview                |
| Totalizer reset                              | Temperature range                       |
| Shock resistance                             | Medium temperature                      |
| Signal on alarm                              | Storage temperature                     |
| SIMATIC PDM                                  | Terminal assignment 24, 26              |
| Function                                     | Terminals                               |
| SIP cleaning                                 | Thermal insulation                      |
| Software release                             | Tools                                   |
| Spare part                                   | Electrical connection 23                |
| Spare parts                                  | For mounting                            |
| Special connection instructions              | Transport                               |
| Special mounting instructions                | Transmitter                             |
| Sanitary compatibility                       | Connecting the signal cables 26         |
| Standards and guidelines                     | Transporting the measuring device       |
| Status area                                  | Troubleshooting                         |
| For operational display                      | General                                 |
| Status signals                               | TSE/BSE Certificate of Suitability      |
| Storage conditions                           | **                                      |
| Storage temperature                          | U                                       |
| Storage temperature range 109                | Use of the measuring device             |
| Structure                                    | Borderline cases                        |
| Operating menu                               | Incorrect use                           |
| Submenu                                      | see Designated use                      |
| Advanced setup 67                            | User roles                              |
| Burst configuration 1 to n                   | USP Class VI                            |
| Calculated values 67                         | V                                       |
| Configuration                                | -                                       |
| Define access code                           | Version data for the device 45          |

124

| Jibration resistance                  | .09 |
|---------------------------------------|-----|
| Jibrations                            | 20  |
| N                                     |     |
| <i>N</i> @M 92,                       | 93  |
| N@M Device Viewer 12,                 | 93  |
| Weight                                |     |
| SI units                              | 12  |
| Transport (notes)                     | 15  |
| US units                              | 12  |
| Wizard                                |     |
| Current output 1 to n                 | 54  |
| Define access code                    |     |
| Display                               |     |
| Low flow cut off                      |     |
| Output conditioning                   |     |
| Partially filled pipe detection       |     |
| Pulse/frequency/switch output 56, 57, |     |
| Norkplace safety                      |     |
| Write access                          | 35  |
| Write protection                      |     |
| Via access code                       |     |
| Via write protection switch           |     |
| Write protection switch               | 75  |

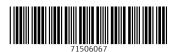

www.addresses.endress.com